# UVR1611K-N, UVR1611S-N

Relaisversie A5.02 NL

# Vrij programmeerbare universele regeling

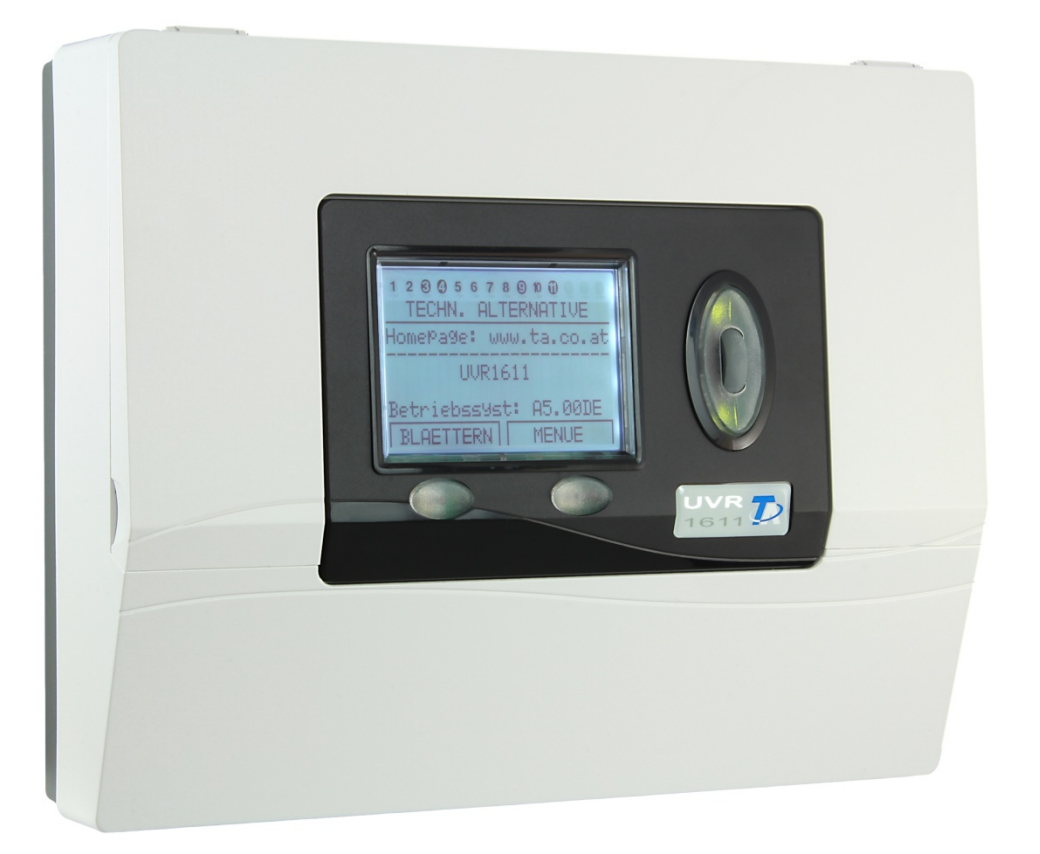

# Deel 1: Bediening Bediening<br>Montagehandleiding **nl**

I

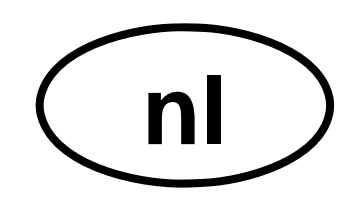

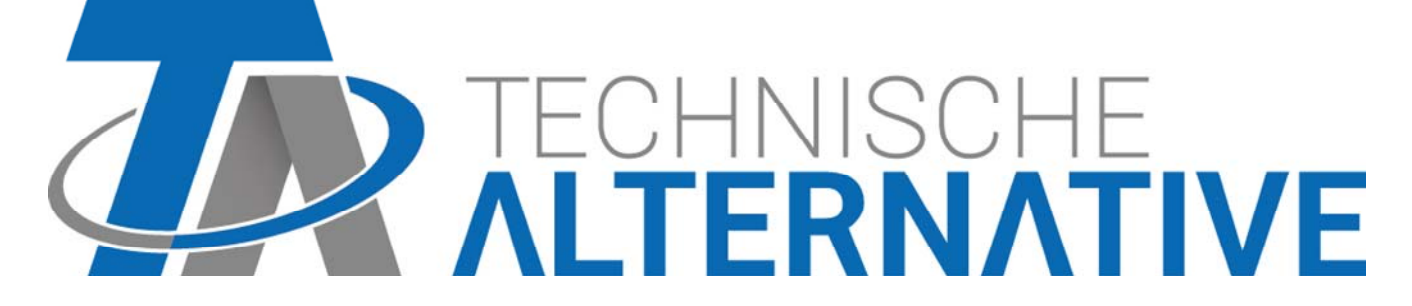

# Inhoudsopgave

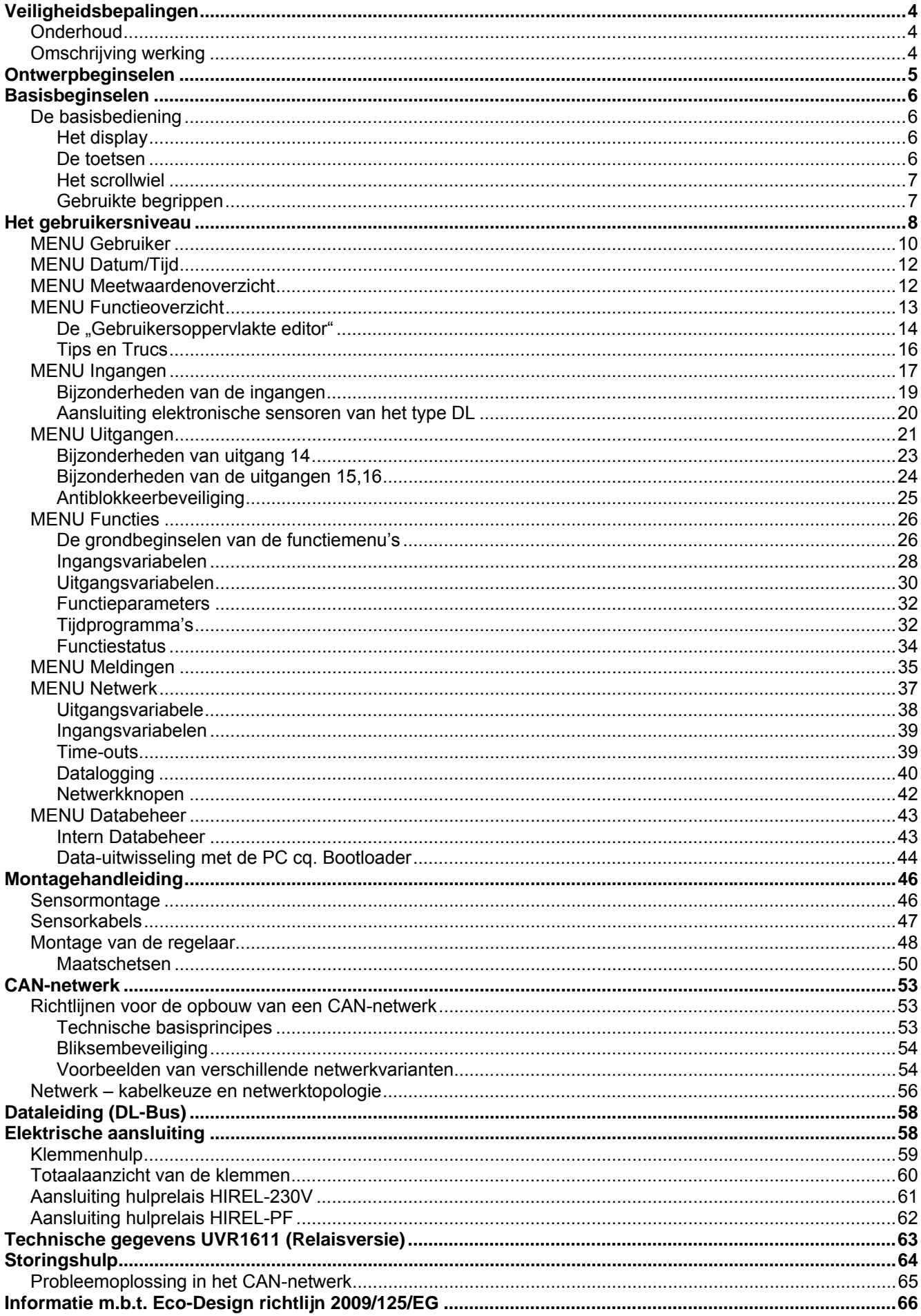

# Veiligheidsbepalingen

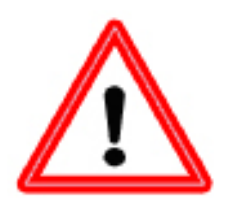

**Deze handleiding richt zich uitsluitend aan de vakgeschoolde installateur.** 

**Alle montage – en bekabelingswerkzaamheden aan de regelaar mogen alleen in spanningsvrije toestand gebeuren.** 

**Het openen, aansluiten en de inbedrijfname van het apparaat mag alleen door vakkundig personeel worden uitgevoerd. Hierbij zijn alle geldende veiligheidsbepalingen en voorschriften in acht te nemen!** 

Het apparaat voldoet aan de nieuwste stand der techniek en voldoet aan alle noodzakelijke veiligheidsvoorschriften. Werkzaamheden aan de regelaar en componenten mogen alleen volgens de geldende en onderstaande veiligheidsvoorschriften worden uitgevoerd. Bij het gebruik van dit apparaat zijn tevens de voor de specifieke toepassing de geldende wettelijke en veiligheidsvoorschriften in acht te nemen. Oneigenlijk cq. onjuist gebruik leidt tot een uitsluiting van iedere aanspraak.

- ► De montage mag alleen in droge binnenruimtes plaatsvinden.
- ► De regelaar dient volgens plaatselijke voorschriften met een meerpolige scheidingsmogelijkheid van het stroomnet afgekoppeld te kunnen worden (stekker/stopcontact of 2-polige schakelaar).
- ► Voordat installatie- en bekabelingswerkzaamheden aan de onderdelen beginnen, dient de regelaar geheel van de netspanning te worden geschieden en voordat inschakeling plaatsvindt te worden gezekerd. Verwissel in ieder geval nooit de aansluitingen voor het laagspanningsbereik (sensoraan-sluitingen) met de 230V aansluitingen. Beschadiging en levensgevaarlijke spanning op het apparaat en aangesloten sensoren zijn mogelijk!
- ► Solarsystemen kunnen zeer hoge temperaturen bereiken. Er bestaat daarom het gevaar voor verbranding. Voorzichtig bij de montage van temperatuursensoren!
- ► Uit veiligheidsgronden mag de regelaar alleen voor testdoeleinden in handbedrijf actief zijn. In deze bedrijfsmodus worden geen maximale temperaturen en sensorfuncties bewaakt.
- ► Een veilig bedrijf is niet meer mogelijk, indien de regelaar of aangesloten componenten zichtbare beschadigingen hebben, niet meer functioneren of voor langere tijd onder ongunstige condities opgeslagen zijn. In voorkomende gevallen, dienen de regelaar cq. aangesloten componenten uit bedrijf te worden genomen en tegen ongeoorloofd gebruik te worden beschermd.

# **Onderhoud**

Bij normaal gebruik behoeft de regelaar geen onderhoud. Voor reiniging dient men alleen een met zachte alcohol (bv. spiritus) bevochtigde doek te gebruiken. Bijtende reinigings- en oplossingsmiddelen zoals chloorethenen of Tri zijn niet te toegestaan.

Omdat alle voor de nauwkeurigheid relevante componenten bij normaal gebruik geen belasting kennen, is de slijtage uiterst gering. Het apparaat kent derhalve geen ijkingsmogelijkheid, waarmee een mogelijke afstelling vervalt. Bij reparaties mogen de constructieve kenmerken van het apparaat niet veranderd worden. Onderdelen dienen origineel te zijn en weer in fabriekstoestand te worden ingezet.

# **Omschrijving werking**

Dit apparaat is een uiterst compact en veelzijdig te gebruiken regeling voor solar- cq. verwarmingssystemen en de in het systeem benodigde pompen en ventielen.

De 16 voelersignalen gaan via een overspanningsbeveiliging, low-pass en multiplexer naar de A/Dconverter van de processor. Middels een instelbare referentie kan de waarde van het meetsignaal berekend worden. Verder worden door de computer periodiek alle bedienelementen gecontroleerd, het display beschreven en de CAN-Bus behandeld.

Na de berekening van de temperaturen en de daaruit resulterende verknoping worden door de interne relais de betreffende uitgangen geschakeld. Ter beveiliging van verlies van data beschikt de regelaar over een niet-vluchtig geheugen (EEPROM) en een supercondensator (voor ca. 3 dagen) voor reserve voeding.

# Ontwerpbeginselen

Om een efficiënte programmering te verkrijgen, dient een vaste volgorde te worden aangehouden, namelijk:

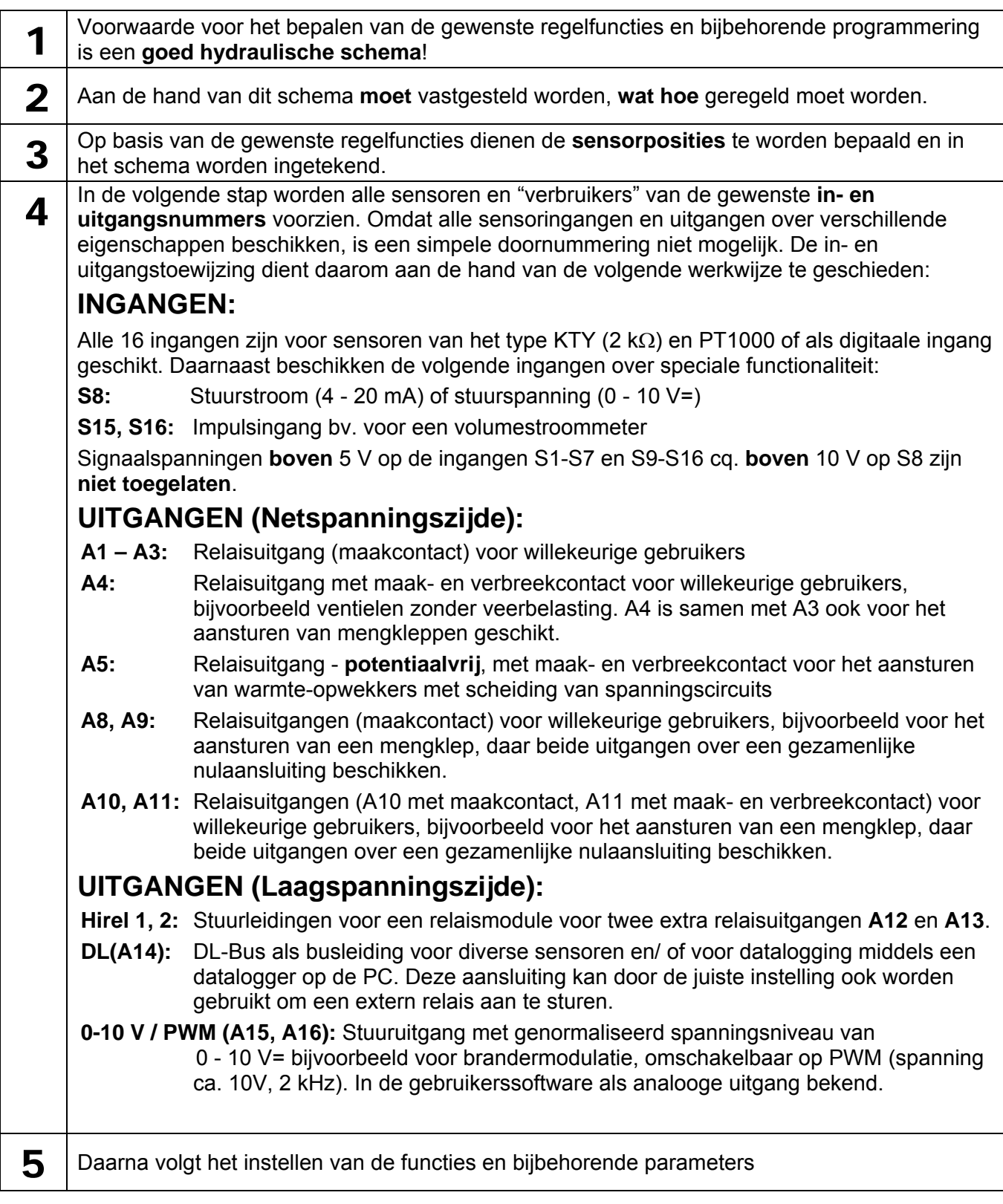

# Basisbeginselen **De basisbediening**

# **Het display**

Het display bestaat uit vier informatievelden

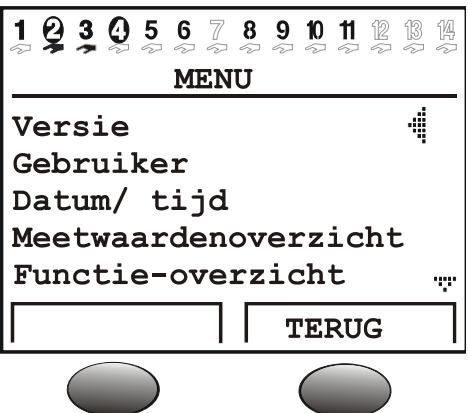

**De bovenste regel** geeft continu informatie over de actuele toestand van de uitgangen.

- Leeg veld op de plaats van getal 5 = uitgang is niet geprogrammeerd
- 5 Uitgang 5 is actief, werkt in **auto-modus** en is momenteel **uitgeschakeld**
- ❺ Uitgang 5 is actief, werkt in **auto-modus** en is momenteel **ingeschakeld**
- $\frac{5}{2}$ Uitgang 5 is actief, werkt in **handbedrijf** en is momenteel **uitgeschakeld**
- ❺ Uitgang 5 is actief, werkt in **handbedrijf** en is momenteel **ingeschakeld**

**De tweede regel** is de menutitel van de onderstaande menu- en parameterregels

**Het middelste displaybereik** is het werkgebied. In dit gebied wordt geprogrammeerd, ingesteld en weergegeven.

**De onderste regel** dient uitsluitend als aanduiding van de actuele functionaliteit van de twee toetsen, welke zicht onder het display bevinden.

## **De toetsen**

De regelaar UVR1611 beschikt over een tweetal toetsen onder het display. De functies van de toetsen veranderen naar gelang het menu dat actief is. De volgende functies zijn toegekend aan de toetsen.

- **x10** door de toets ingedrukt te houden tijdens het draaien met het scrollwiel wordt een waarde met stappen van 10 aangepast
- **BLADEREN** deze functie maakt het mogelijk om met het scrollwiel naar de volgende pagina van het betreffende menu te bladeren (Page down/ up)
- **MENU** het oproepen van het menu-overzicht (bij opstarten)
- **SERVICE** omschakelen vanuit het functie-overzicht (voor de gebruiker belangrijkste menu) naar het hoofdmenu
- **TERUG** hiermee wordt naar een bovenliggend menu teruggekeerd
- **AFBREKEN** de opgegeven waarde of wijziging van een waarde wordt afgebroken

### **Het scrollwiel**

Met het scrollwiel kan de cursor aan de rechterzijde van het display worden verplaatst naar de gewenste functie, waarde, etc. Kleine pijlen symboliseren de mogelijkheden om verder naar boven en/ of beneden te navigeren met de cursor.

Indien een parameter of functie dient te worden veranderd, moet de cursor d.m.v. het scrollwiel naar de betreffende regel worden gebracht. Door vervolgens het scrollwiel in te drukken wordt de betreffende regel geselecteerd (de verlichting van het scrollwiel verandert naar oranje). Nu kan de gewenste waarde worden aangepast of verder worden genavigeerd door met het scrollwiel te draaien. Om een waarde aan te passen dient – eventueel in combinatie met de toets x10 – het scrollwiel naar boen of beneden te worden gedraaid. Om de wijziging te bevestigen dient er nogmaals op het scrollwiel te worden gedrukt. De achtergrondkleur van het scrollwiel verandert weer in groen en de parameter is opgeslagen.

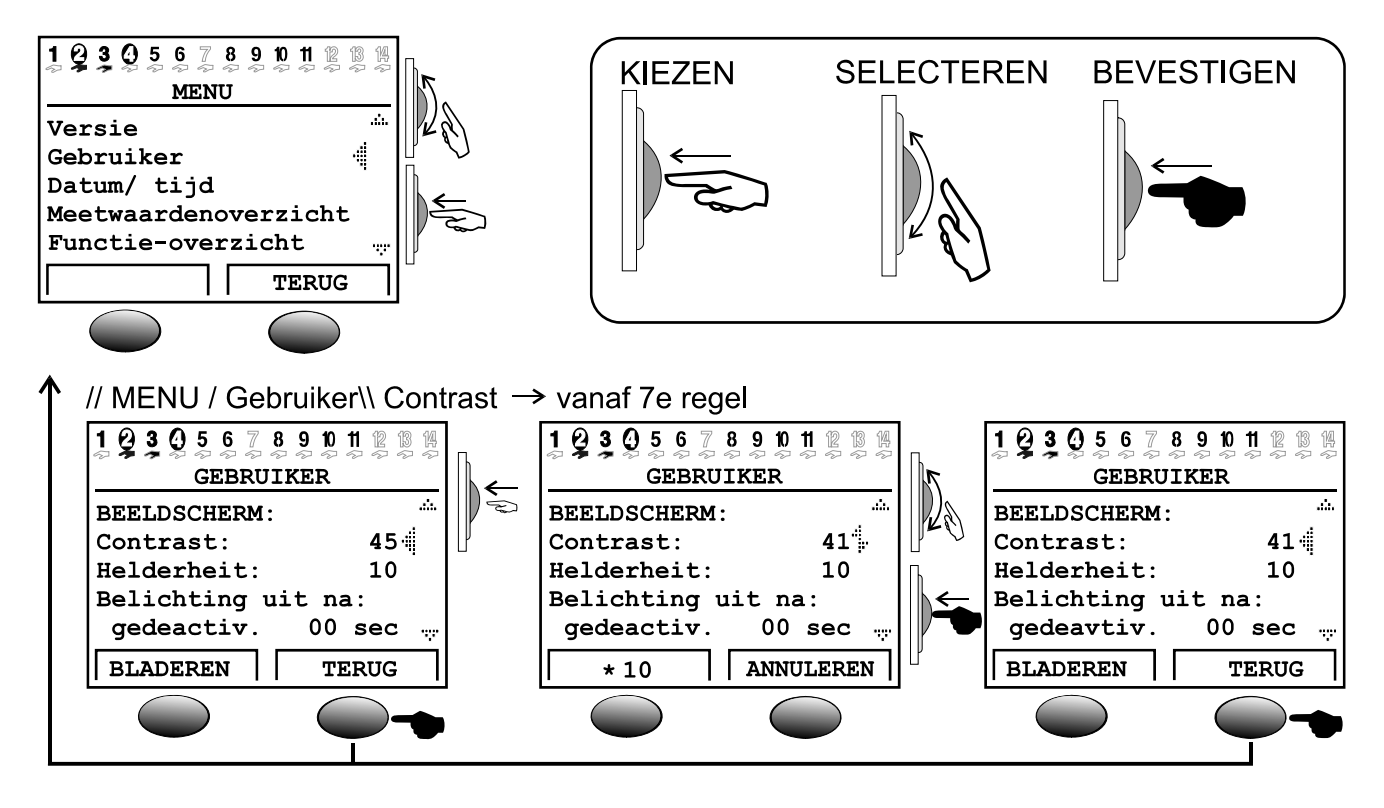

## **Gebruikte begrippen**

**Bedrijfssysteem** = de software van de regelaar (bv.: versie A3.27NL) met weergave van de taal

**C.M.I.** = Control and Monitoring Interface, webserver voor datatransfer tussen CAN-Busnetwerk en LAN-netwerk

**Bootloader** = aanvullend apparaat voor datatransfer tussen regelaar en PC

**Bootsector** = beveiligd geheugenbereik in de processor, welke een basisprogramma (bv.: B2.00) voor het "vanzelf programmeren" van de chip bevat

**CAN- Bus** = databus voor het uitwisselen van data binnen dezelfde apparaatfamilie

**Functiedata** = de klantspecifieke programmering en bijbehorende instellingen

**Functiemodule** / **Functie**/ **Module**= beschikbare functies (bv.: solarregeling), welke de regeleigenschappen bevatten.

**Infraroodpoort** = CAN-Bus op infrarood-basis (geïntegreerd achter de toetsen onder het display), welke een kabelloze verbinding met de Bootloader mogelijk maakt.

**Meetdata** = Meetwaarden, uitgangstoestanden, rekenwaardes zoals kW etc..

#### **Systeemmenu**

# Het gebruikersniveau

Na het inschakelen toont het display het onderstaande menu.

```
 TECHN. ALTERNATIVE 
---------------------- 
Homepage: www.ta.co.at 
---------------------- 
           UVR1611 
Bedr.systeem: Ax.xxNL
```
**Bedrijfssysteem:** Versienummer van de software. De actuele software (hoger getal) staat op http://www.ta.co.at beschikbaar voor te downloaden. Deze kan met een aanvullend apparaat - de C.M.I. - in de regelaar worden overgedragen.

De toets *MENU* zorgt voor de toegang tot het hoofdmenu:

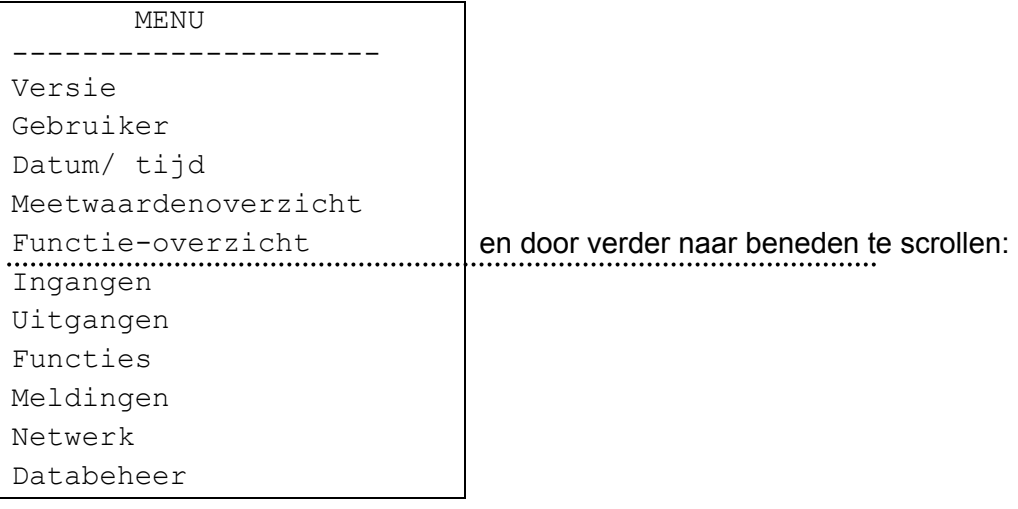

**Versie** – toont net zoals na het inschakelen, het bedrijfssysteem van de regelaar.

**Gebruiker** – Dit menu bepaalt de toegang (rechten) tot diverse menu-onderdelen. Het contrast en helderheid van het display evenals het "Gebruiksoppervlakte Editor (functieoverzicht)" kunnen hier eveneens worden ingesteld.

**Datum/ tijd** – Voor het actualiseren van de datum en tijd. Het is tevens mogelijk de omschakeling van zomer- en wintertijd in te stellen.

**Meetwaardenoverzicht** – Voor weergave van alle ingangswaardes en netwerkingangen.

**Functie-overzicht** – Alle belangrijke informatie en parameters (bv.: ruimtetemperatuur) van de vastgelegde functiemodules worden door de programmeur (Expert) in een editor ("gebruikersoppervlakte - editor") opgesteld en hier in een overzicht weergegeven. De computer schakelt automatisch na enkele minuten op dit overzicht om, omdat deze voor de gebruiker het belangrijkste menu is.

**Ingangen** - Dit menu biedt een nauwkeurig overzicht van alle ingangswaardes. In dit menu worden alle ingangen correct ingesteld. Voor details zie het hoofdstuk "Menu ingangen".

**Uitgangen** – Voor het geheel programmeren en handmatig bedienen van de uitgangen. Voor details zie het hoofdstuk "Menu uitgangen".

**Functies** – In dit menu zijn alle geprogrammeerde functiemodules weergegeven. Hier worden tevens alle regelfuncties en bijbehorende parameters weergegeven..

**Meldingen** – Aan de hand van de door de programmeur vastgelegde gebeurtenissen kunnen in dit menu status- en foutmeldingen, evenals een akoestisch alarmsignaal resetten.

**Netwerk** – in dit menu zijn alle instellingen (knoopnummers, netwerkingangen en netwerkuitgangen, …) te doen voor het integreren van de regelaar in een CANopen-Bus netwerk.

**Databeheer** – Dit menu omvat voor de expert alle mogelijkheden tot databeheer en –opslag (backup) en voor het updaten van het bedrijfssysteem.

#### **Menu Gebruiker**

# **MENU Gebruiker**

Hierin bevinden zich de volgende onderdelen:

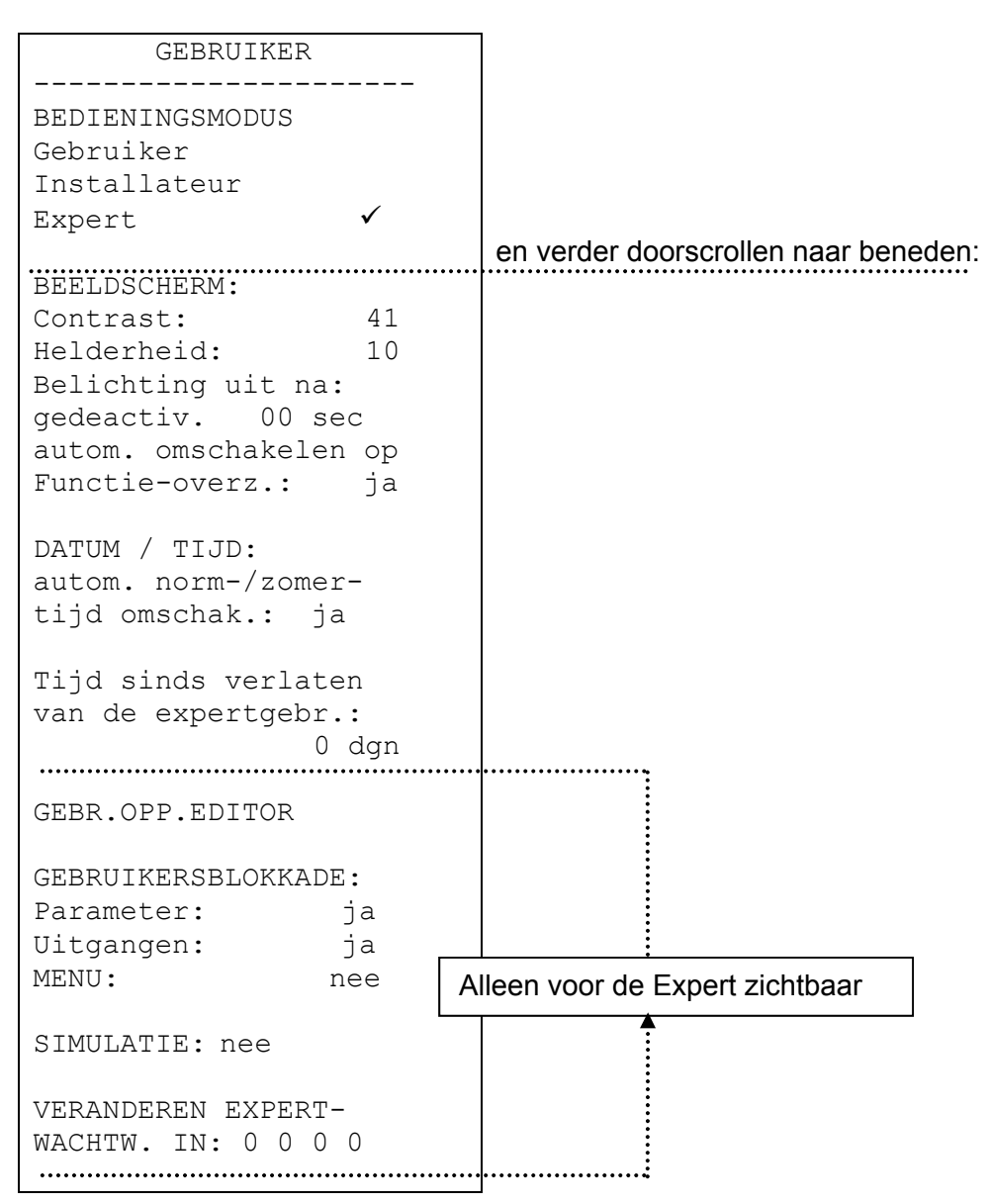

**Gebruiker** – alle weergavemogelijkheden, alleen de belangrijkste instelling zijn toegestaan.

**Installateur** – Aanvullend zijn alle instelling toegestaan. Vrijgave alleen via een wachtwoord (kengetal). Dit getal kan door het oplossen van een, in deze handleiding verborgen, "klein raadseltje" verkregen worden.

**Expert** – Aanvullend is het programmeren van alle functies mogelijk. Het daarvoor benodigde wachtwoord wordt alleen aan geschoold personeel via e-mail of telefonisch gegeven.

*BEELDSCHERM:* **Contrast** – aanpassen van het contrast aan de verlichtingsverhoudingen.

*BEELDSCHERM:* **Helderheid**- Het display beschikt over een achtergrondverlichting, welke in de schakeling zo opgenomen is, dat deze geen extra energie nodig heeft. Het verlagen van de 12V relaisspanning naar de 5V computerspanning wordt normaliter in warmte omgezet, bij de UVR1611 echter ook in licht! Hierdoor betekent een uitschakeling geen energiebesparing. De sterkte van de achtergrondbelichting is variabel en kan ook na een instelbare tijd, indien de regelaar niet wordt gebruikt, worden uitgeschakeld.

*BEELDSCHERM:* **Automatisch omschakelen op functieoverzicht**- In het gebruikersoppervlak worden voor de gebruiker de belangrijkste parameters in een functieoverzicht weergegeven. Met deze instelling kan een automatische omschakeling plaatsvinden, indien de regelaar enkele minuten niet wordt gebruikt.

*DATUM / TIJD:* **Automatische Normaal-/Zomertijd omschakeling**- Deze instelling zorgt voor het automatisch omschakelen van normaal (winter)-/ zomertijd.

*Tijd sinds verlaten van expertgebruiker:* - Het ondoordacht doorgeven van het expert-kengetal leidt tot ongeoorloofde aanpassingen in de programmering met disfunctioneren als gevolg. Met deze functie wordt een controlemechanisme geboden.

*GEBRUIKERS-OPPERVLAKTE EDITOR:* Door het kiezen komt de "Expert" in een editormenu, waarmee hij het functieoverzicht programmeren kan.

*GEBRUIKERSBLOKKADE:* **Parameter** – indien ingesteld op *ja*, mag de gebruiker geen parameters aanpassen (uitzondering: de voor de gebruiker ingestelde parameters en uitgangen (HAND/AUTO) in het functieoverzicht).

*GEBRUIKERSBLOKKADE:* **Uitgangen**– indien op *ja* ingesteld, kunnen de uitgangstoestanden door de gebruiker niet meer worden gewijzigd.

*GEBRUIKERSBLOKKADE:* **MENU–** indien ingesteld op ja, hebben de gebruiker en installateur alleen nog maar toegang tot het functieoverzicht en gebruikersmenu (omschakeling via linker toets). Na het inloggen als expert is het mogelijk, via de toets "SERVICE" uit het functieoverzicht in het hoofdmenu te komen.

*SIMULATIE:* mogelijkheid een simulatiemodus te activeren(alleen in expertmodus):

- Geen berekening gemiddelde waarde van de buitentemperatuur in de cv-groepregeling
- ◆ Ingangen, welke als PT1000 voelers zijn gedefinieerd worden als KTY gelezen
- Geen weergave van de ruimtesensor

De simulatiemodus wordt automatisch bij het verlaten van de expertmodus beëindigd.!

*EXPERTWACHTWOORD VERANDEREN IN:* – Aanpassen van het fabrieksmatig ingestelde wachtwoord door de expert. Zonder dit wachtwoord is later geen uitlezing van het programma (functiedata) meer mogelijk.

Normaliter schakelt de regeling 2 uur na het laatste gebruik automatisch in gebruikersmodus terug.. Omdat dit bij regelaars, welke voor programmeer- en testdoeleinden worden gebruikt, onwenselijk is geschiedt deze omschakeling bij het expertwachtwoord 0 0 0 0 niet.

**LET OP:** Het verlies van een eigen gekozen wachtwoord kan alleen fabrieksmatig door een update van het bedrijfssysteem – met als gevolg verlies van alle functiedata – ongedaan worden gemaakt. **Menu Datum/Tijd, Meetwaardenoverzicht** 

# **MENU Datum/Tijd**

Hierin bevinden zicht de volgende onderdelen:

```
DATUM / TIJD 
---------------------- 
    Donderdag 
   16. 06. 2011 
Norm.tijd: 00 : 00
```
Alle waardes kunnen met het scrollwiel gekozen en eventueel aangepast worden. De datum- en tijdfunctie beschikt bij stroomuitval over ene reserve van ca. 3 dagen. De aanduiding "Normaaltijd" betekent de wintertijd. Het omschakelen op zomertijd is handmatig, maar ook automatisch mogelijk (zie gebruikersmenu).

## **MENU Meetwaardenoverzicht**

In dit menu bevindt zich een weergave van alle ingangswaardes:

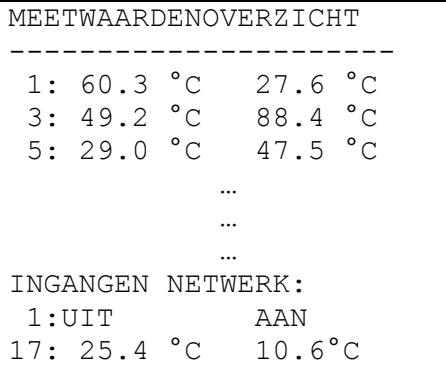

De temperatuur op sensor 1 bedraagt 60,3°C, die op sensor 2 bedraagt 27,6°C enz.

Indien een netwerkverbinding met andere apparaten bestaat, worden in doorlopende volgorde ook de analooge en digitaale toestanden van de ingestelde netwerkingangen weergegeven.

In het voorbeeld heeft netwerkingang 1 (=digitaale ingang 1) de toestand "UIT", netwerkingang 2 de toestand "AAN", netwerkingang 17 (= analooge ingang 1) de waarde 25,4°C en netwerkingang 18 de waarde 10,6°C.

# **MENU Functieoverzicht**

Alle functiemodules bieden een veelvoud aan informatie, meetwaardes en parameters, welke over het menu "Functies" te bekijken zijn. Om de gebruiker een eenvoudig overzicht te geven van de belangrijkste gegevens, kan de expert met behulp van de "gebruikersoppervlakte editor" de voor de gebruiker relevante informatie uit de diverse menu's weergeven. In het menu "Functieoverzicht" dienen uitsluitend de meest relevante informatie en parameters te worden opgegeven. Zo niet, dan zal het overzichtskarakter van deze functie verloren gaan en vervalt als het ware de meerwaarde van het functieoverzicht.

Voor een systeem met een cv-groep, boilerregeling en warmtemeting kan het volgende voorbeeld worden weergegeven:

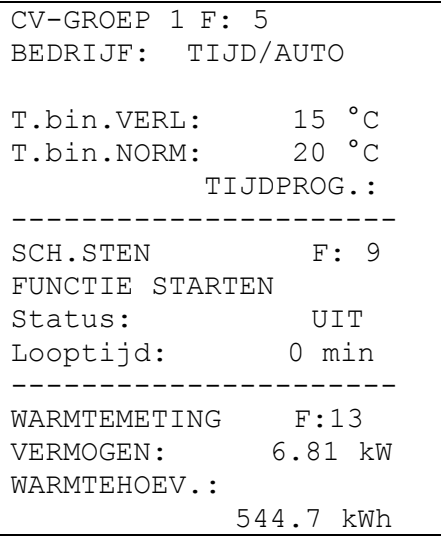

De regeling schakelt automatisch na het inschakelen en na enkele minuten, indien de regelaar niet wordt gebruikt, vanuit elk menu over op het functieoverzicht. Dit gebeurt alleen indien in het gebruikersmenu de automatische omschakeling is gekozen (aanbevolen).

#### **Kengetal voor Installateur:**

Om een vrijgave van alle parameterinstellingen mogelijk te maken, moet in het menu "Gebruiker " de keuze "Installateur" worden gemaakt. Hier is het kengetal het resultaat van 2<sup>6</sup>!

#### **Menu Functieoverzicht**

### De "Gebruikersoppervlakte editor"

Om de dialoog tussen de gebruiker en regelaar te vereenvoudigen, is het bij een vrij programmeerbare regelaar ten zeerste aan te bevelen over een automatisch om te schakelen overzicht van alle voor de gebruiker relevante informatie en instellingsmogelijkheden te beschikken. Hiertoe dient in deze regelaar het *FUNCTIEOVERZICHT*.

Met behulp van de "Gebruikersoppervlakte editor" is het voor de expert altijd mogelijk dit overzicht te genereren. **De dialoog is, afhankelijk van de grootte, complex en wordt door de PCprogrammeersoftware TAPPS vereenvoudigd.** Omdat dit een begrijpelijke (en belangrijke) functionaliteit voor de gebruiker creëert, is een dergelijke programmering in ieder geval aan te bevelen.

De functie is in het menu *GEBRUIKER* als onderdeel "GEBR.OPP.EDITOR" te vinden. Na het openen staat de cursor links in het display. Door te selecteren (scrollwiel drukken) kan uit de volgende mogelijkheden worden gekozen:

- **Q**... Er kan een informatiebron worden gekozen. Iedere invoer van een informatiebron begint altijd met deze letter. De volgende regel van het type Q sluit de bovenliggende af en opent een nieuwe..
- **A**... In zoverre het in de volgende regel om een instelbare waarde gaat, mag deze ook door een gebruiker worden aangepast. Gebruiker A
- **B**… ---  $\Box$  --- Gebruiker B
- **C**… ---  $_{\cdots}$  --- Gebruiker C
- **F**... In zoverre het in de volgende regel om een instelbare waarde gaat, mag deze alleen door de vakman, echter niet door de gebruiker worden gewijzigd.
- **E**... In zoverre het in de volgende regel om een instelbare waarde gaat, mag deze alleen door de gebruikersmodus Expert worden aangepast. Deze regel is wel voor de gebruiksmodus Installateur zichtbaar, voor de gebruiker niet.
- **>**... Regels toevoegen. Boven de huidige positie (regel) kan nog een aantal informatieregels worden toegevoegd. Het aantal regels moet worden ingevoerd.
- **<**... Regels verwijderen. Aansluitend aan de actueel geselecteerde regelen wordt een aantal informatieregels onder deze regel verwijderd. Het aantal regels moet worden ingevoerd.
- **-**... Lege regel, welke alleen in de editor verschijnt en waarop altijd een informatieregel kan worden ingesteld.

De gebruikers A, B en C zijn alleen bij het gebruik van een CAN Monitor belangrijk. Op de regelaar zelf kan er geen onderscheid worden gemaakt tussen de diverse gebruikers.

**Aanname:** huis met drie wooneenheden (drie cv-groepen in één regelaar), welke ieder over een eigen CAN Monitor beschikken:

Iedere wooneenheid mag alleen tot zijn eigen cv-groep toegang hebben. Daarom moet in het functieoverzicht voor de eerste cv-groep gebruiker A worden geprogrammeerd, de tweede op B en de derde op gebruiker C. Op de CAN Monitor kan de expert de gebruiker (bv. A) instellen. Zo is gegarandeerd, dat gebruiker A zijn eigen cv-groep op de CAN Monitor ziet.

### **Programmeervoorbeeld:**

Als voorbeeld zullen in het functieoverzicht de datum, de tijd (beide ook door de gebruiker te wijzigen) en de collectortemperatuur weer te geven. Daartoe wordt eerst het commando *Q* (bron) opgeroepen. In het display staat dan:

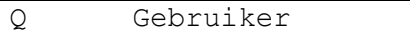

*Gebruiker* is een bijzonder geval, omdat het in principe geen commando of menu-onderdeel vertegenwoordigd en daarom ook geen beschrijvingsregel genereert. Het dient alleen als weergave voor de datum en tijd (normaal- zomertijd). Na de ingave van de informatiebron wordt op de volgende regel *A* geselecteerd. Hierdoor kan de gebruiker de betreffende waarde wijzigen. Er verschijnt direct de actuele datum.

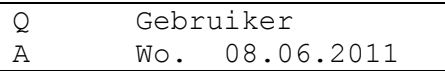

Bij het aanmaken van de volgende regel met *A* verschijnt weer de datum. Deze kan in *Zomertijd* (of normaaltijd = wintertijd, a.d.h. van de datum) gewijzigd worden. In het functieoverzicht verschijnt later achter het begrip (bv.: zomertijd) de actuele tijd. In het display wordt dan weergegeven:

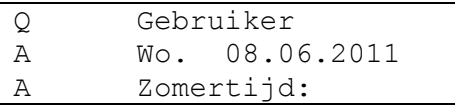

Voor het weergeven van de collectortemperatuur is weer het commando *Q* nodig, echter in plaats van *Gebruiker* wordt *Ingang* gekozen, omdat deze waarde in het menu Ingangen staat:

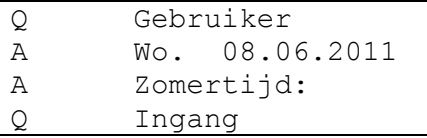

 $\overline{a}$  in the set of  $\overline{a}$ 

Iedere keuze van het commando *Q* genereert in het functieoverzicht een scheidingsbalk over de volledige schermbreedte als teken van een nieuwe functie en bijbehorende beschrijving (in voorbeeld: *Ingang*). In de volgende regel wordt met *F* de collectortemperatuur vastgelegd. In principe maakt het niets uit, of er bij een niet aan te passen informatieregel zoals de collectortemperatuur *A*, *E* of *F* wordt gekozen. Bij twijfel (is de waarde werkelijk niet te wijzigen?) kan voor de zekerheid het beste *F* worden gekozen.

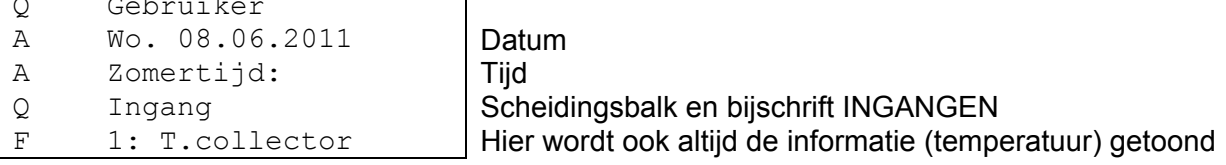

Het functieoverzicht zal er dan als volgt uit zien:

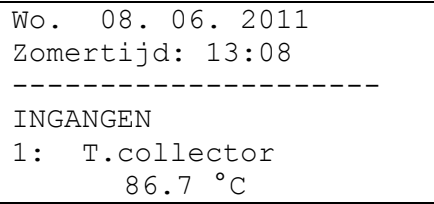

#### **Menu Functieoverzicht**

### **Tips en Trucs**

- De commando's Verwijderen < en Toevoegen > benodigen een opgave van het aantal regels.
- Voor de gebruiker wordt het overzicht vergroot door de volgorde van de informatieregels. De onderhouds- en cv-groepregelingen altijd als eerste weergeven.
- Ieder commando *Q* voegt in het functieoverzicht een scheidingsbalk en naam van de "informatiebron" toe en alleen dan, wanneer een volgende informatiebron wordt toegevoegd. D.w.z. *Q* straat altijd aan het begin van een functie.
- Zolang er geen nieuw commando Q wordt ingevoerd , kan in de volgende regel alleen informatie worden gekozen uit de betreffende functie.
- Bij de keuze voor een in- of uitgang verschijnt in het functieoverzicht bij de omschrijving altijd de actuele waarde (temperatuur cq. Auto- Hand omschakeling).
- Bij het selecteren van uitgangen, welke aan een mengregeling zijn toegewezen, moet altijd het laagste getal worden geselecteerd (bv. menger op 8,9 dan uitgang 8 selecteren).
- De ingave van IN- cq. UITGANGSVARIABELEN zijn weliswaar toegestaan en maken het mogelijk om vanuit het functieoverzicht direct in het menu (functies) te komen, maar geven de gebruiker absoluut geen relevante informatie. Dit werkt daarom eerder verwarrend en dient dan ook niet te worden gebruikt. Daarom:
- Door het oproepen van een functie (met *Q*) wordt in het overzicht automatisch altijd de omschrijving van de gekozen functie weergegeven, welke de gebruiker een directe toegang tot de functie biedt. Hij kan daarmee vanuit het overzicht alle gedeeltes van de gekozen functie bereiken.
- Alle betreffende ingaves worden automatisch verwijderd, indien in de Expertmodus deze functie in het menu *Functies* wordt verwijderd of in een andere wordt gewijzigd.
- Een geprogrammeerde controlefunctie van het systeem uit het menu "Meldingen" wordt altijd aan het begin van het functieoverzicht weergegeven, echter alleen als deze actief is.
- Om het functieoverzicht overzichtelijk te houden, dienen daadwerkelijk de meest relevante informatieregels te worden aangemaakt.
- Het geeft slechts enkele parameters (hoofdzakelijk uit de functie cv-groepregeling), welke geschikt zijn om door de gebruiker te worden gewijzigd. Het wordt daarom aangeraden met de toekenning van *A* (gebruiker mag waarde veranderen) voorzichtig om te gaan.
- Te wijzigen parameters (gewenste waardes) kunnen in het functieoverzicht (alsook in de functies zelf) kunnen niet worden aangepast, indien deze gewenste waardes in de INGANGSVARIABELEN uit een andere functie worden overgegeven.
- De gebruiker kan alleen "een niveau hoger" kijken; dus alle informatie, die met de typen **A** (**B**, **C**) en **F** zijn voorzien. De Installateur ziet pas de informatie die met het type **E** (Expert) is gekenmerkt, echter zonder rechten om deze aan te passen..

# **MENU Ingangen**

Het menu "*Ingangen*" geeft in eerste lijn een overzicht van de meetwaarden van de ingangen cq. sensoren. Het is hier in de Expertmodus mogelijk de parameterinstellingen te doen voor alle ingangen aan de hand van het volgende:

Er is al in het hoofdmenu de regel "*Ingangen*" geselecteerd en daarna bevestigd met het scrollwiel. Hieruit volgt het volgende voorbeeld:

```
1: T.collector 
     78.3 °C PAR? 
2: T.cv-gr.aanv1 
     45.8 °C PAR? 
3: T.opsl.boven 
     61.2 °C PAR? 
4: -----
    ongebruikt PAR?
```
De actuele collectortemperatuur bedraagt 78.3°C enz.

Ingang 4 dient eerst te worden ingesteld

In het bovenstaande voorbeeld zijn de ingangen 1 t/m 3 al door de Expert geprogrammeerd, terwijl ingang 4 nog niet is vastgelegd. Voor de toewijzing, bijvoorbeeld de sensor *Opslag onder,* aan ingang 4 dient met het scrollwiel de cursor naar de aanduiding *PAR?* te worden verplaatst. Een druk op het scrollwiel bevestigt de keuze en er verschijnt de aanduiding "TYPE: ongebruikt".

Allereerst wordt dan bepaald tot welk type de ingang behoort. Er bestaan de volgende mogelijkheden:

*ongebruikt* = De ingang wordt niet gebruikt

*ANALOOG* = Temperatuur-, ruimte-, stralingssensoren etc.

- **DIGITAAL** = Directe stuuringang AAN/UIT (op iedere ingang mogelijk!) vanuit een andere functie of het aansluiten van een **potentiaalvrij** schakelcontact tussen de sensoraansluiting en de sensormassa (zonder spanning)
- *IMPULS* = Volumestroomgever, windsensor (alleen op de ingangen 15, 16)

Na de keuze van het type (in het voorbeeld *ANALOOG*, omdat het zicht om een analooge meetgrootheid "temperatuur" gaat) worden alle relevante gegevens weergegeven. **Voorbeeld:** 

```
TYPE: ANALOOG 
MEETGRH.: Temp. 
BETEKENIS-
GROEP: Algemeen 
BET: -------
SENSOR: Pt 1000 
SENSORCHECK: nee 
SENSORCORR.: 0.0 K 
GEM.WAAR: 1.0 Sec
```
Een temperatuursensor bezit de meetgrootheid *Temp*. (*Temperatuur)*. Deze is hier weergegeven. Voor een stralingssensor dient de meetgrootheid *Solarstr.* te worden gekozen.

#### **Menu Ingangen**

In de volgende stap dient ingang 4 de naam (betekenis) *Opslag onder* te krijgen. Hiervoor zijn de vaste "Betekenisgroepen" *Algemeen, Opwekker, Verbruiker, Verbinding, Klima* beschikbaar. *Algemeen* is een groep, welke vanuit oude bedrijfssystemen (< A1.21) moest worden overgenomen. Verschillende namen hieruit zijn ook in andere groepen te vinden. *Opslag onder* is in de groep *Gebruiker* ondergebracht.

Bij de keuze van de regel "Betekenis" geeft de computer door het scrollen verschillende teksten met een doorlopende index tot 9 aan (bv.: *T.opslag.midd2*). Bij de keuze "0" wordt het indexnummer niet weergegeven (bv.: *T.opslag.midd*). Om snel van de ene betekenis naar de andere te scrollen, moet tegelijkertijd de toets (x10) ingedrukt worden. In ons voorbeeld kiezen wij voor *T.opslag.onde*.

#### **Voorbeeld:**

TYPE: ANALOOG MEETGRH.: Temp. BETEKENIS-GROEP: Verbruiker BET: T.opslag.onde SENSOR: Pt 1000 SENSORCHECK: nee SENSORCORR.: 0.0 K GEM.WAAR: 1.0 Sec

Bij "**SENSOR**" dient het sensortype te worden gekozen. Er kan worden gekozen uit *RAS* (KTY) of RASPT (Pt1000) voor de ruimtesensor, *Pt 1000* en *KTY 10*.

Een geactiveerde "**SENSORCHECK**" genereert bij een kortsluiting cq. onderbreking **automatisch** een foutmelding in het **Functie-overzicht**.

Bij geactiveerde "**SENSORCHECK**" staat tevens de **sensorstatus** ter beschikking: UIT voor een correct werkende sensor en AAN voor een defecte (kortsl. of onderbr.). Omdat als bron voor een ingangsvariabele (zie menu Functies/ Ingangsvariabelen) ook de **Sensorstatus** gebruikt kan worden, kan bijvoorbeeld bij een uitval van de buitenvoeler hierop gereageerd worden. De sensorstatus kan naar keuze voor een enkele of voor alle sensoren in totaal gekozen worden ("Sensorstatus 17").

Bij een **"SENSORCORR.**" van bv. 0,5K en een gemeten temperatuur van 60,0°C wordt 60,5°C weergegeven. Deze gecorrigeerde waarde wordt dan intern voor alle berekeningen gebruikt.

Met "**GEM.WAAR**" wordt de gemiddelde waardetijd van een meetwaarde bedoeld. Een gemiddelde waardetijd van 0.3 seconden zorgt voor een snelle aanpassing van weergaves en reactie van de regelaar. Er dient echter wel met schommelingen van de meetwaarden rekening te worden gehouden. Een hoge tijdsinstelling zorgt voor een onwenselijke traagheid en is alleen voor de sensoren voor een warmtemeting aan te bevelen. Bij eenvoudige metingen is een tijd van ca. 1 - 3 sec. aan te bevelen, bij de hygiënische warmwaterbereiding (over een warmtewisselaar) in combinatie met een ultrasnelle voeler wordt 0.3 - 0.5 sec. aanbevolen.

### **Bijzonderheden van de ingangen**

De ingangen kunnen tevens als meetgrootheid *Spanning* volgens een schalering worden ingesteld. Hierdoor kan het bereik van de waardes specifiek worden vastgelegd door het opgeven van de minimalen en maximale signaalwaarde (ingangssignaal).

Uit programmatechnische gronden staan bij alle ingangen voor de meetgrootheid *Spanning* dezelfde instellingsmogelijkheden ter beschikking.

Hierbij dienen de volgende punten en acht te worden genomen:

- De **ingangen 1-7** en **9-16** kunnen een *Spanning* van maximaal **5 Volt** verwerken
- De functie Warmtemeting kan *Debiet* bij de ingangen 15 en 16 niet uit een spanningssignaal bepalen.
- De **ingang 8** accepteert als meetgrootheid ook *Stroom en Weerstand.*
- De procesgroottes *Spanning, Stroom en Weerstand* worden altijd als dimensieloze waarde verwerkt (zonder komma).

#### **Voorbeeld:**

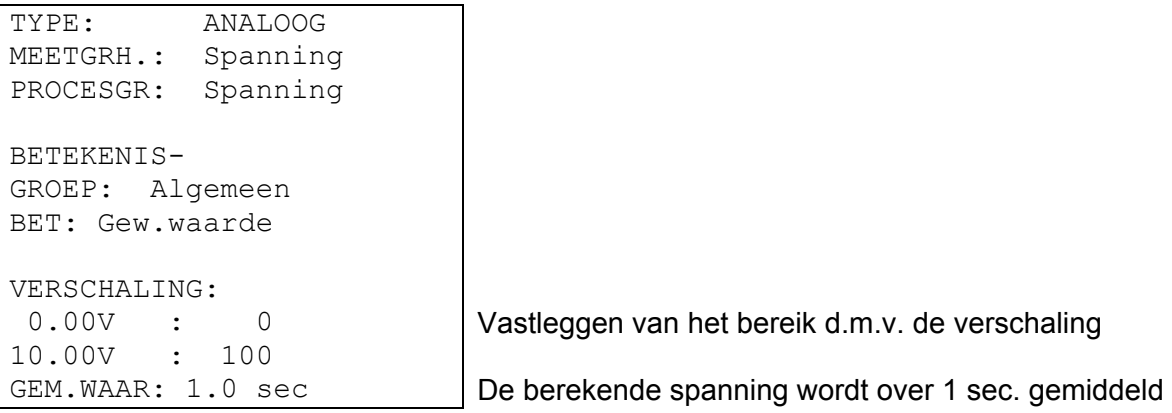

De **ingangen 15** en **16** kunnen daarnaast snellere impulsen verwerken (min. 50 ms pulstijd, min. 50 ms pauze). Ze zijn daardoor geschikt als ingang voor volumestroom-impulsgevers. De parameterinstelling van ene impulsingang geschiedt als volgt:

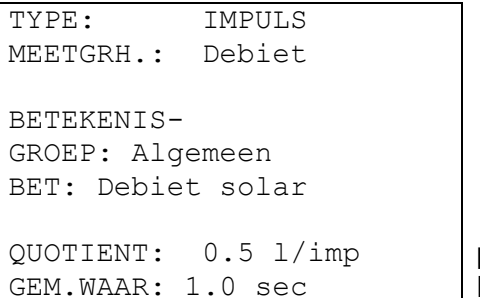

per 0,5 liter wordt een impuls ontvangen Het berekende debiet wordt per 1 sec. gemiddeld

Met de gekozen meetgrootheid *Debiet* is tevens "QUOTIENT" weergeven. De houdt in, welk volume een impuls genereert. Verschillende functiemodules zoals bv.: Warmtemeter kunnen deze impuls dan direct verwerken. Tegelijkertijd berekent de regelaar uit de ontvangen impulsen en ingesteld quotiënt het debiet als ingangswaarde en staat daarmee in de regelaar ter beschikking. Alle functies, welke met een impulsingang worden verbonden, bepalen zelfstandig over het gebruik van de impulsen of het debiet als getalswaarde.

#### **Menu Ingangen**

Met "TYPE" *Impuls* en "MEETGRH." *Impuls* beschikken *ingangen* 15 en 16 ook over een "DELER". Deze geeft aan, hoeveel impulsen er bij de ingang binnen moeten komen, voordat de impuls naar een functie wordt doorgegeven. Hierdoor is, in combinatie met een Tellermodule, een langzame impulsteller te realiseren (zie Functiemodules).

Bovenstaande wordt zo weergegeven:

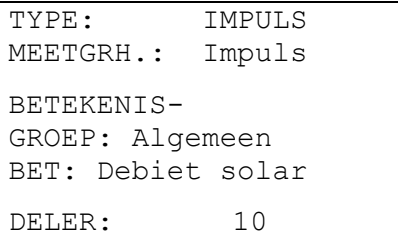

Alleen iedere tiende puls wordt doorgegeven.

Met "TYPE" *Impuls* en "MEETGRH." *Windsnelh.* Dient bij de **ingangen 15 en 16** ook een "QUOTIENT" aangegeven worden. Hiermee is de frequentie per enkele km/h in te stellen.

**Voorbeeld:** Een windsensor geeft bij een windsnelheid van 20 km/h iedere seconde een puls uit (=1Hz). Daardoor is de frequentie bij 1 km/h dan 1/ 20 = 0,05Hz.

### **Aansluiting elektronische sensoren van het type DL**

Elektronische sensoren voor temperatuur, druk, vocht, drukverschil, etc. zijn ook als het type **DL** beschikbaar. In dit geval geschiedt de spanningsverzorging en signaalovergave via de **DL-Bus**.

Door het relatief hoge stroomverbruik, dient de "**buslast**" in de gaten te worden gehouden:

De regelaar UVR 1611 geeft een maximale buslast van 100%. De elektronische sensor FTS4-50**DL** heeft bv. een buslast van 25%. Er kunnen daarom max. 4 st. FTS4-50**DL** op de DL-Bus worden aangesloten. De buslasten van de elektronische sensoren worden in de technische specificaties van de betreffende sensoren weergegeven.

Het voordeel van deze signaalovername is, dat hiervoor geen sensoringangen benodigd zijn, maar de informatie (signalen) als netwerkvariabelen als bij de CAN- Bus overgegeven worden (zie: MENU Netwerk / Ingangsvariabelen).

# **MENU Uitgangen**

Het menu "*Uitgangen*" dient in eerste lijn voor het omschakelen tussen automatisch en handbedrijf van de uitgangen. De programmering van alle noodzakelijke uitgangen is aan de hand van de onderstaande werkwijze uit te voeren:

Vanuit het hoofdmenu is reeds de menuregel "*Uitgangen*" gekozen en met een druk op het scrollwiel bevestigd. Hieruit verschijnt het volgende voorbeeld:

```
1: Pomp solar1 
2: Pomp cv-grp1 
3: meng. cv-grp1 
       AUTO PAR? 
   auf: UIT 
5 \cdot --- ----- PAR?
```
HAND/AAN PAR? De pomp solar 1 is in **handbedrijf** ingeschakeld

AUTO/UIT PAR? De pomp cv-groep 1 is in **automatisch bedrijf** uitgeschakeld

4: zu: UIT UIT Uitgang A4 is met A3 tot een mengventiel-uitgang gecombineerd Uitgang 5 moet eerst worden ingesteld

#### enzovoort.

Uitgang 1 is in dit voorbeeld dus al als solarpomp, uitgang 2 pomp cv-groep en uitgangen 3 en 4 als mengventiel (open/ dicht) ingesteld.

De uitgangen 2 - 4 functioneren in het voorbeeld in automatisch bedrijf en geven de actuele bedrijfstoestand (UIT) aan. Indien de cursor achter deze positie wordt geplaatst, is de omschakeling naar handbedrijf aan/ uit mogelijk (scrollwiel indrukken/ status kiezen/ scrollwiel indrukken). De actuele uitgangstoestand is gelijk in de statusregel van de uitgang zichtbaar.

Zoals zichtbaar bij uitgang 5, verschijnt voor de programmering (gelijk als bij de ingangen) noch de "Betekenis" noch de uitgangsstatus. In de bovenste displayregel van de uitgangstoestanden ontbreekt daarom ook nog het betreffende symbool voor deze uitgang.

Indien nu de (nog ingestelde) uitgang 1 bv. Als solarpomp moeten worden ingesteld, dient de cursor met het scrollwiel naar de tekst *PAR?* worden verplaatst. Een druk op het scrollwiel bevestigd de keuze en er verschijnt:

TYP: ongebruikt

Allereerst wordt dan bepaald, welke grondeigenschappen (TYP) de uitgang dient te bezitten. Er kan worden gekozen uit:

**SCHAKELUITG.** = uitgang schakelt aan / uit

*TOERENT.REG.* = Toerentalregeling werkt niet, de uitgang schakelt evengoed alleen aan / uit

De uitgangen 1, 2, 6 en 7 worden alleen door functies met schakeluitgangen aangestuurd. Een aansturing met een functie met toerentaluitgang (bv. PID-regeling) zal het relais inschakelen zodra de toerentaltrap >0 is.

Bij de uitgangen 3, 8, 10 en 12 verschijnt op de plaats van het type *TOERENT.UITG* de keuze *MENGVENTIEL*, waarbij telkens de eerste uitgang "mengventiel open" betekent en de volgende (4, 9, 11 en 13) "mengventiel dicht". D.w.z. als uitgang 4 als schakeluitgang is ingesteld en wordt daarna uitgang 3 als mengventiel ingesteld, wordt uitgang 4 automatisch de tweede uitgang van het mengventiel!

#### **Menu Uitgangen**

Na de keuze van het type (als voorbeeld *SCHAKELUITG.*) worden alle daarvoor beschikbare parameterregels weergegeven.

```
UITGANGSSTATUS: 
TYP: SCHAKELUITG. 
BETEKENIS-
GROEP: Algemeen 
BET: -------
VERTRAG.: 0 sec | Inschakelvertraging
NALOOP: 0 sec | Nalooptiid
```
De uitgang 1 dient vervolgens de naam (betekenis) *Pomp solar1* te krijgen. Zoals bij de sensorinstellingen worden hier ook vaste "betekenisgroepen" en een doorlopende index tot 9 (bv.: *Pomp solar4*) gebruikt. De meeste betekenissen zoals *Pomp solar1* zijn onder *Algemeen* te vinden. Om snel van de ene betekenis naar de andere te navigeren, dient tegelijkertijd de toets (x10) ingedrukt te worden.

"**VERTRAG.**" biedt een opgave van een vertragingstijd op de inschakeling van de uitgang. Met "**NALOOP**" is een vertragingstijd op de uitschakeling van de uitgang in te stellen.

Indien er voor het type *MENGVENT* is gekozen, verschijnt het volgende beeld:

```
UITGANGSSTATUS: 
TYP: MENGVENTIEL 
BETEKENIS-
GROEP: Algemeen 
BET:
LOOPTIJD: 2.5 min
```
Met "**LOOPTIJD**" wordt de totale looptijd van de servomotor opgegeven.

Bij stabiliteitsproblemen in de mengregeling kan de looptijd verhoogd of verlaagd worden om de impulsen cq. pauzes te verlengen of te verkorten. Dit heeft geen invloed op de resterende looptijd, omdat deze bij de verandering van de looprichting cq. vrijgave altijd met 20 minuten ingesteld wordt.

### **LET OP:**

De fabrieksinstelling van de looptijd bedraagt 0 seconden! Hierdoor wordt het mengventiel niet aangestuurd. Uit programmatechnische gronden is het helaas onmogelijk om in de fabrieksinstelling een andere waarde mee te geven. Deze parameter dient dus altijd te ingegeven bij de instelling van een uitgang voor een mengregeling.

Het menu-onderdeel "**UITGANGSSTATUS**" kent een bijzonderheid. Hierin is een lijst met alle functies en meldingen (incl. status) opgenomen, welke de uitgang aansturen. Hiermee is ter plaatse makkelijk te controleren, waarom juist dan wel een pomp wordt aangestuurd of juist niet. Daarnaast is het mogelijk, vanuit de uitgangsstatus in de betreffende functies te komen om daar de functiestatus (zie Functiemodules) te controleren.

Wordt een uitgang door meerdere functies aangestuurd, schakelt de uitgang AAN, indien minstens 1 functie actief is (OF - functie)!

**De uitgangen (hand- en automatisch bedrijf) worden pas na 30 sec. na het starten van de regelaar aangestuurd.** 

### **Bijzonderheden van uitgang 14**

De uitgang 14 dient in de basis als dataleiding (DL-Bus), maar kan ook als schakeluitgang voor het schakelen van een extern relais gebruikt worden en is dan ook als zodanig instelbaar (*ongebruikt / SCHAKELUITG. / DATAKABEL*).

#### **Uitgang 14 als dataleiding:**

De uitgang 14 dient als dataleiding (DL-Bus) voor datalogging middels C.M.I. of D-LOGG en/ of als busleiding voor diverse sensoren.

Krijgt de regelaar data via het netwerk, bestaat via de DL de mogelijkheid, een tweede datapakket met data van de netwerkingangen te verzenden. In dit geval herkent de datalogger het tweede datapakket als virtuele tweede UVR1611-regelaar. Deze optie kan echter alleen gebruikt worden, indien de tweede DL-ingang van de datalogger niet wordt gebruikt.

```
UITGANGSSTATUS: 
TYP: DATAKABEL 
BETEKENIS-
GROEP: Algemeen 
BET: Datakabel 
NW.ING.=>DATAK: nee
```
Uitgang 14 als dataleiding / DL-Bus

Bij opgave "ja": Netwerkingangen worden als tweede datapakket op de DL-Bus uitgegeven.

#### **Uitgang 14 als schakeluitgang:**

Naar wens kan uitgang 14 met een extern 12 V / 20 mA- relais (met de massa verbonden) als additionele schakeluitgang worden gebruikt. Het relais dient van een vrijloopdiode voorzien te zijn (beveiliging tegen overspanningspieken vanuit de spoel van het relais bij uitschakelen).

Het overbrengen van meetwaardes middels datalogging en het aansluiten van sensoren via de DLbusleiding is in deze modus niet mogelijk.

Bij het regelaartype UVR1611E (type voor inbouw in regelkast) kan uitgang 14 **gelijktijdig** als schakeluitgang en dataleiding (DL-Bus) gebruikt worden. Daarom kan voor dit regelaartype met de instelling "**UVR1611E: ja**" additioneel op de schakeluitgang de dataleiding (DL-Bus) geactiveerd worden. Deze optie mag alleen bij het type UVR1611E geactiveerd worden, en leidt bij een ander regelaartype tot disfunctioneren van de uitgang!

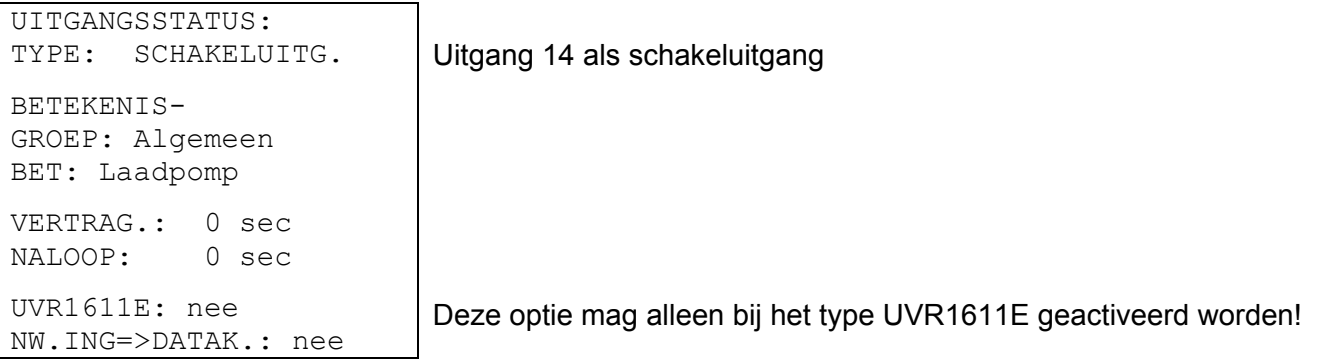

#### **Menu Uitgangen**

### **Bijzonderheden van de uitgangen 15,16**

**Uitgang 15, 16** = analooge uitgangen. Deze uitgangen leveren een spanning van 0 tot 10V voor bijvoorbeeld het regelen van het vermogen van moderne branders (brandermodulatie). De uitgangen kunnen door een PID- functiemodule, maar ook door andere functies met een analooge waarde worden aangestuurd. De "verschaling" biedt de mogelijkheid, de rekenwaarde aan het regelbereik van het aangesloten toestel aan te passen.

#### **Indien meerdere functies tegelijkertijd een analooge waarde uitgegeven, wordt de hoogste waarde door de uitgang doorgegeven.**

Bij activering van de analooge uitgang door een **digitaal commando** (AAN), kan een **dominante** uitgangsspanning tussen 0,00 en 10,00V worden vastgesteld.

De uitgave van de rekenwaarde geschiedt ofwel als spanning (0-10 V) of als PWM-signaal. Bij PWM (pulsbreedtemodulatie) wordt een rechthoekig signaal (blokgolf), met een spanningsniveau van ca. 10V en een frequentie van 2kHz, met variabele verhouding (0 - 100%) gegenereerd.

#### **Voorbeelden van verschillende verschalingen:**

**Stapgroottes van de PID-functie**: modus 0-10V, de stapgrootte 0 komt overeen met 0 V, de stapgrootte 100 met 10 V:

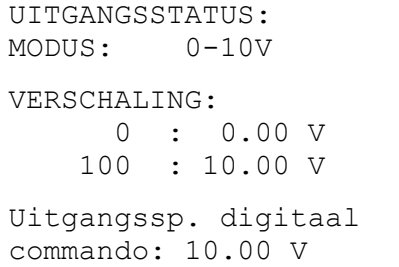

De stapgrootte wordt zonder komma over genomen

**Temperatuurwaarde**, bv. van een analooge functie: modus PWM, de temperatuur 0°C komt overeen met 0 %, de temperatuur 100°C komt overeen met 100 %:

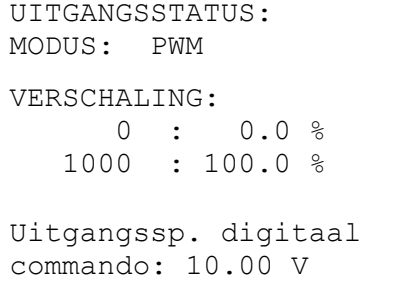

De temperatuurwaarde wordt in 1/10°C zonder komma overgenomen

**Brandervermogen**, bv. vanuit de functie warmtevraag WW of onderhoud: modus 0-10V, brandervermogen van 0% komt overeen met 0 V, 100% betekent 10 V:

UITGANGSSTATUS: MODUS: 0-10 V VERSCHALING: 0 : 0.00 V 100 : 10.00 V **De procentuele waarde wordt zonder komma overgenomen** Uitgangssp. digitaal commando: 10.00 V

### **Antiblokkeerbeveiliging**

Circulatiepompen, welke voor langere tijd niet lopen (bv.: cv-pompen in de zomer), hebben vaak problemen met aanlopen door interne roestvoering. Dit probleem laat zicht makkelijk voorkomen, indien de pomp periodiek voor 30 seconden in bedrijf wordt genomen.

Het na uitgang 16 toegevoegde menu *ANTIBLOKKEERBEV.* maakt het mogelijk, een tijdstip evenals de uitgangen aan te geven, waarop de antiblokkeerbeveiliging dient te worden geactiveerd.

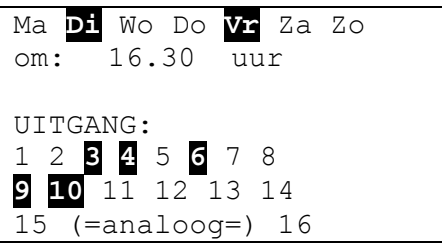

In het bovenstaande voorbeeld worden op dinsdag en vrijdag om 16.30 uur de pompen 3, 4, 6, 9 en 10 voor 30 seconden in bedrijf gesteld, indien de uitgang vanaf de start van de regelaar cq. sinds het laatste antiblokkeerbedrijf niet actief is geweest.

De computer schakelt echter niet alle uitgangen tegelijk in, maar begint hier met uitgang 3, schakelt na 30 seconden over op uitgang 4 enzovoort.

Om het energiebesparende gedachtegoed eer aan te doen, zou de keuze voor de inschakeltijd bij voorkeur buiten de piekmomenten van het stroomnet worden gekozen. Verder volstaat in de regel, slechts één of twee dagen in de week te programmeren.

# **MENU Functies**

### **De grondbeginselen van de functiemenu's**

In het menu "Functies" worden alle regeltechnische verbindingen vastgelegd en ingesteld (hierin wordt de regeltechniek van de gehele solar- en verwarmingsinstallaties beschreven!). Hiertoe bezit de regelaar een serie aan functiemodules, welke in volgorde en meervoudig in het menu "Functies" kunnen worden ingegeven.

### **Principeschema van een functiemodule:**

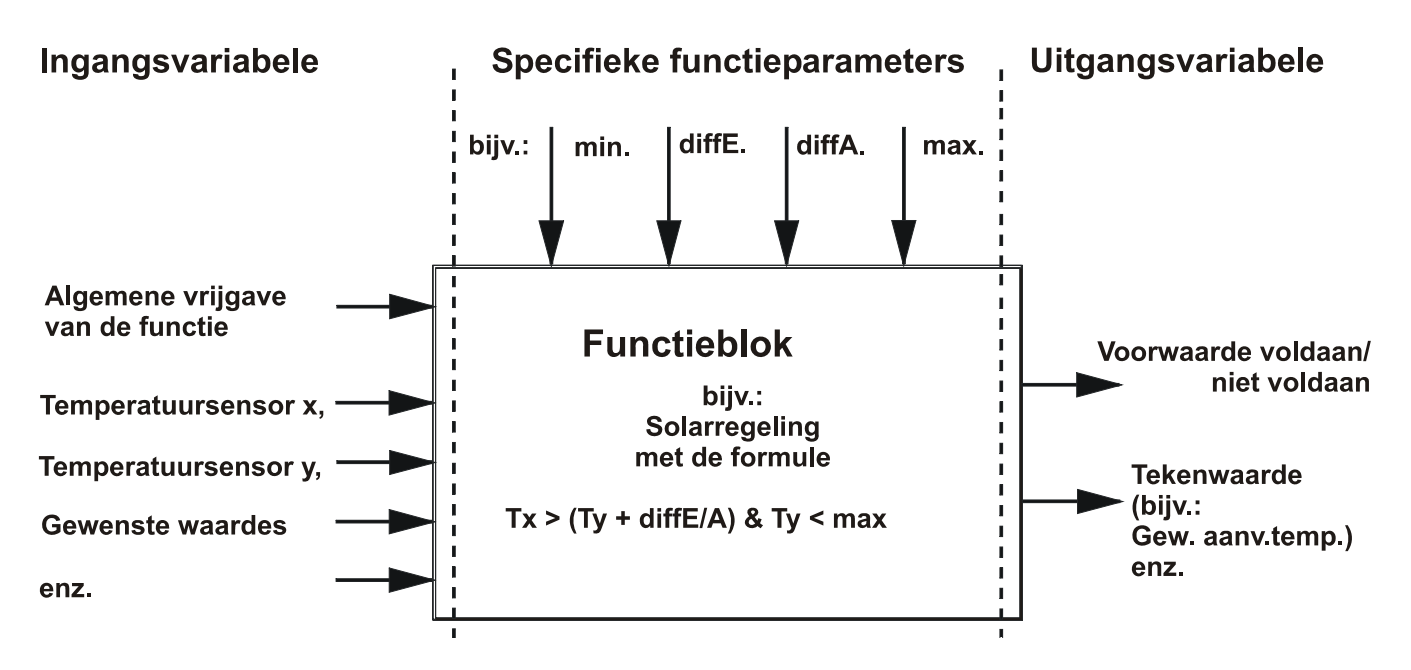

Via de ingangsvariabelen van de functiemodule ontvangt de module voor de interne schakeling benodigde waardes. Meestal zullen dit temperaturen zijn. Verder bezit iedere module de ingangsvariabele "Vrijgave" welke als algemene start voor het verwerken van de opdrachten wordt gezien.

Intern in de functiemodule wordt met behulp van de waardes en instellingen de uitkomsten en gewenste waardes berekend en als uitgangsvariabele ter beschikking gesteld.

Een functiemodule kan in het gehele systeem alleen dan opdrachten uitvoeren, indien het met zijn inen uitgangsvariabelen met andere systeemonderdelen (ingangen, uitgangen, andere modules) verbonden is.

Er wordt aan de hand van een voorbeeld een nieuwe functie vastgelegd. **Voorbeeld** uit het menu Functies:

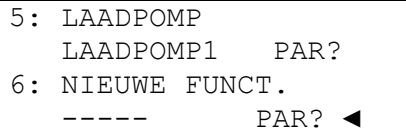

De functie 5 is reeds als functiemodule "Laadpomp" ingesteld Een nieuwe module kan worden aangemaakt

Een nieuwe functiemodule kan als volgt worden toegevoegd: cursor op *PAR?* van de nieuwe functie navigeren en op het scrollwiel drukken. Op het display verschijnt de volgende tekst:

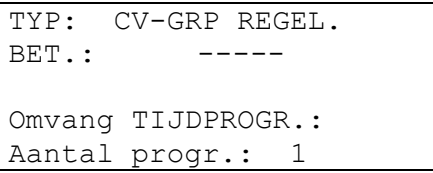

De computer stelt momenteel als nieuwe functie de module *CV-GROEP REGELING* met al zijn toevoegingen voor. Aangenomen, dat de module *SOLARREGELING* dient te worden toegevoegd, wordt bij "TYPE:" met een nieuwe druk op het scrollwiel naar de keuze voor een andere functiemodule overgeschakeld (het houder kleurt oranje cursor verandert van vorm). Met het scrollwiel kan uit de beschikbare modules de juiste worden gekozen. Door vervolgens weer op het scrollwiel te drukken wordt de keuze bevestigd en is de module *SOLARREGELING* opgeroepen. **Voorbeeld:** 

TYP: SOLARREGELING BET.: ----- TOEVOEGEN? Nee

In de regel BET.: (Betekenis) kan een naam voor de module (met de gebruikelijke bedieningdrukken/ naam kiezen/ drukken) gekozen worden. Aangenomen, dat er bij functienummer 1 een solargroep met betekenis "SOLAR 1" bestaat, valt hier de keuze op "SOLAR 2".

Verder is de vraag "TOEVOEGEN? *nee"* met *ja* te beantwoorden. De computer heeft nu de module *SOLARREGELING* met functienummer 6 in de lijst opgenomen en geeft direct het menu van deze functie weer, in dit geval met functienaam *Solar 2*.

Hieruit ontstaat het volgende display:

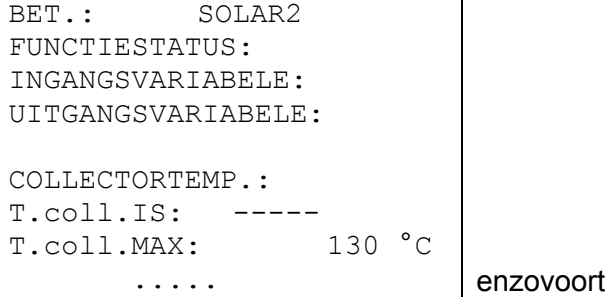

#### **Menu Functies**

### **Ingangsvariabelen**

De ingangsvariabelen zijn bedoeld als koppeling voor sensoren, voorbereide uitgangsvariabelen uit andere functiemodules of als vast ingesteld parameter. Typische ingangsvariabelen van de functiemodule *SOLARREGELING* zijn de collector- en buffervoeler. Een andere typische ingangsvariabele voor de functiemodule *WARMTEVRAAG CV* is de berekende gewenste aanvoertemperatuur (T.aanv.GEW) uit de module *CV-GROEP REGELING*.

Er kunnen onder bepaalde omstandigheden ook eenvoudige parameters als ingangsvariabele gedefinieerd zijn, bv. als het zinvol is rekenuitkomsten uit een functiemodule (= betreffende uitgangsvariabele) als minimale waarde in een nieuw functieblok te gebruiken. Zo si bv. de minimale waarde van de module *LAADPOMP* geen functieparameter, maar een ingangsvariabele.

In de basis beschikt iedere functiemodule over de ingangsvariabele "Vrijgave .....", welke een basis vrijgave van de gehele functie inhoudt. Daardoor wordt een eenvoudige blokkade cq. vrijgave van de gehele functiemodule door een andere bereikt.

#### **Voorbeeld:**

BET.: CV-GROEP2 FUNCTIESTATUS: INGANGSVARIABELE: ◄ UITGANGSVARIABELE:

BEDRIJF: TIJD/AUTO | Verdere tekstregels door te scrollen

Cursor op "INGANGSVRIABELE:" verplaatsen en het scrollwiel indrukken (hierna alleen nog met "bevestigen" beschreven). Hieruit volgt het volgende **voorbeeld**:

CV-GROEP2 VRIJGAVE CV-GROEP: Bron: Gebruiker Status: AAN

De regel "VRIJGAVE CV-GROEP:" is de basis vrijgave van de gehele functiemodule. De gebruiker heeft als "(signaal-) bron" de vrijgave gemaakt(*AAN*).

In plaats van *Gebruiker* kan een andere bron voor vrijgave worden gekozen, bijvoorbeeld:

- *Ingang* Dit dient een ingang te zijn, welke bij de parametrering op **DIGITAAL** ingesteld is.
- **Uitgang** In veel gevallen worden uitgangen van de regelaar door meerdere functiemodules aangestuurd (bv. gemeenschappelijke collectorpomp). Via *Uitgang* kan ook een gemeenschappelijke uitgang als vrijgave worden gebruikt.
- *NW-status* De vrijgave geschiedt op basis van de **Netwerkstatus** (zie hiervoor het hoofdstuk Netwerk/ Time-outs). De netwerkstatus kan naar keuze voor een enkele of voor alle sensoren in totaal gekozen worden ("Netwerkstatus 33").
- *Sensorst.* De vrijgave geschiedt op basis van de **Sensorstatus**. Een correct werkende sensor heeft de status **UIT** en een defecte (onderbreking of kortsluiting) **AAN**. Zo kan bijvoorbeeld op het uitvallen van de buitenvoeler gereageerd worden (bijvoorbeeld voor de functie "**Meldingen**"). De sensorstatus kan naar keuze voor een enkele of voor alle sensoren in totaal gekozen worden ("Sensorstatus 17").
- *Melding* De vrijgave van de functiemodule hangt af van de status van een *Melding*.
- *Netwerk* Een functiemodule van een ander apparaat uit het CAN-netwerk zorgt voor de vrijgave van de functie *CV-GRP.2*. (**digitaale** netwerk-ingangsvariabele).

Iedere andere reeds vastgelegde functie kan de functie CV-GRP.2 vrijgeven.

Wordt als bron een andere functiemodule (cq. netwerk) gekozen, verschijnt daarop zijn eerste uitgangsvariabele (cq. eerste netwerk-ingangsvariabele). **Een analooge waarde** (temperatuur, rekenuitkomst**) is niet voor een vrijgaveregeling geschikt**. Een vrijgaveregeling kan altijd enkel een schakelaar, dus een digitaale waarde zoals bijvoorbeeld de uitgangstoestand van een geprogrammeerde functiemodule, zijn. Beschikt een module over meerdere uitgangsvariabelen, kan er tussen deze variabelen worden gekozen.

Indien de vrijgave door een digitaale ingang, uitgang of een andere module dient te geschieden, bestaat er verder de keuze de vrijgave door een *normaal* cq. *invers* commando te doen. Zo kan een functiemodule ook door de uitschakelde toestand worden vrijgegeven.

**Voorbeeld** van de ingangsvariabele "VRIJGAVE POMP:" van de functiemodule *CV-GROEP REGELING*. De cv-pomp mag alleen actief zijn, indien door de functiemodule *LAADPOMP* op dat moment de boilerlading niet actief is (boilervoorrang):

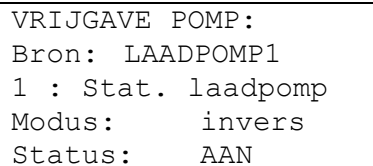

Vrijgave door de module met deze betekenis Via de uitgangsstatus van deze module Door de inverse uitgangsstatus van de module Cv-pomp is actueel vrijgegeven

De vrijgave van de cv-pomp wordt dus door de functiemodule *LAADPOMP* met de betekenis *LAADPOMP1* gestuurd. Omdat de modus *invers* is, vindt de vrijgave alleen plaats indien de laadpomp uitgeschakeld is . Dit is hier ook het geval, omdat de vrijgavestatus *AAN* (vrijgegeven) weergeeft.

Door verder te scrollen verschijnen na de vrijgaves de volgende ingangsvariabelen van de functiemodule *CV-GROEP2*:

RUIMTETEMPERATUUR: Bron: Ingang 12 : Ruimtetemp.2 AANVOERTEMPERATUUR: Bron: Ingang 11 : T.cv-gr.aanv2 ....... enz.

De module *CV-GROEP2* benodigt ook nog verdere ingangsinformatie zoals de ruimtetemperatuur, aanvoertemperatuur, etc.

Zoals bij de ingangsvariabele "VRIJGAVE" kan als bron voor de temperaturen via *Netwerk* ook een ingang van een apparaat in het CAN-netwerk ingesteld worden. Zo is het bijvoorbeeld mogelijk, de waarde van de buitentemperatuur aan meerdere regelaars door te geven.

#### **Menu Functies**

### **Uitgangsvariabelen**

De uitgangsvariabelen geven een uitkomst van een functiemodule weer. Ze kunnen direct voor het schakelen van een hardwarematige uitgang dienen of zijn de ingangsvariabele voor een volgende module. Indien de uitgangsvariabele voor het schakelen van een pomp dienen, dan kan de toewijzing direct in het menu "UITGANGSVARIABELE" van de module worden ingesteld. De uitgangsvariabele staat **met of zonder** toewijzing aan een directe uitgang als ingangsvariabele voor andere modules ter beschikking.

In het onderstaande voorbeeld, de module Solarregeling, schakelt normaliter op basis van een verschil- en een thermostaatfunctie een uitgang (bv: verschilvoorwaarde bereikt, maximaaltemperatuur buffer nog niet bereikt=> uitgangsvariabele = *AAN*). Aan deze informatie kan alleen via "Uitgangsvariabele" een hardwarematige uitgang worden toegewezen.

**Voorbeeld** (we bevinden ons al in het menu van de functie 6 = SOLAR 1):

BET.: SOLAR1 FUNCTIESTATUS: INGANGSVARIABELE: UITGANGSVARIABELE: ◄

COLLECTORTEMP.: Verdere tekstregels door te scrollen

Na het bevestigen van de "UITGANGSVARIABELE:" wordt het volgende menu getoond:

SOLAR 1 SOLARGROEP: STATUS: UIT UITGANG: 1 2 3 4 5 6 7 8 9 10 11 12 13 14 15 (=analoog=) 16

De uitgangsvariabele heeft hier de toestand (status) *UIT*, d.w.z. momenteel is oftewel het gewenste temperatuurverschil niet bereikt oftewel de maximale buffertemperatuur is overschreden. Nu dient de uitgangsvariabele daadwerkelijk met de (hardwarematige) uitgang 1 verbonden te worden. Daarvoor de cursor op 1 verplaatsen en met de gebruikelijke werkwijze - / drukken / de 1 is donker gearceerd/ drukken – de toewijzing vastleggen. Het display toont nu:

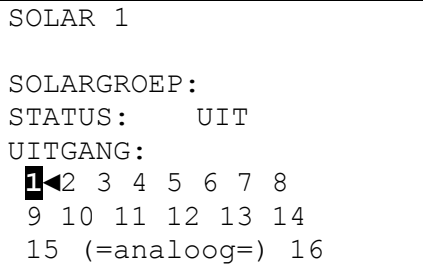

Hiermee werkt de functie *SOLAR 1* actief op de uitgang 1.

In een solarsysteem met meerdere verbruikers wordt vaak een gemeenschappelijke pomp met ventielen ingezet. Wij formuleren daarvoor de volgende aanname:

Tweegroeps-solarsysteem met gemeenschappelijke pomp en een driewegventiel

Uitgang 1 = gemeenschappelijke pomp

Uitgang 3 = Driewegventiel

In dit voorbeeld moet dus in *SOLAR 2* zowel uitgang 1 als ook uitgang 3 geactiveerd worden (1 en 3 donker gearceerd). In de functie *SOLAR 1* is uitgang 1 al toegewezen (zie vorig voorbeeld). Het display geeft nu weer:

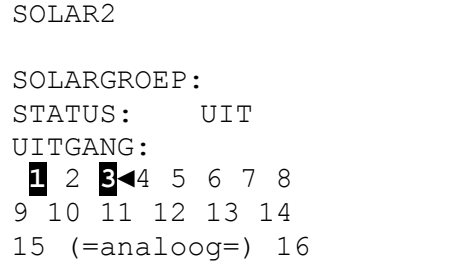

Hierdoor zal *SOLAR 1* d.m.v. uitgang 1 (alleen de pomp) de eerste solargroep schakelen en *SOLAR 2* d.m.v. uitgangen 1 en 3 (pomp en ventiel) de tweede solargroep.

Onafhankelijk daarvan, of al deze toewijzingen zijn gemaakt of niet, staat de uitgangsvariabele voor alle andere functiemodules ter beschikking.

De uitgangsvariabele (schakeltoestand pomp aan/uit) uit *SOLAR 2* en eventueel ook uit *SOLAR 1* uit ons voorbeeld kan aan de module *PID-REGELING* (toerentalregeling) als ingangsvariabele worden toegewezen. Hiermee kan via de ingangsvariabele "VRIJGAVE" de start van de toerentalregeling van de gemeenschappelijke pomp worden gestart.

Bij de CV-groepregeling staande volgende uitgangsvariabelen ter beschikking:

- Gewenste aanvoertemperatuur voor verder gebruik bij de aansturing van een warmte-opwekker
- Effectief werkzame ruimtetemperatuur als gewenste waarde voor de toerentalregeling, indien op de plaats van het mengventiel de ruimtetemperatuur alleen door de module *PID-REGELING* via de cv-pomp wordt geregeld.
- Cv-pomp schakelt de toegewezen hardwarematige uitgang
- Mengventiel aan/ uit toewijzing voor de twee hardwatermatige uitgangen *Mengvent. AUF/ ZU*
- Onderhoudsbedrijf AAN indien de onderhoudsfunctie de status van de cv-groep bepaalt
- Vorstbeveiligingsbedrijf– AAN indien de cv-groep in vorstbeveiligingsbedrijf actief is

#### **Menu Functies**

### **Functieparameters**

Dit zijn de instelwaardes, welke het de gebruiker het mogelijk maken, de ingestelde (dus met alle functiemodules geprogrammeerde) regelaar op de systeemeigenschappen aan te passen.

In de module *SOLARREGELING* zijn dat parameters zoals in- en uitschakelverschillen, maximaalbegrenzing op basis van de mogelijke sensoren. In de module *CV-GROEP REGELING* zijn het de parameters zoals stooklijn, gewenste ruimtetemperatuur in normaal en verlaagd bedrijf, etc.

Daarnaast maken in enkele modules de functieparameters van het tijdprogramma het mogelijk een tijdgestuurde vrijgave cq. blokkade van de module of module-onderdelen in te stellen. Per functiemodule zijn maximaal 5 tijdprogramma's met telkens 3 tijdblokken instelbaar. In ieder tijdprogramma kan naar behoefte verschillende dagen worden geprogrammeerd .

Omdat de functieparameters een wezenlijk geïntegreerd deel van de functiemodules zijn, worden de uitvoerig in beschrijving van de functiemodules behandeld.

### **Tijdprogramma's**

Deze zijn in nagenoeg iedere functiemodule hetzelfde opgebouwd en kunnen hier daarom in algemene zin worden behandeld.

**Aanname**: de module *CV-GROEP REGELING* is reeds twee keer geprogrammeerd (F3 = CV-GROEP1, F4 = CV-GROEP2) met ieder twee tijdprogramma's (bij het toevoegen van de functies ingesteld). Nu wille we voor de functie "CV-GROEP2" voor de werkdagen en het weekeinde aparte tijdprogramma's instellen.

We bevinden ons al in het menu "*FUNCTIES*" en scrollen naar de aanduiding:

3: CV-GRP REGEL. CV-GROEP1 PAR? 4: CV-GRP REGEL. CV-GROEP2 PAR? ◄

W.VRG CV1 PAR? Achtergebleven tekst van functie 2

En na het bevestigen van "CV-GROEP2":

```
BET.: CV-GROEP2 
FUNCTIESTATUS: 
INGANGSVARIABELE: 
UITGANGSVARIABELE: 
BEDRIJF: RAS 
        NORMAAL 
RUIMTETEMPERATUUR: 
T.bin.IS: 20.7 °C 
T.bin.VERL: 15 °C 
T.bin.NORM: 20 °C 
            TIJDPROG.: ◄
```
Verdere tekstregels door te scrollen

Na het bevestigen van het menu "TIJDPROG.:" worden alle tijdprogramma's met bijbehorende tijdblokken achter elkaar weergegeven. **Voorbeeld:** 

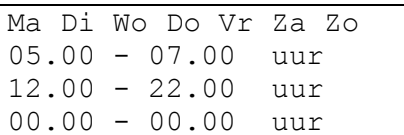

Tijdblok (venster) wordt niet gebruikt

Indien het eerste tijdblok (venster) alleen voor maandag t/m vrijdag dient te gelden, dan dienen de eerste vijf dagen donker te worden gearceerd – met de gebruikelijke werkwijze. **Voorbeeld**:

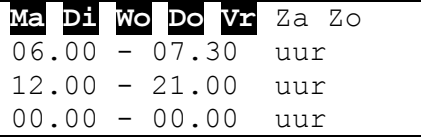

Het eerste tijdprogramma bezit tijdens de werkdagen (Ma - Vr) twee verwarmingsperiodes, namelijk van 6.00 tot 7.30 uur en van 12.00 tot 21.00 uur.

Bij de eerste instelling van de functiemodule wordt alleen een tijdprogramma voorgesteld. Deze kan tot vijf programma's worden aangepast, voordat de weergave van de module in de functielijst met "Functie toevoegen?" bevestigd wordt. Voor het aanpassen van het aantal tijdblokken (vensters) en – programma's van een reeds ingestelde functiemodule beschikt iedere module aan het einde van zijn instellingen de volgende opties:

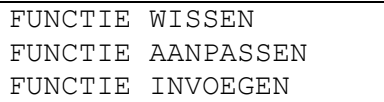

Met "FUNCTIE AANPASSEN" verschijnt voor het bovenstaande voorbeeld het volgende menu:

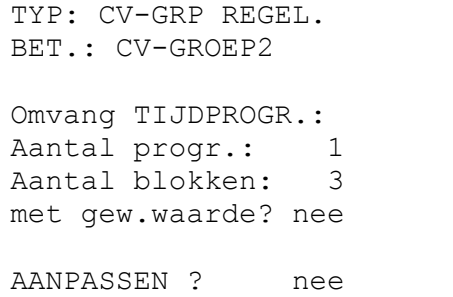

Hier kan dus het gewenste aantal tijdprogramma's en blokken (vensters) per programma opnieuw worden vastgelegd.

Met de vraag "met gew.waarde? *nee"* wordt bedoeld, dat voor alle tijdprogramma's dezelfde gewenste waarde van de module (bv: gewenste ruimtetemperatuur tijdens verwarmingsbedrijf) wordt gebruikt. Het commando "met gew.waarde? *ja*" maakt het, ieder tijdblok van ieder programma een eigen gewenste waarde te geven. Daardoor is in het voorbeeld *CV-GROEP REGELING* voor iedere verwarmingsperiode een specifieke ruimtetemperatuur mogelijk.

Zodra de toewijzing gedaan is (bv.: 2 programma's met telkens 3 tijdblokken), dient de aanpassing beëindigd te worden = naar het einde van het menu scrollen en AANPASSEN? met *ja* bevestigen.

#### **Menu Functies**

Reeds ingestelde functies kunnen altijd verwijderd worden. Dit is vooral dan zinvol, indien er kleine aanpassingen in de programmering gemaakt dienen te worden. Hiervoor kan aan het einde van het menu van ieder functiemodule het commando "**FUNCTIE WISSEN**" worden gekozen. De reeds ingestelde in- en uitgangen worden daardoor echter niet gewist.

Het commando "**FUNCTIE TOEVOEGEN**" maakt het mogelijk, om voor de geselecteerde functiemodule een andere in te voegen. Hierdoor kan te allen tijde een ander functiemodule worden toegevoegd, welke in het overzicht voor of na de geselecteerde module staat.

### **Functiestatus**

Functiemodules beschikken over een veelvoud aan functieparameters,welke de uitgangsvariabelen al naar gelang beïnvloeden. Het is daarom niet eenvoudig na te trekken, waarom een uitgang juist geblokkeerd of vrijgegeven is. In de module *CV-GROEP REGELING* bepalen ongeveer tien functieparameters de vrijgave, bedrijfswijze, uitschakelvoorwaarde etc. van de cv-pomp. Om een snel overzicht van de status te verkrijgen, staat aan het begin van ieder functiemenu de optie "FUNCTIESTATUS".

In dit submenu zijn alle actieve functie-onderdelen weergegeven, waarbij een aan de rechter displayzijde de vrijgave weergeeft. Ieder functie-onderdeel, welke geen vinkje aan het einde van de regel heeft, heeft op dat moment een blokkade van de uitgangsvariabele (van de uitgang).

#### **Voorbeeld:**

```
VRIJGAVE CV-GROEP2 
VRIJGAVE POMP 
VRIJGAVE MENGVENT. 
POMP CV-GROEP: 
Status: UIT 
MENGVENT.: 
Status: uit 
Rest.loopt.: 0.0 sec 
VORSTBEVEILBEDRIJF 
BEGRENZ. T.aanv.GEW 
T.aanv.: GEW < MAX 
T.aanv.: GEW > MIN 
SCHAKELVOORWAARDEN: 
T.bin.: IS < GEW 
T.aanv.: GEW < MIN
```
De resterende looptijd van het mengventiel wordt na het wisselen van de looprichting cq. gedeeltelijke vrijgave opnieuw geladen en bedraagt altijd 20 minuten, onafhankelijk van de ingestelde looptijd.

In dit voorbeeld is de cv-pomp momenteel geblokkeerd (status = UIT), omdat de vastgelegde ruimtetemperatuur is overschreden (schakelvoorwaarde *T.bin.: IS < GEW* is niet voldaan). Naast de maatgevende functie-onderdelen worden in dit submenu ook altijd alle uitgangsvariabelen met hun actuele uitgangsstatus weergegeven.

# **MENU Meldingen**

Deze module maakt het genereren van meldingen mogelijk (fouten, storing, etc.) op basis van vast te stellen gebeurtenissen, **indien deze langer als 10 seconden voorkomen**. Opgetreden meldingen verschijnen automatisch in het functie-overzicht. Daarnaast stellen uitgangsvariabelen tijdens de meldingsduur schakelsignalen ter beschikking. In totaal kunnen acht meldingsregels worden opgebouwd, waarvan iedere regel als zelfstandige module beschikbaar is.

Omdat er fabrieksmatig geen meldingsregels ingesteld zijn, verschijnt na het selecteren van het menu op alle acht de regels "ongebruikt PAR?". Na het bevestigen van een regel (parameter) kan het toekennen van de variabelen en instellen van de parameters zoals bij de functies geschieden. Iedere meldingsregel bestaat uit de volgende variabelen:

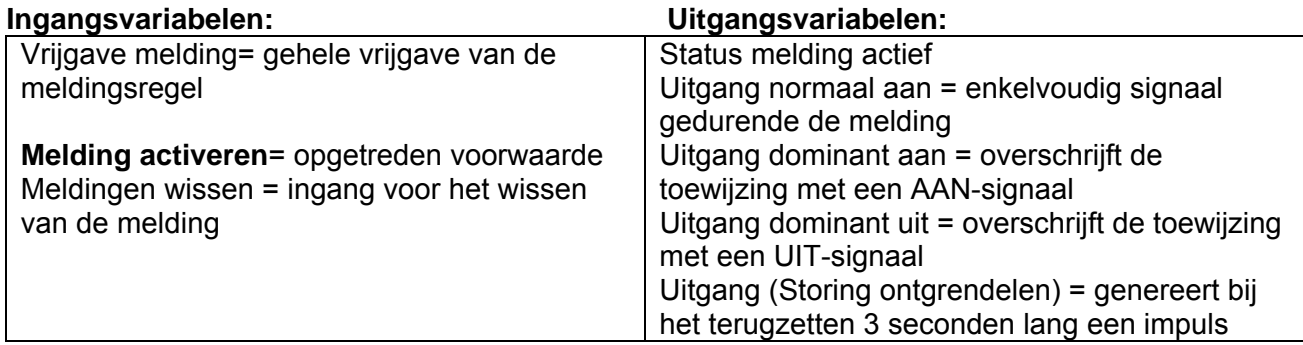

#### **Bijzonderheden:**

- Iedere meldingsregel heeft een resetingang, welke via een **digitaale ingang** met een resetknop verbonden kan worden of een automatische reset door een andere functie. Met *Gebruiker/*UIT is het restten van de melding alleen via het scrollwiel mogelijk. Met *Gebruiker***/AAN** gebeurt de reset van de melding **automatisch**, zodra de meldingsoorzaak wegvalt.
- Er kan een **waarschuwingssignaal** worden geactiveerd.
- Toegewezen uitgangen bij de uitgangsvariabele *Uitgang dominant...* worden op de uitgangsstatus van de meldingsregel gezet, onafhankelijk van aansturingen vanuit andere modules of van een actueel handbedrijf.
- Voor het resetten van externe voorzieningen is een eigen uitgangsvariabele beschikbaar, welke bij het resetten van de melding een impuls van drie seconden lang genereert (alleen bij het meldingstype "Storing" mogelijk!).
- De regel "MELDING WISSEN" verschijnt in het functieoverzicht alleen indien de meldingsoorzaak (commando) op dat moment reeds weggevallen is. Het resetten geschiedt automatisch bij het verwijderen van de gehele melding in het functieoverzicht.

#### **Menu Meldingen**

Als **voorbeeld** wordt aangenomen, dat een vergelijkingsfunctie als ketelthermostaat bij overtemperatuur (= gebeurtenis) de melding "Overtemperatuur" met signaal genereert, de cv-pomp en boilerlaadpomp dominant inschakelt en de branderaansturing uitschakelt:

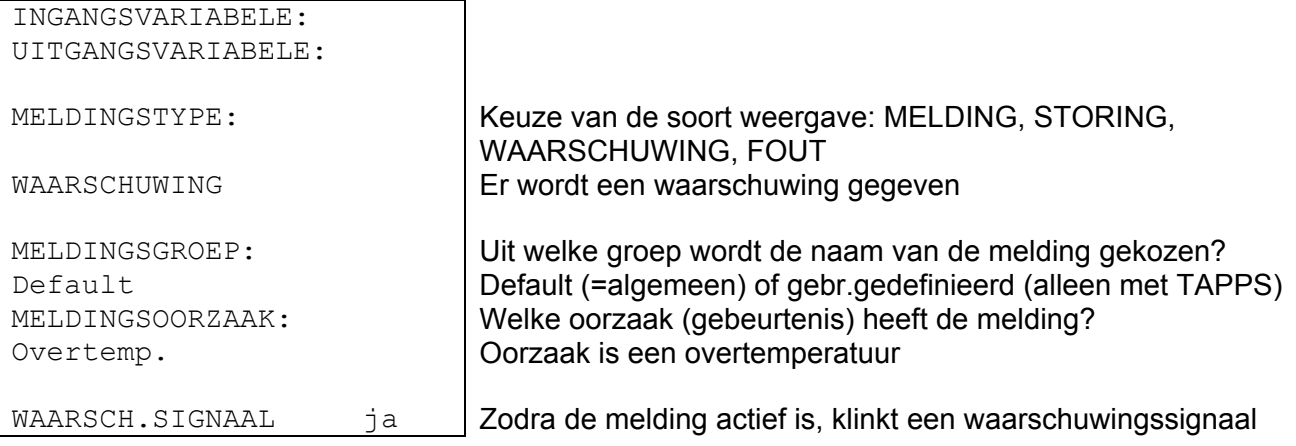

Daarnaast veschijnt bij het meldingstype "STORING":

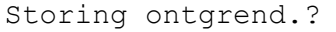

Een druk op het scrollwiel genereert in de uitgangsvariabele "storing ontgrend." een 3 seconden lange impuls

In de uitgangsvariabelen worden onder de omschrijving "Uitgang (dominant AAN)" de betreffende toegekende pompuitgangen donker gearceerd. Hiermee wordt verzekerd, dat de pompen bij de optredende gebeurtenis daadwerkelijk worden ingeschakeld. Tegelijkertijd is door de toewijzing van de uitgang voor de branderaansturing d.m.v. "uitgang (dominant UIT)" verzekerd, dat de brander daadwerkelijk uitgeschakeld wordt.

**Algemeen geldt:** een aansturing van uitgangen met "dominante" commando's (dit geldt ook voor andere modules, welke dergelijke mogelijkheden hebben) overschrijft in de basis alle stuursignalen uit enkele toewijzingen **en ook het handbedrijf**. Indien tegelijkertijd twee verschillende dominante signalen (AAN en UIT) op één uitgang actief zijn, bezit het signaal "dominant UIT" de hoogste prioriteit.

Wordt nu aan de hand van bovenstaand voorbeeld een melding gegenereerd, dan verschijnt in het functieoverzicht bovenaan:

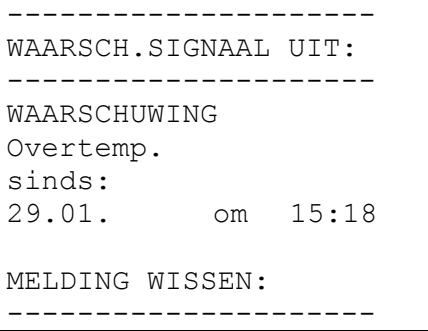

Verschijnt niet, als de oorzaak (melding) nog actief is

Zodra de cursor op "**WAARSCH.SIGNAAL UIT**" geplaatst wordt en het scrollwiel gedrukt, schakelt de regelaar het signaal uit en verdwijnt deze regel uit het display.

Alleen bij de melding "**STORING**": de extra weergegeven regel "Storing ontgrend.?" genereert bij bevestiging met het scrollwiel een 3 seconden lange impuls, onafhankelijk of dan de oorzaak van de gebeurtenis nog actief is of niet. Treedt na de impuls de gebeurtenis niet meer op,wordt tevens de gehele melding gewist.

# **MENU Netwerk**

Dit menu bevat alle opties en instellingen, welke voor de opbouw van een CANopen- netwerk benodigd zijn.

#### **Totale menuweergave:**

```
Knoop-No.: 1 Het apparaat heeft het netwerkadres 1<br>VRIJGAVE: AAN Deelname aan de buscommunicatie is
                 AAN Deelname aan de buscommunicatie is toegestaan
Autooperat.: ja Apparaat communiceert met andere busdeelnemers zonder
                               master 
Status: operat en is actief
UITGANGSVARIABELE: 
DIGITAL: 
ANALOOG: 
Verzendvoorw: 
INGANGSVARIABELE: 
DIGITAL: 
ANALOOG: 
Timeouts: 
DATALOGGING 
NETWERKKNOPEN:
```
- **Knoop-nummer** Aan ieder apparaat in het netwerk moet een eigen adres (knoopnummer 1-62) worden toegewezen!
- **Vrijgave** zonder netwerkvrijgave *AAN* mag het apparaat noch berichten verzonden noch ontvangen; het neemt dus niet aan de communicatie deel.
- **Autooperate** Bestaat het netwerk alleen uit apparaten van de UVR1611- familie (UVR1611, CAN-Monitor, C.M.I.…) dient Autooperat. op *ja* te worden gezet (normaal). Bestaat in het netwerk een regelend apparaat (Master of Netwerkmanager) dient Autooperat. op *nee* te worden ingesteld.
- **Status** Met Autooperat. op *ja* wisselt de status na de regelstart na een vaste procedure automatisch van *init* → *preop(erational)* → *operat(ional)*. Dan kan pas gecommuniceerd worden. Bestaat er een Bus-Master, wordt de knoop op *operational* geschakeld.

#### **Menu Netwerk**

### **Uitgangsvariabele**

In totaal kunnen 16 digitaale en 16 analooge netwerkuitgangen geprogrammeerd worden. Daartoe staan alle ingangs- en uitgangstoestanden, uitgangsvariabelen van de functies, netwerkstatus, sensorstatus en de status van meldingen ter beschikking.

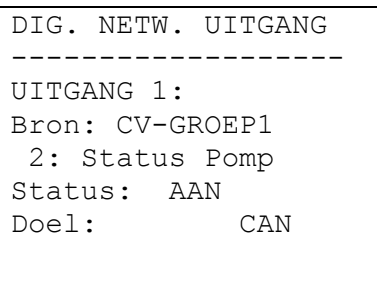

**Voorbeeld:** De digitaalen netwerkuitgang 1 wordt gekoppeld aan de status van de cv-pomp 1, de huidige status van de pomp is "AAN"

Bij de optie Doel  $\rightarrow$  "DL" is het mogelijk, bepaalde sensoren via de DL-Bus in cq. uit te schakelen. Specifieke informatie is te vinden in de databladen van de sensoren.

De instelling van de analooge uitgangsvariabelen geschiedt op dezelfde wijze.

#### **Verzendvoorwaarden:**

In dit menu worden alle voorwaarden voor het zenden van de uitgangsvariabelen vastgelegd.

DIG. UITGANG: 1..16 bij wijziging ja Blokkeertijd: 10 sec Intervaltijd: 5 min ANAL. UITGANG: 1...4 bij wijziging > 30 Blokkeertijd: 10 sec Intervaltijd: 5 min … …

De verzendvoorwaarden worden daarbij in 5 groepen ingedeeld:

- digitaale netwerkuitgangen 1-16
- analooge netwerkuitgangen 1-4, 5-8, 9-12 en 13-16

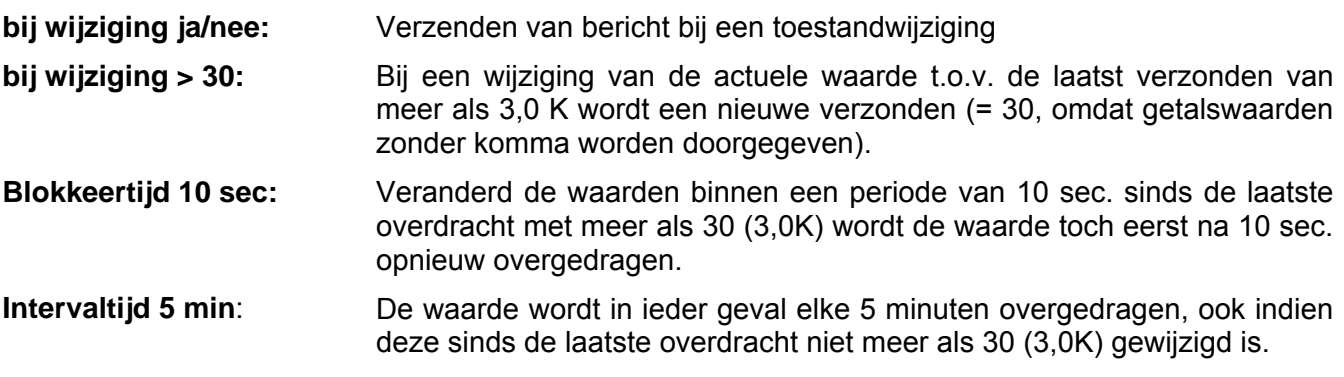

### **Ingangsvariabelen**

Er kunnen in totaal 16 digitaale en 16 analooge netwerkingangen geprogrammeerd worden. Deze worden door de opgave van het knoopnummer **van de zender** en het nummer van de netwerkuitgangsvariabele **van de zender** bepaald.

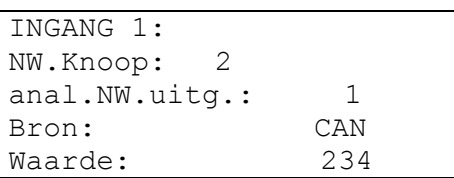

**Aanname**: op CAN-knoop 2 is de analooge netwerkuitgang 1 met de buitentemperatuur vastgelegd. De overdracht gebeurt altijd zonder eenheid en omschrijving. De ontvanger krijgt daardoor alleen het getal 234 als informatie. Pas door de verbinding met een functie bv. ingangsvariabele buitentemperatuur de functiemodule CV-GROEP REGELING wordt de correcte waarde aangegeven: 23,4°C.

Na het opstarten van de regelaar staan alle analooge netwerk-ingangsvariabelen op 0 en alle digitaale op UIT.

Volgend **voorbeeld**: inlezen van de volumestroom van de elektronische volumestroomgever FTS4- 50DL **via de dataleiding (DL-Bus)**. Sensoradres = 1.

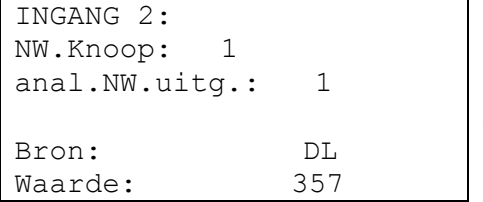

**Sensoradres** Index van de volumestroom (zie datablad van de betreffende sensor)

De instelling van de digitaale ingangsvariabelen geschiedt op dezelfde manier.

## **Time-outs**

Dit zijn bewakingsfuncties, welke bij ontbrekende businformatie (bv.: als gevolg van het uitvallen van een apparaat) tot een gewenste actie van de regelstrategie kunnen leiden. De time-outs zijn in 8 groepen van netwerkingangen opgedeeld:

digitaale netwerkingangen 1-4, 5-8, 9-12 en 13-16 analooge netwerkingangen 1-4, 5-8, 9-12 en 13-16

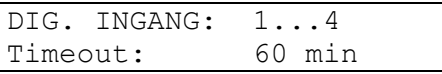

Zolang de informatie voortdurend vanuit de CAN-Bus wordt ingelezen, is de **netwerkstatus** UIT. Ligt de periode sinds de laatste actualisering van de waardes langer dan de ingestelde time-outtijd, gaat de netwerkstatus van *UIT* naar *AAN*. Daarmee kan d.m.v. een programmering op de uitval van een netwerkknoop cq. betreffende informatie worden gereageerd. De netwerkstatus kan naar keuze voor een enkele of voor alle sensoren in totaal gekozen worden ("Netwerkstatus 33").

In sommige functiemodules en meldingen staat als bron voor ingangsvariabelen ook netwerk en netwerkstatus ter beschikking.

#### **Menu Netwerk**

### **Datalogging**

Er bestaan twee mogelijkheden om data te kunnen loggen:

#### **Via de dataleiding (DL-Bus):**

Bij het dataloggen via de DL-Bus volgt een vaste datastroom van de regelaar naar de C.M.I. cq. datalogger D-LOGG. Er worden de waardes cq. toestanden van alle ingangen, schakeluitgangen en de waardes van max. 2 warmtemetingen als datapakket uitgegeven. Voor verdere informatie zie het hoofdstuk **Uitgangen/ bijzonderheden van de uitgang14**.

#### **Via de CAN-Bus:**

De CAN-datalogging is uitsluitend met de C.M.I. mogelijk. In tegenstelling tot data-opname via DL-Bus, zijn de data voor het loggen over CAN-Bus vrij te kiezen. Derhalve vindt er geen continue uitgave van data plaats. Op verzoek van een C.M.I. slaat de regelaar de actuele waardes in een logging-buffer op en schermt deze tegen het opnieuw overschrijven af (bij het gebruik van een tweede C.M.I.), totdat de data uitgelezen zijn en de logging-buffer weer is vrijgegeven. In het menu **Netwerk/Datalogging** worden de parameters voor de datalogging via een CAN-Bus verbinding gedefinieerd.

De noodzakelijke instellingen van de C.M.I. voor de datalogging via CAN-Bus zijn in de online-hulp van de C.M.I. beschreven.

#### **Menuoverzicht:**

MASTER KNOOP: 62 Timeout: 60 sec digitale waardes analoge waardes

alle def. wissen **LET OP!** Het wissen van de instellingen geschiedt zonder extra bevestiging!

**Master knoop** – Aan de regelaar wordt een C.M.I. als logging-master toegewezen. Het commando tot logging van deze master heeft absolute prioriteit, daartoe wordt de logging-buffer **altijd** op commando van de master geactualiseerd (ook indien deze door een andere C.M.I. is geblokkeerd), behalve op het moment dat de gegevens naar een andere C.M.I. uitgegeven (verzonden) worden.

**Timeout** – De duur van de datablokkade van de logging-geheugen is in de tijd begrensd. Indien deze periode afgelopen is, wordt de buffer door de regelaar weer vrijgegeven.

**Digitaale en analooge waardes-** iedere regelaar kan middels 2 datapakketten max. 26 digitaale en 32 analooge waardes uitgeven, welke in het menu "**Netwerk/Datalogging**" van de UVR 1611 gedefinieerd worden. Een datapakket bestaat uit 16 analooge en 13 digitaale waardes en 2 warmtemeters:

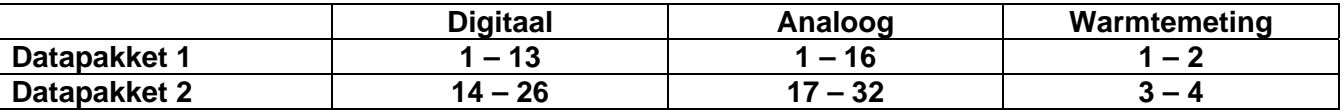

Indien dus bv. een digitaale waarde in datapakket 2 opgeslagen moet worden, moet deze als digitaale waarde 14 of hoger worden gedefinieerd.

#### **Warmtemeting:**

De uitgangsvariabelen van de functie Warmtemeting worden, volgens de volgorde in de functielijst, **automatisch in het datapakket opgenomen** (Warmtemeting 1 en 2 in datapakket 1, warmtemeting 3 en 4 in datapakket 2). De waardes van de functie Warmtemeting kunnen alleen als analooge waardes gedefinieerd worden.

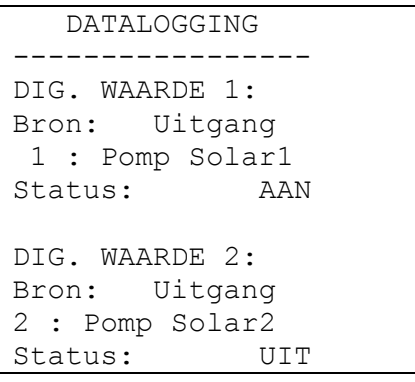

**digitaale waardes** – In dit submenu worden de in totaal 26 digitaale parameters van de beide datapakketten gedefinieerd: Datapakket 1: digitaale waardes 1 – 13 Datapakket 2: digitaale waardes 14 – 26

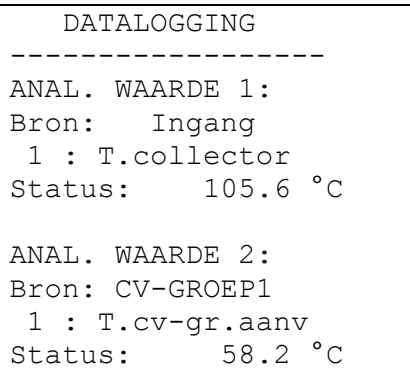

**analooge waarde** – In dit submenu worden de in totaal 32 analooge parameters de beide datapakketten gedefinieerd: Datapakket 1: analooge waardes 1 – 16 Datapakket 2: analooge waardes 17 – 32

Functies van het type "Warmtemeting" kunnen niet als bron worden gekozen. De betreffende parameters zijn automatisch in de beide datapakketten opgenomen.

**alle def. wissen**– wordt alleen in de expertmodus weergegeven. Hier kunnen met een druk op het scrollwiel alle instellingen (definities) in de datalogging gewist worden. Alle logging-waardes worden daarbij op *Bron: Gebruiker<ongebruikt>* gezet.

**LET OP!** Het wissen van de instellingen geschiedt direct en zonder bevestiging!

**Belangrijke opmerking bij CAN-Datenlogging:** In het CAN-netwerk dient een regelaar (versie > E3.18) of de C.M.I. het knoopnummer 1 te bezitten, waardoor de tijdstempel van deze regelaar door andere apparaten kan worden overgenomen.

#### **Menu Netwerk**

### **Netwerkknopen**

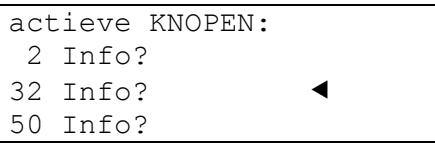

Hier worden de deelnemers in het netwerk weergegeven, waarmee de regelaar is verbonden. CAN I/O modules en CAN-busconverters kunnen daarmee vanuit de regelaar ingesteld worden (Expertmodus). Bij CAN-monitors wordt de ruimtetemperatuur (bij het geschikte type ook de vochtigheid) aangeduid.

#### **Instelling van de CAN-monitors en bediening op andere regelaars is niet mogelijk!**

**Voorbeeld** CAN-I/O module, knoopnummer 32:

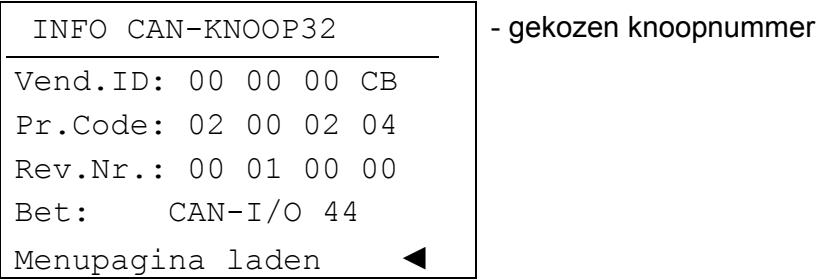

- **Vend.ID:** Fabrikant-id nummer (CB voor Technische Alternative GmbH)
- **Pr.Code:** Productcode van de gekozen netwerkknoop (hier voor een CAN-I/O module)

**Rev.Nr.:** Revisienummer

**Bet:** Productomschrijving van de netwerkknoop

Deze gegevens zijn door Technische Alternative GmbH vastgestelde waardes en kunnen niet worden gewijzigd.

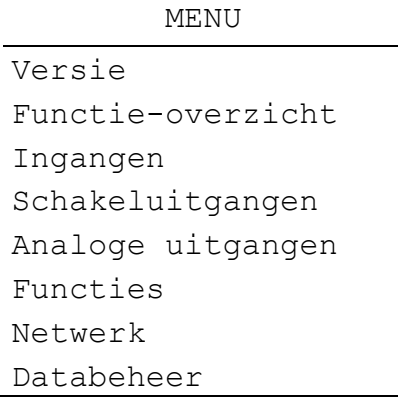

**Menupagina laden:** Hiermee komt men in het menu van de gekozen netwerkknoop. De regeling dient alleen als display voor dit apparaat.

# **MENU Databeheer**

In dit menu bevinden zich de commando's voor de functiedatabeheer en –opslag evenals voor het updaten van het bedrijfssysteem. De menupunten voor de datatransfer zijn alleen geldig voor de Bootloader BL-NET. De datatransfer met de C.M.I. wordt in de online-handleiding van de C.M.I. beschreven.

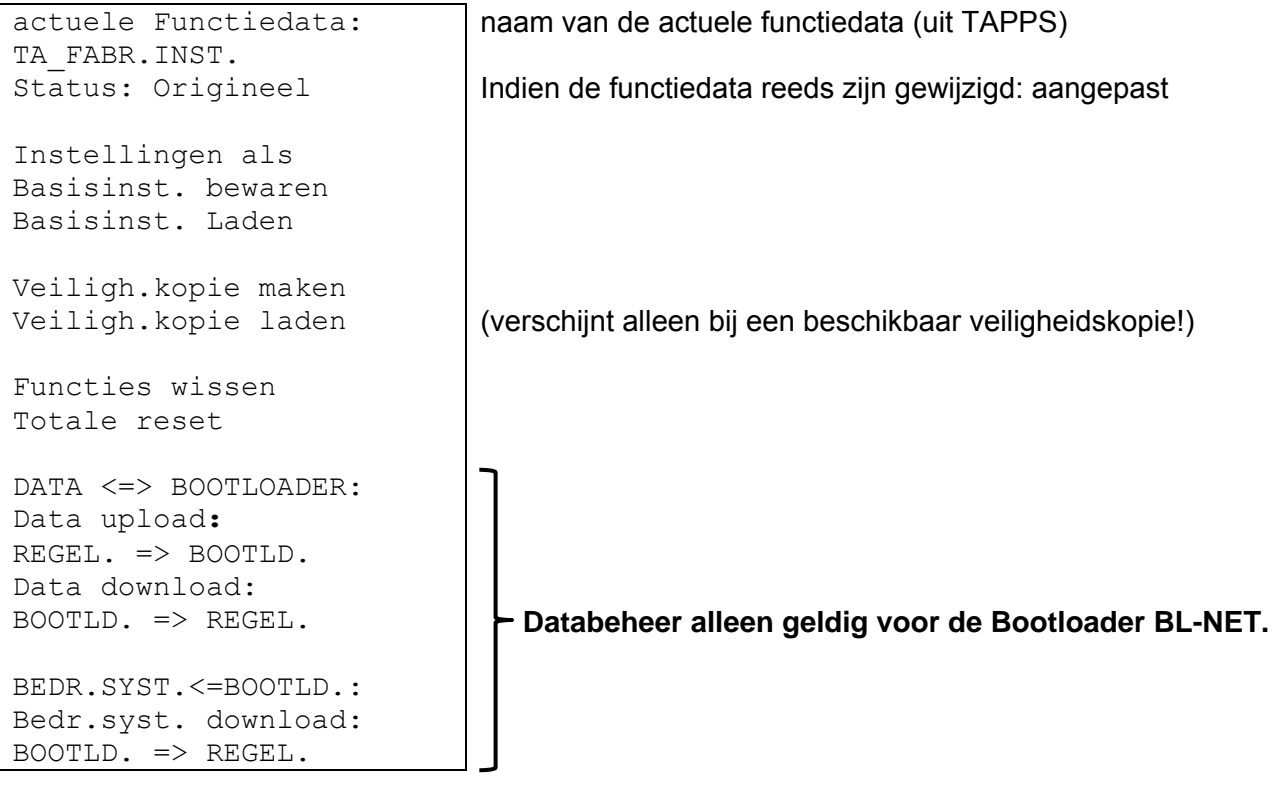

## **Intern Databeheer**

#### **Actuele functiedata:**

**TA\_FABR.INST.** – In de regelaar zijn de functiedata met deze omschrijving ingeladen. **De TAfabrieksinstelling (basisinstelling) kan door het gelijktijdig drukken van de beide toetsen en het scrollwiel bij inbedrijfname van de regelaar geladen worden.** 

**Status: origineel** – Aan de functiedata werd tot op heden nog niets gewijzigd.

**Instellingen als basisinstelling bewaren** – In het apparaat zijn de functiedata voor twee cvgroepen, solarsysteem en laadpompsysteem als basisinstelling opgeslagen. Indien een eigen programmering getest is, dan deze met dit commando over de originele data worden geschreven en staat daarmee als basisinstelling ter beschikking.

**Instellingen als basisinstelling laden** – De keuze wordt, zoals ook bij de hierna volgende commando's, gevolgd door de bevestigingsmogelijkheid *JA* / *NEE*. **LET OP:** hierdoor worden de actuele functiedata gewist en door de basisinstelling (fabrieksmatig of eigen, maar vastgelegde) vervangen. Een vastgelegde veiligheidskopie (zie volgende commando's) blijft echter behouden.

#### **Menu Databeheer**

**Instellingen als veiligheidskopie maken**- De functiedata kunnen als veiligheidskopie worden opgeslagen. Daardoor is proefondervindelijk een programma- en parameterwijziging mogelijk, zonder de bestaande functiedata te verliezen. Indien een veiligheidskopie is opgeslagen, verschijnt het volgende menu-onderdeel:

**Instellingen als veiligheidskopie laden** – De veiligheidskopie wordt in plaats van de actuele functiedata teruggeladen en overschrijft daarmee ook alle gemaakte instellingen en programma's – maar niet de basisinstelling.

**FUNCTIES wissen** – Voor een nieuwe programmering worden alle functiemodules uit de functielijst verwijderd.

**TOTALE RESET** – Met uitzondering van de data van de basisinstelling en veiligheidskopie, leidt de keuze voor deze optie tot een geheel verlies van alle ingaves (functiedata). Naast alle functiemodules worden ook de ingestelde in- en uitgangen gewist.

### **Data-uitwisseling met de PC cq. Bootloader**

#### **DATA <=> BOOTLOADER:**

**DATA upload** - Alle functiedata worden via de CAN- Bus of de infrarood-poort voor data-opslag in de PC in de Bootloader overgegeven. De keuze voor deze optie geeft het volgende scherm:

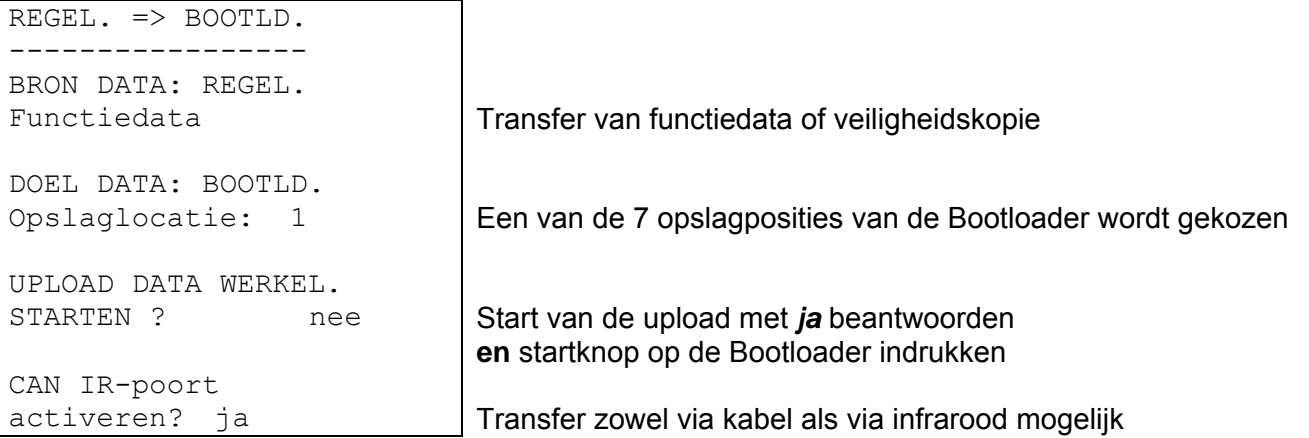

**Opmerking**: De Bootloader beschikt al naar gelang zijn bedrijfssysteem (update via internet mogelijk) en vanaf Bootsectorversie B1.01 van de regelaar tot 7 opslagposities voor functiedata.

#### **DATA <=> BOOTLOADER:**

**DATA Download** – Met de Bootloader worden de op de PC opgeslagen functiedata over de CAN-Bus of met de infrarood-poort in de regelaar gelezen en daarmee in de actuele programmering overschreven. De keuze hiervoor bezit dezelfde commando's als bij de upload, er bestaat echter een keuze tussen meerdere "datadoelen":

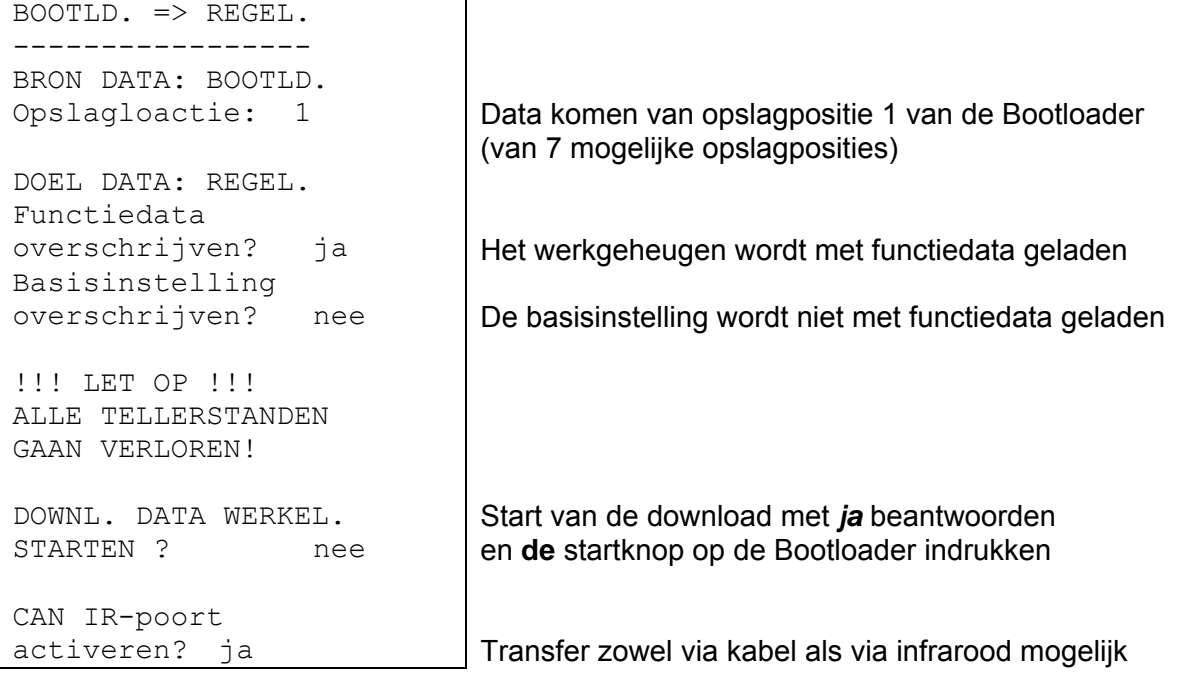

#### *BEDR.SYSTEM <= BOOTLD.:*

**Bedrijfssysteem download:** Het apparaat beschikt door zijn Flash- Technologie de mogelijkheid , het eigen bedrijfssysteem (apparaatsoftware) door een actuelere versie (te vinden in de downloadsectie van http://www.ta.co.at) met behulp van de Bootloader te vervangen. Het laden van een nieuw bedrijfssysteem is alleen aan te bevelen, indien deze nieuwe, **benodigde**  functies bevat. Een update van het bedrijfssysteem brengt altijd een risico met zich mee (te vergelijken met het flashen van de PC- Bios) en vereist in ieder geval een controle van alle functiedata, daar compatibiliteitsproblemen door nieuwe functie-onderdelen te verwachten zijn!

Omdat een update van het bedrijfssysteem langere tijd in beslag neemt, is het aan te bevelen, deze updates **ALLEEN** via een kabelverbinding uit te voeren! Na een mislukte update via de IR-poort is alleen nog maar een kabelverbinding voor het updaten toegestaan.

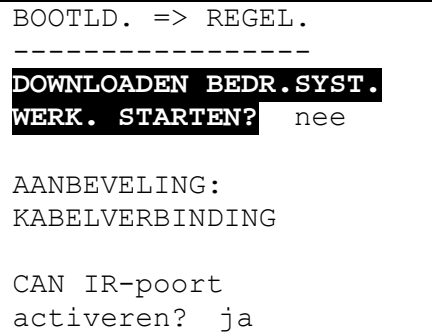

Start van de downloads met *ja* beantwoorden en de startknop op de Bootloader indrukken

Transfer via infrarood mogelijk, maar niet aan te bevelen

### **Sensormontage**

De juiste toewijzing en montage van sensoren is voor een efficiënte werking van het systeem van groot belang. Daarnaast dient erop te worden gelet, dat deze volledig in de dompelbuizen zijn geschoven. De meegeleverde kabelwartels dienen als trekontlasting. Om aanlegvoelers niet door de omgeving te laten beïnvloeden, dienen deze goed te worden geïsoleerd. In de dompelbuizen mag bij het gebruik buiten geen water binnendringen (**vorstgevaar**).

De sensoren mogen in het algemeen niet aan vocht (bv. condenswater) blootgesteld worden, omdat het vocht door de giethars kan diffunderen en de sensor beschadigen. Het opwarmen gedurende een uur bij ca. 90°C kan de sensor mogelijk redden. Bij het gebruik van dompelbuizen in RVS-buffers of zwembaden dient op de **corrosiebestendigheid** te worden gelet.

**Collectorvoeler (rode of grijze kabel met klemdoos)**: De collectorvoeler dient in de daarvoor bestemde positie op of in de collector te worden gemonteerd. Raadpleeg de montagehandleiding van de collector voor meer informatie. Bij montage in de leiding of T-stuk altijd een dompelbuis gebruiken met wartel (messing). Ter voorkoming van bliksemschade is in de klemdoos een overspanningsbeveiliging parallel tussen de sensor- en verlengingskabel gemonteerd.

**Ketelvoeler (aanvoervoeler)**: deze voeler wordt in een dompelbuis in de ketel of op korte afstand van de ketel op de aanvoerleiding gemonteerd.

**Boilervoeler**: De voor een solarsysteem benodigde sensor dient met een dompelbuis nabij de warmtewisselaar te worden gemonteerd (bij ribbenbuizen net boven de wisselaar, bij gladdebuiswisselaars in het onderste derde deel van de wisselaar). Bij een toepassing als voeler voor warmtevraag (bv. cv-ketel) dient de montagehoogte te worden bepaald a.d.h. van de benodigde hoeveelheid warmwater in de opwarmfase. Als trekontlasting kan de beschikbare kunststof wartel dienen. De montage dient in ieder geval niet onder het betreffende register cq. warmtewisselaar te geschieden.

**Buffervoeler**: indien de buffer wordt toegepast in een zonne-energiesysteem, dient de voeler (t.b.v. zonne-energie) net boven de warmtewisselaar te worden gemonteerd middels een dompelbuis. Als trekontlasting kan de beschikbare kunststof wartel dienen. Als referentiesensor voor verwarmingssystemen is het aan te raden, de voeler tussen het midden en bovenste deel van de buffer met een dompelbuis uit te voeren of – met de bufferwand contact makend – onder de isolatie te monteren.

**Zwembadvoeler**: direct aan het zwembad in de zuigleiding een T-stuk te plaatsen en voorzien van een dompelbuis. Hierbij dient de corrosiebestendigheid van de te gebruiken materialen in acht te worden genomen. Een andere mogelijkheid is het aanbrengen van de voeler op de buiswand met een klemband of een kleefpand en te isoleren tegen omgevingsinvloeden.

**Aanlegvoeler**: Met klemveer, buisklem, etc. op de buiswand te monteren. Hierbij dienen de materiaaleigenschappen (corrosie, temperatuurbestendigheid, etc.) in acht te worden genomen. Tevens dient de voeler goed te worden geïsoleerd, zodat de exacte buistemperatuur wordt gemeten en de meting niet wordt beïnvloedt door de omgeving.

**Warmwatervoeler**: Bij warmwaterbereiding middels een platenwisselaar en een toerengeregelde pomp is **een snelle reactie** op veranderingen in de uittredetemperatuur belangrijk. Daarom dient de warmwatervoeler direct aan de uittredezijde van de warmtewisselaar te worden gemonteerd. Middels een T-stuk dient de , met een O-ring afgedichte, ultrasnelle sensor (accessoire) zich in de uitgang te bevinden. De warmtewisselaar dient daarbij staand met de uittredezijde naar boven te zijn gemonteerd.

**Stralingssensor:** Bij gebruik in een solarsysteem dient deze sensor parallel aan de collectororiëntatie te worden gemonteerd. Daartoe deze op de indekkap of op een verlenging van het montageframe te monteren. Hiervoor beschikt de sensor over een bevestigingspunt, welke altijd kan worden doorboord. De sensor is tevens als draadloze sensor verkrijgbaar.

**Ruimtesensor:** Deze sensor is voor montage in (woon)ruimtes (als referentieruimte) bedoeld. De ruimtesensor dient niet in de directe nabijheid van een warmtebron of in de buurt van ramen gemonteerd te worden. De sensor is tevens als draadloze sensor verkrijgbaar.

**Buitenvoeler:** Deze dient aan de koudste muur (meestal noorden) circa op 2 meter hoogte te worden gemonteerd. Temperatuurinvloeden van schachten, ramen, ventilatie, etc. dienen te worden vermeden.

# **Sensorkabels**

Alle sensorkabels kunnen met een diameter van 0,5mm2 tot 50m worden verlengd. Bij deze kabellengte en een Pt1000-temperatuursensor bedraagt de meetfout ca. +1K. Voor langere kabels of voor een kleinere meetfout is een betreffende grotere diameter noodzakelijk. De verbinding tussen de voeler en de kabel kan worden gemaakt door eerst de ca. 4 cm krimpkous over een ader te schuiven en de blanke draden in elkaar te twisten. Is een van de kabeleindes vertind, dan kan de verbinding worden gesoldeerd.

Daarna wordt de krimpkous over de getwiste, blanke draden geschoven en voorzichtig verwarmd (bv. met een aansteker) totdat zich deze om de verbinding vast heeft gevormd.

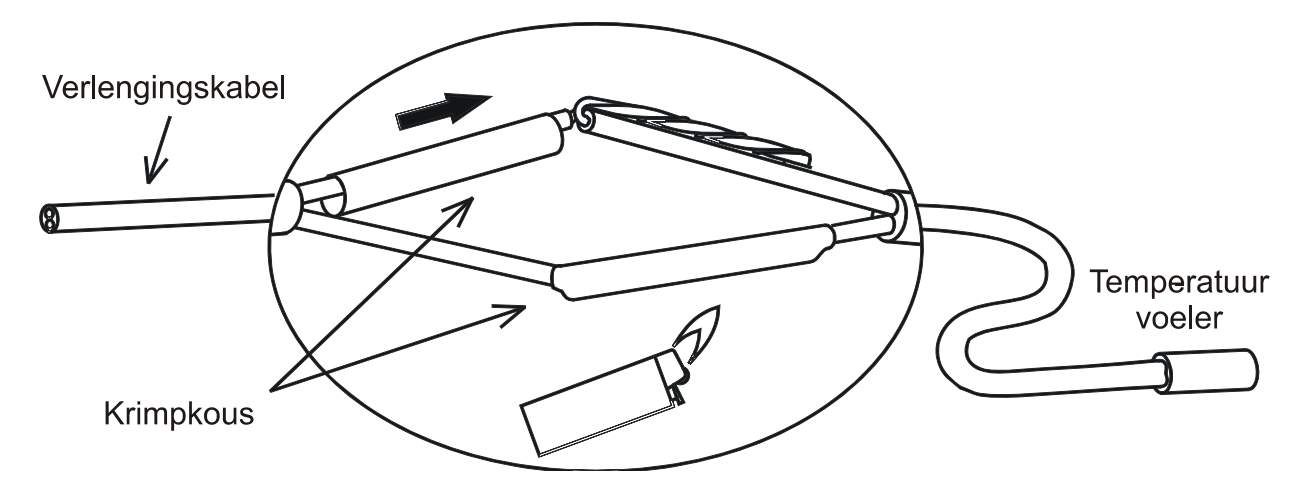

Om schommelingen in waardes te vermijden is voor een storingsvrije signaaloverdracht erop te letten, dat de sensorkabels niet blootstaan aan negatieve invloeden. Bij het gebruik van niet afgeschermde kabels dienen de sensorkabels en de 230V-kabels in gescheiden kabelgoten/ -banen en met een minimale afstand van 5 cm te worden gemonteerd. Worden er afgeschermde kabels gebruikt, dan dient de afscherming met de sensormassa (GND) te worden verbonden.

# **Montage van de regelaar**

De regelaar kan als opbouw- of inbouwapparaat gebruikt worden:

#### **Opbouwregelaar met console UVR 1611K-N**

De console dient op ooghoogte (**ca. 1,6 m**) met het meegeleverde montagemateriaal aan de wand te worden bevestigd. De kabelinvoeringen voor de 230V voedings- en aansluitkabels bevinden zich aan de onderzijde, de laagspannings-kabelinvoeringen aan de bovenzijde.

#### **Inbouw met klemmenplaat UVR1611S-N**

Deze montagewijze is voor de inbouw in een regelkast geschikt.

De klemmenplaat kan via 4 bevestigingspunten **of** op een DIN-rail (montagerail TS35 volgens EN 50022) worden gemonteerd.

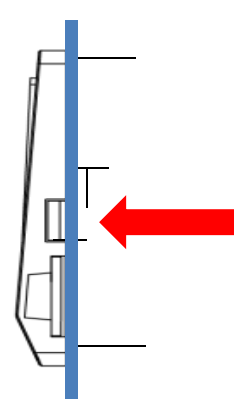

De regelaar kan ook via de beide borglippen aan de zijkanten in een **plaatstalen paneel/ deur** ingeklemd worden.

#### **Ombouw van de consoleversie naar een inbouwversie**

De klemmenplaat is in de achterwand van de console bevestigd.

Deze wordt uit de console verwijderd, indien de beide borglippen met een schroevendraaier losgemaakt worden.

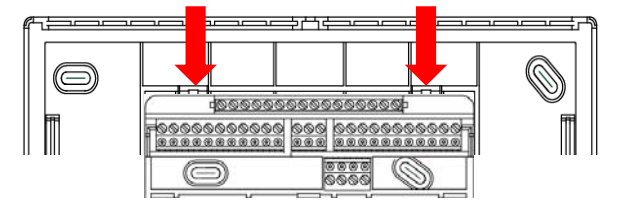

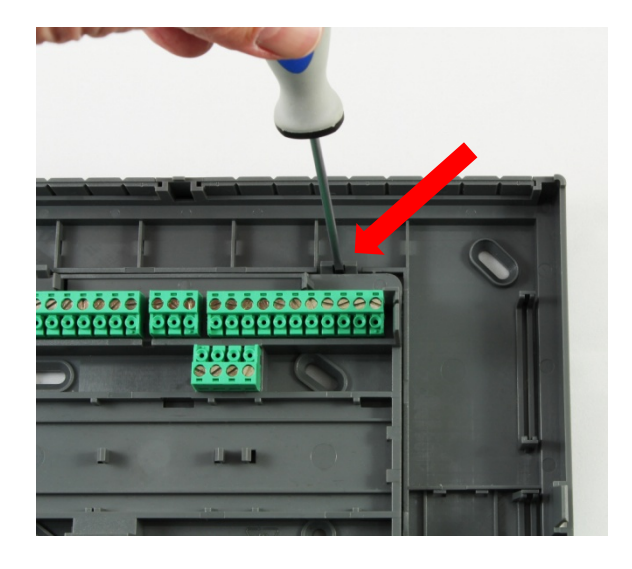

### **Openen van de console**

#### **LET OP! Voor het openen van de console altijd de netstekker uittrekken!**

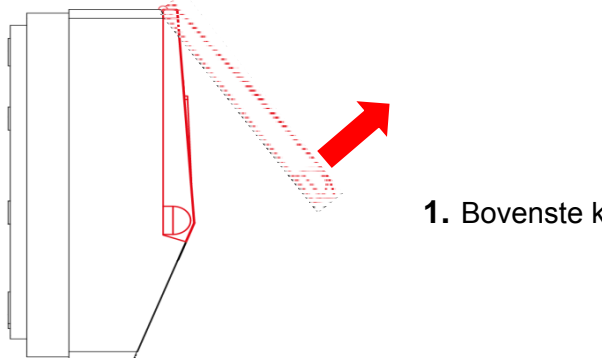

**1.** Bovenste klep openen.

#### Weergave met geopend deksel

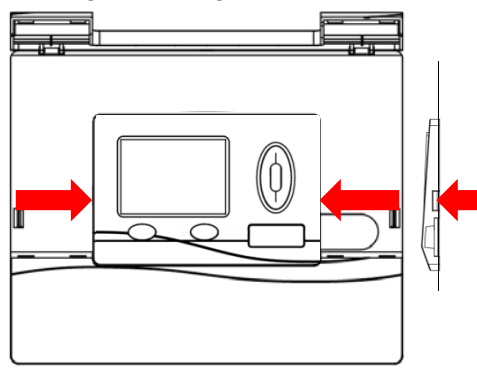

**2.** Met twee grote schroevendraaiers de beide borglippen indrukken (pijlen in de schets links) en het apparaat uit de console trekken.

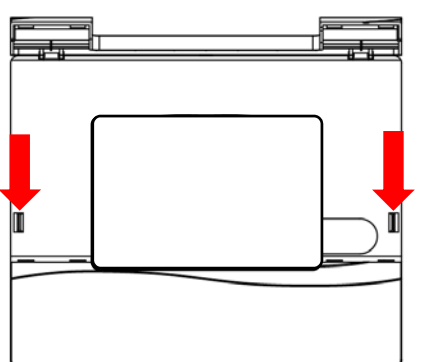

**3.** Na het uitnemen van de regelaar de klemmen (pijlen in schets links) met een kleine schroevendraaier in te drukken en los maken om de consoledeksel van de achterwand los te kunnen halen.

# **Maatschetsen**

### **Buitenafmetingen console**

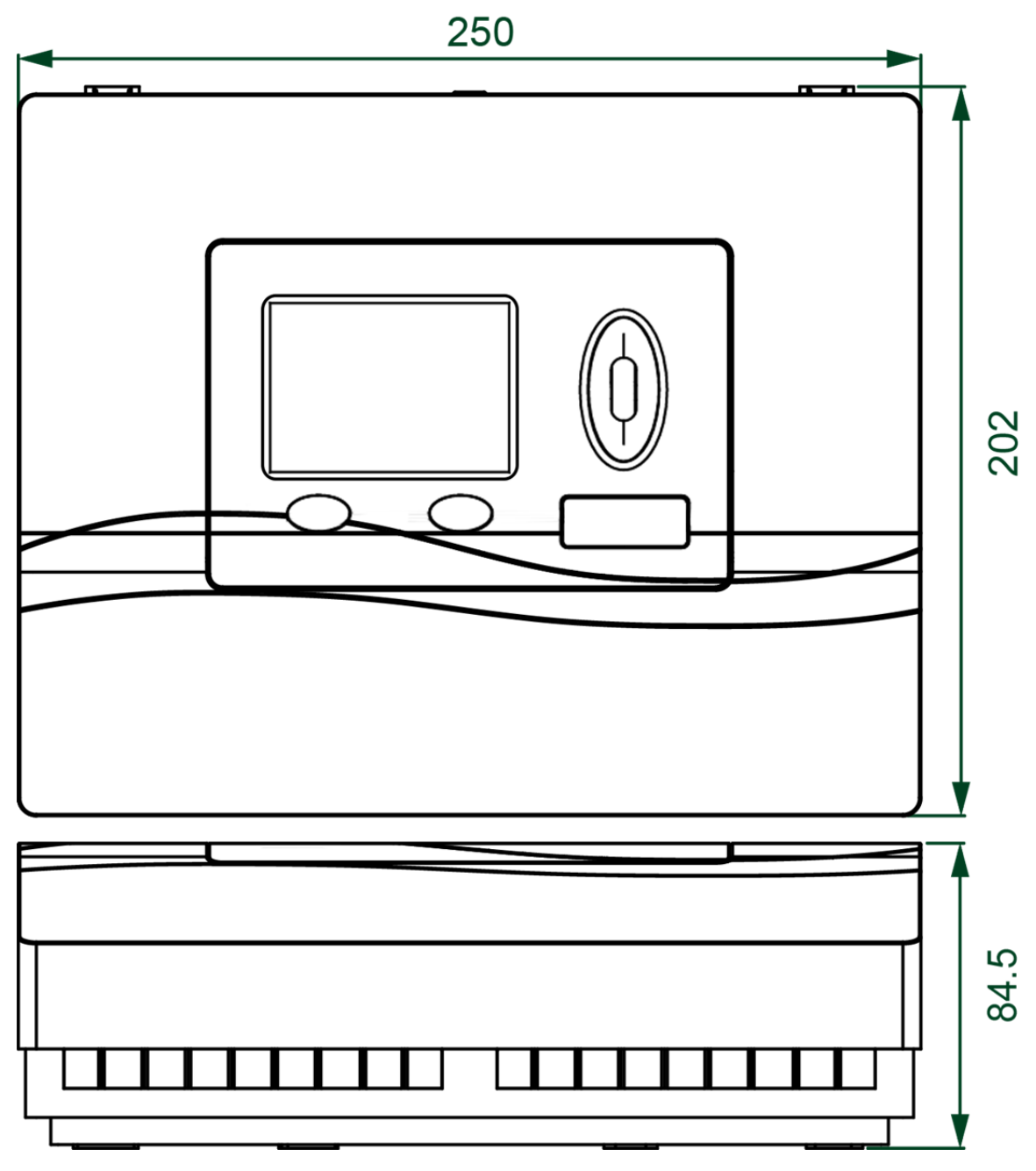

### **Maten bevestigingspunten console**

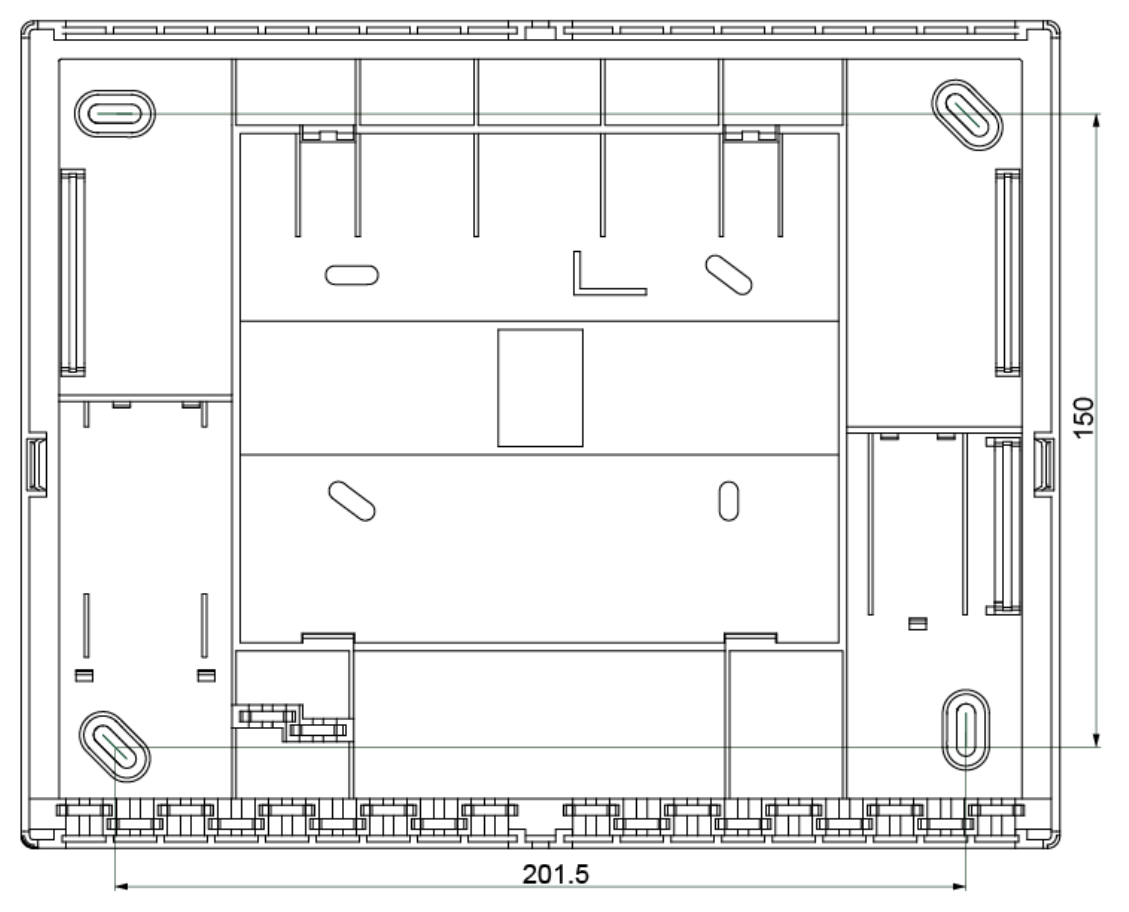

### **Maten klemmenplaat**

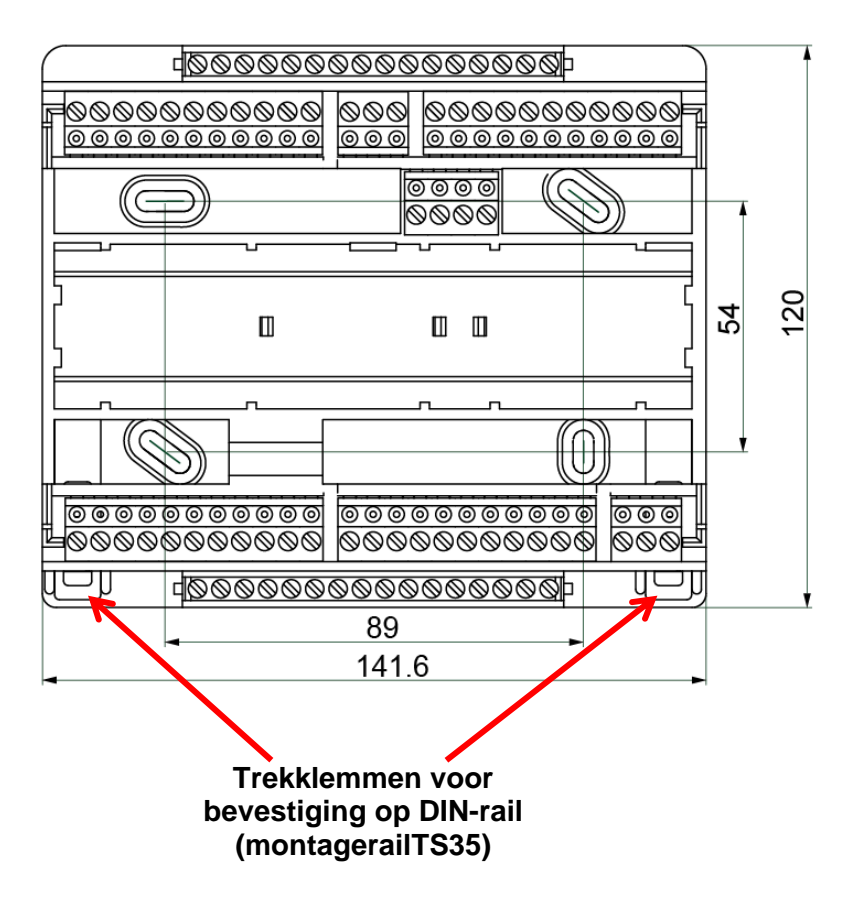

### **Maten regelaar met klemmenplaat (= UVR1611S-N)**

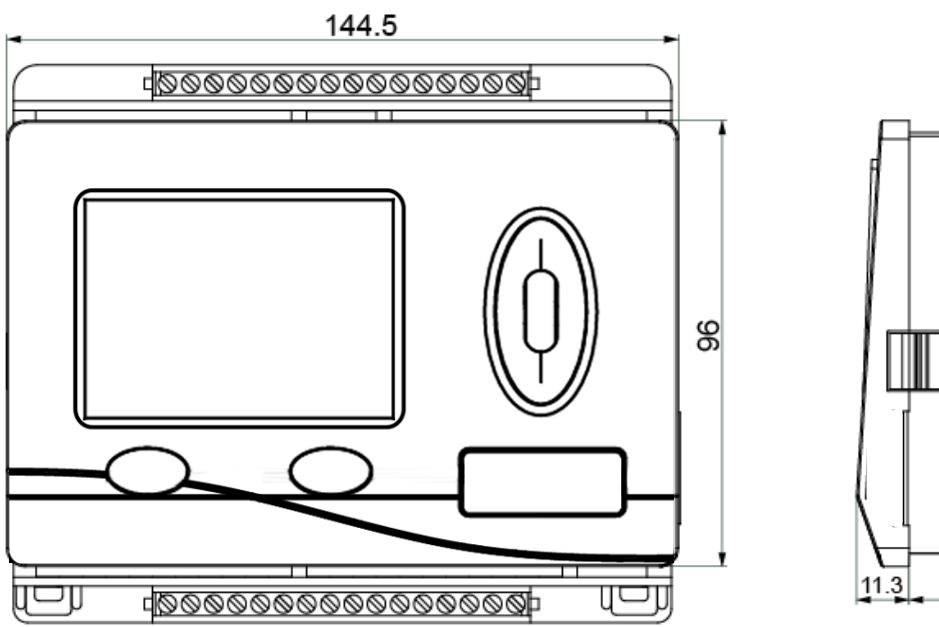

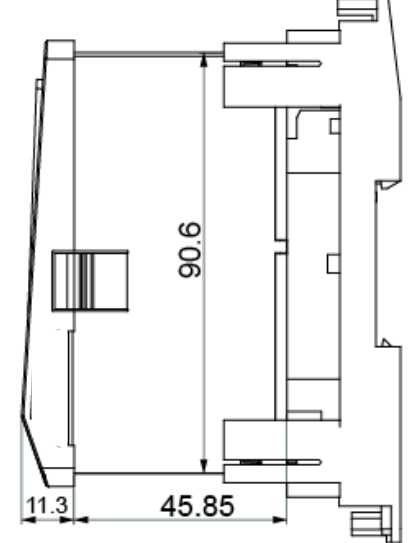

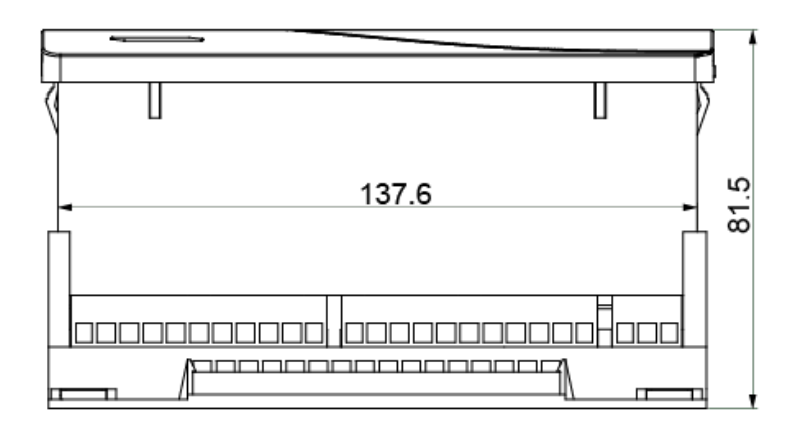

**Sparingsmaat** voor de regelaar **UVR1611S-N**: 138 x 91 mm, Inbouwdiepte incl. klemmenplaat: 70mm

# CAN-netwerk **Richtlijnen voor de opbouw van een CAN-netwerk Technische basisprincipes**

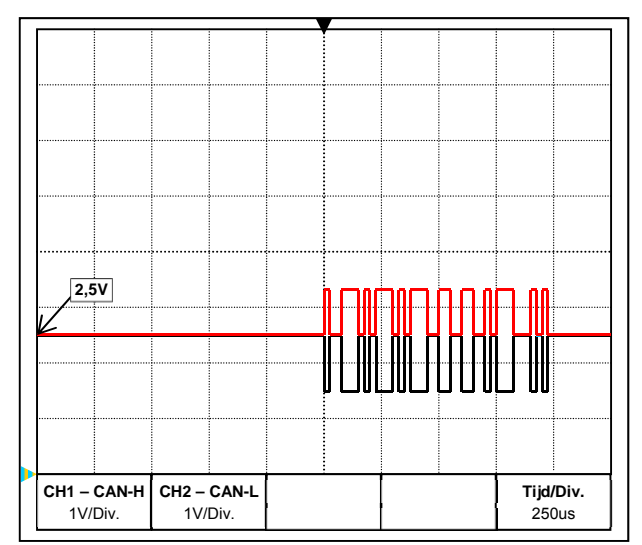

De datasignalen CAN-H en CAN-L

#### **Afscherming van de kabel**

De CAN-Bus bestaat uit de verbindingen CAN-High, CAN-Low, GND en een +12V voeding voor Buscomponenten, welke niet over een eigen voeding beschikken.

Een CAN-netwerk is lineair op te bouwen en aan ieder netwerkeinde dient een eindweerstand te worden voorzien. Dit wordt door de terminering van de eindapparaten voorzien.

Bij grotere netwerken (via meerdere gebouwen) kunnen problemen door elektromagnetische storingen en potentiaalverschillen optreden.

Om deze problemen te vermijden cq. verregaand te beheersen zijn de volgende maatregelen te nemen:

Het scherm van de buskabel dient bij ieder knooppunt goed geleidend te worden doorverbonden. Bij grotere netwerken wordt aanbevolen het scherm in de potentiaalvereffening volgens de voorbeelden op te nemen.

#### **Potentiaalvereffening**

Bijzonder belangrijk is een verbinding met de aarde met een zo laag mogelijke ohmse weerstand. Bij het invoeren van kabels in een gebouw dient erop te worden gelet, indien mogelijk, deze op dezelfde plaats in te voeren en alle op dezelfde potentiaalvereffening aan te sluiten (S<sub>ingle</sub>E<sub>entry</sub>P<sub>oint</sub>-principe). De reden hiervoor is, nagenoeg gelijke potentialen te verkrijgen om in het geval van een overspanning op een kabel (blikseminslag) een zo laag mogelijk potentiaalverschil met de overige verbindingen te hebben. Daarnaast dient een scheiding van de kabels met de bliksembeveiliging te worden gerealiseerd. De potentiaalvereffening heeft ook positieve eigenschappen m.b.t. verstoringen in de kabelverbindingen.

#### **Vermijden van aardings-/ massalussen**

Wordt een buskabel tussen meerdere gebouwen gelegd, dient erop te worden gelet dat er geen aardings- cq. massalussen worden gecreëerd. De reden hiervoor is, dat gebouwen in de praktijk verschillende potentialen ten opzichte van het aardpotentiaal bezitten. Wordt een kabelscherm in ieder gebouw **direct** met de potentiaalvereffening verbonden, ontstaat er een aardingslus. D.w.z. er ontstaat een stroom van het hogere naar het lagere potentiaal. Indien bijvoorbeeld een blikseminslag in de buurt van een gebouw plaatsvindt, wordt het potentiaal van dit gebouw kortstondig met enkele kV verhoogd.

De vereffeningsstroom vloeit nu via het busscherm weg en veroorzaakt extreme elektromagnetische inductie, welke tot beschadiging van de buscomponenten kan leiden.

#### **Elektrische aansluiting**

### **Bliksembeveiliging**

Voor een efficiënte bliksembeveiliging is een goede, volgens voorschiften uitgevoerde huisaarding van groot belang!

Ter bescherming tegen overspanning via de 230V-netaansluiting (**indirecte** blikseminslag) dienen conform de plaatselijke voorschriften bliksem- cq. overspanningsbeveiligingen in de elektrische installatie te worden opgenomen.

Een externe bliksemafleiding biedt bescherming voor **directe** blikseminslag.

Om de diverse componenten van een CAN-netwerk voor **indirecte** blikseminslag te beschermen, wordt het gebruik van een speciaal voor bussystemen ontwikkelde overspanningsbeveiliging aanbevolen.

**Voorbeelden:** CAN-Bus-overspanningsbeveiliging CAN-UES van Technische Alternative Gasontladingsafleider voor indirecte aarding EPCOS N81-A90X

### **Voorbeelden van verschillende netwerkvarianten**

#### **Symboolverklaring:**

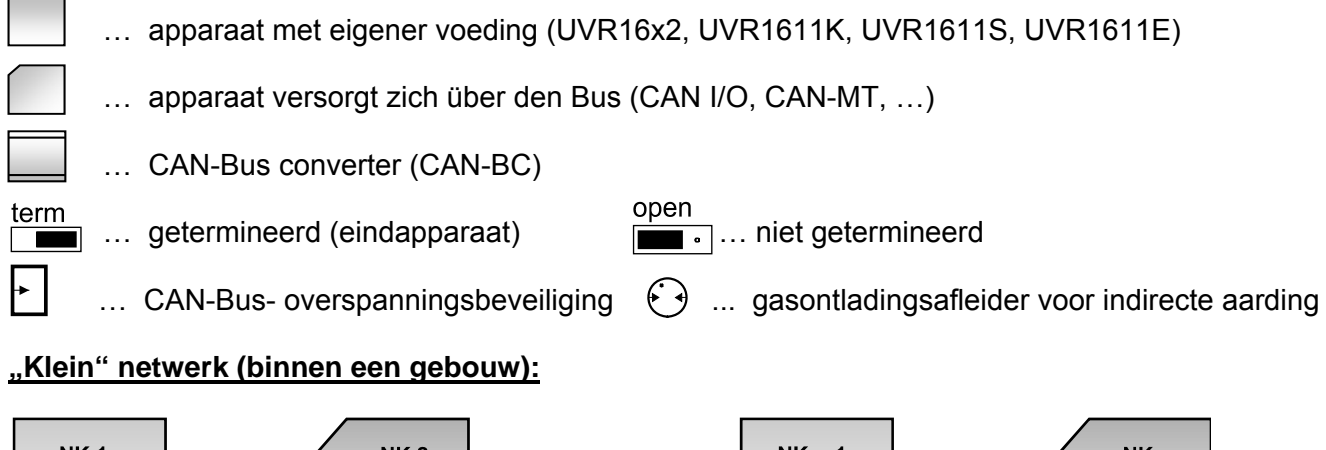

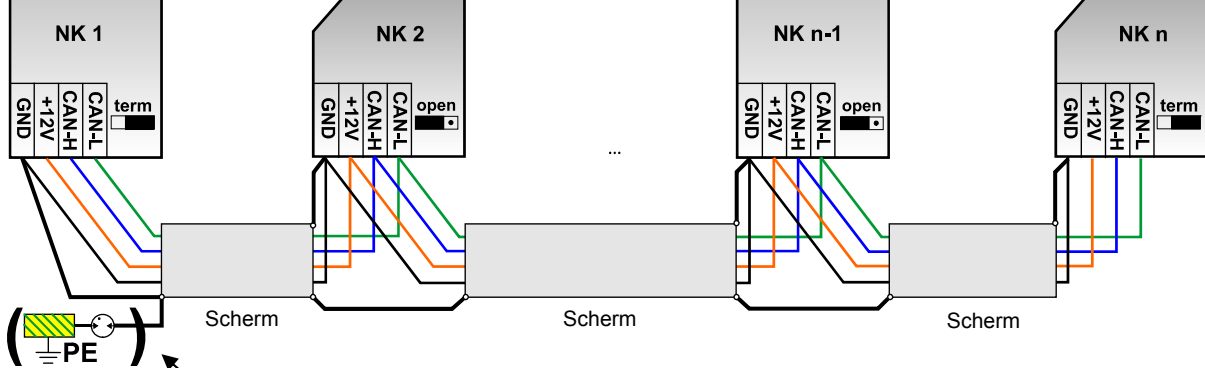

Max. kabellengte: 1.000m bij 50 kbit/s indirecte aarding (optioneel)

Het scherm dient bij iedere netwerkknoop doorgekoppeld en met de massa (GND) van het apparaat verbonden te worden. De aarding van het scherm cq. GND mag alleen **indirect** via een gasontladingsafleider worden uitgevoerd.

Er dient in acht te worden genomen, dat geen onbedoelde **directe** verbindingen van de massa of het scherm met het aardingspotentiaal tot stand komen (bv. via sensoren en het geaarde leidingsysteem).

#### **Netwerk (over meerdere gebouwen) zonder CAN-Busconverter CAN-BC:**

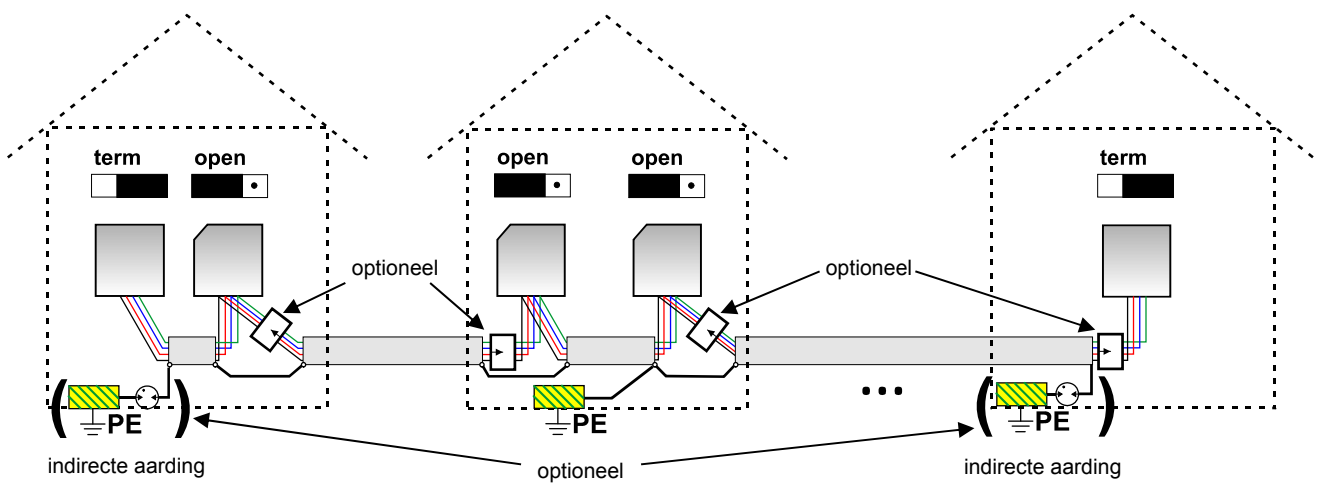

Max. kabellengte: 1.000m bij 50 kbit/s

De afscherming dient aan iedere netwerkknoop te worden doorverbonden en op **één** punt te worden geaard, bij voorkeur in het midden van de leiding. Het is aan te bevelen het scherm in de andere gebouwen middels een gasontladingsafleider **indirect** te aarden. Het scherm wordt **niet** met de massa (GND) van de apparaten verbonden.

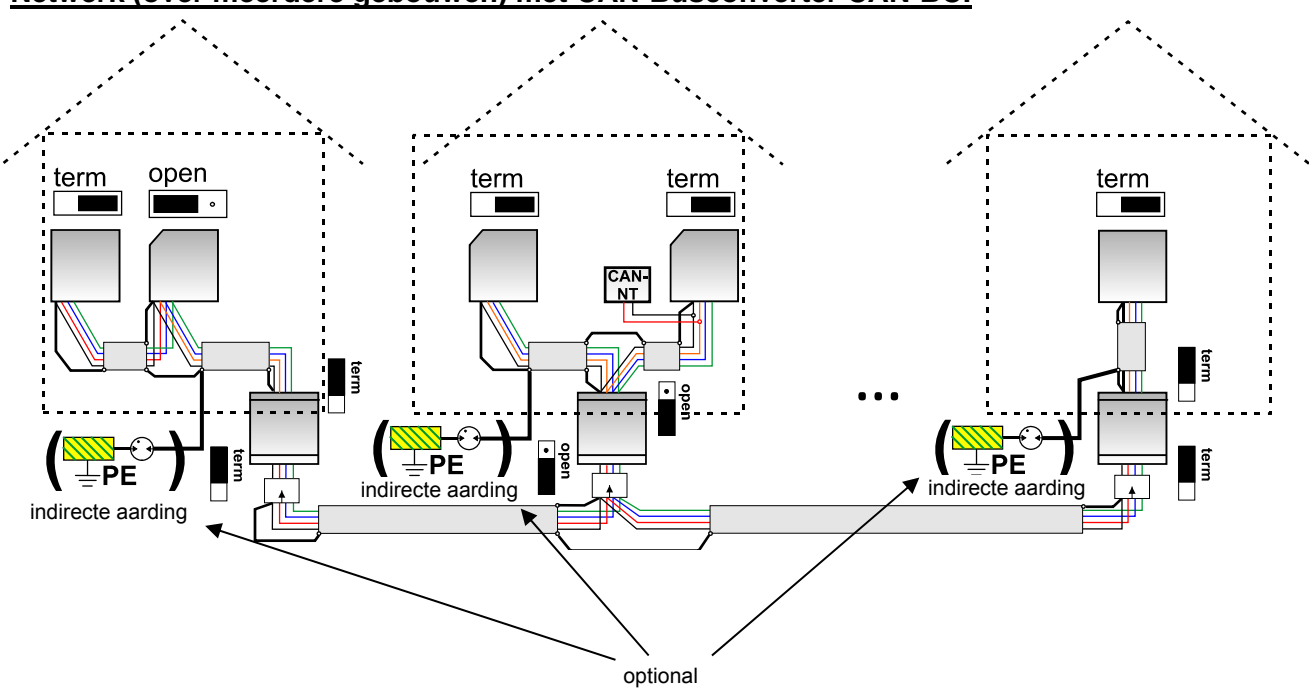

**Netwerk (over meerdere gebouwen) met CAN-Busconverter CAN-BC:** 

**max. leidinglengte: afhankelijke van de ingestelde baudrate op de CAN-BC**  Het scherm van de **ontkoppelde** netwerken wordt bij iedere busconverter op de massa van de CAN-Bus (GND) aangesloten. Dit scherm mag **niet direct** worden geaard.

**Zonder CAN-Bus-overspanningsbeveiliging** biedt deze variant slechts een beveiliging tegen potentiaalverschillen **tot max. 1kV**, maar mag echter niet als bliksembeveiliging worden gezien. In dit geval dient de afscherming van de kabel tussen de CAN-Busconverters op **één** punt te worden geaard, bij voorkeur in het midden van de leiding. Het wordt aanbevolen de afscherming in de andere gebouwen middels een gasontladingsafleider **indirect** te aarden.

Een CAN-Busconverter werkt zoals een repeater. Hij ontvangt CAN-Bussignalen en zendt deze verder. Daarom kan iedere kabelnetwerk aan beide s=zijdes van de CAN-Busconverter als eigen CAN-Busnetwerk worden beschouwd.

#### **Elektrische aansluiting**

# **Netwerk – kabelkeuze en netwerktopologie**

Voor het gebruik in CANopen- netwerken is de **paarwijze getwiste** kabel (shielded twisted pair) beschikbaar. Hierbij gaat het om een kabel met getwiste aderparen en een gemeenschappelijk buitenscherm. Deze kabel is tegen elektromagnetische storingen relatief ongevoelig en er kunnen capaciteiten tot 1000 m bij 50 kbit/s gerealiseerd worden. De in de CANopen aanbevelingen (CiA DR 303-1) voor kabeldiameters zijn in onderstaande tabel weergegeven.

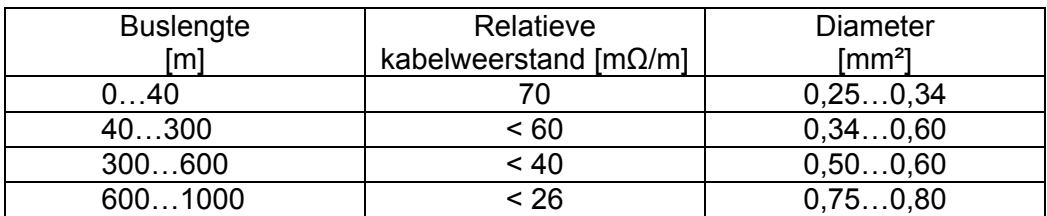

De maximale kabellengte is daarnaast afhankelijk van het aantal met de buskabel verbonden knooppunten [n] en de kabeldiameter [mm²].

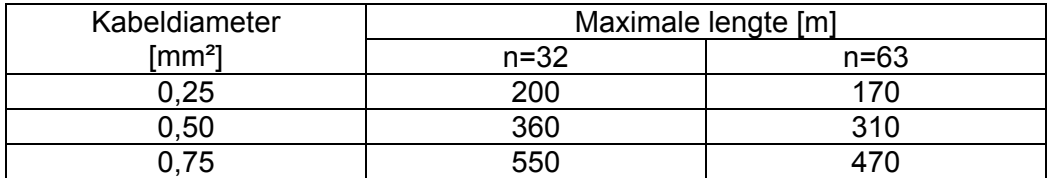

Een 2x2-polige, paarwijze getwiste (CAN-L met CAN-H cq. +12V met GND twisten) en afgeschermde kabel met een diameter van minimaal 0,5mm², een capaciteit van max. 60 pF/meter en een nominale impedantie van 120 Ohm. De standaard bussnelheid van de UVR16x2 bedraagt 50 kbit/s. Aan deze aanbeveling voldoet b.v. het kabeltype **Unitronic**®**-Bus CAN 2x2x0,5** van de firma **Lapp Kabel** voor vaste montage **in gebouwen of kabel-/ mantelbuizen.** Hierdoor is theoretisch een buslengte van 500 m mogelijk, om een betrouwbare overdracht te waarborgen.

Voor de **directe** verwerking in de **aarde** wordt bv. de grondkabel **2x2x0,5** mm² van de firma **HELUKABEL** art.nr. 804269 of de grondkabel **2x2x0,75** mm² van de firma **Faber Kabel** art.nr. 101465 aanbevolen.

#### **Bekabeling**

Een CAN-Bus dient nooit stervormig uit elkaar lopend samengesteld te worden. De juiste opbouw bestaat uit een verbinding vanuit het eerste apparaat (met eindweerstand) naar het tweede en verder naar de derde enz. Het laatste busapparaat krijgt weer de brug ter busafsluiting.

**FOUT GOED**

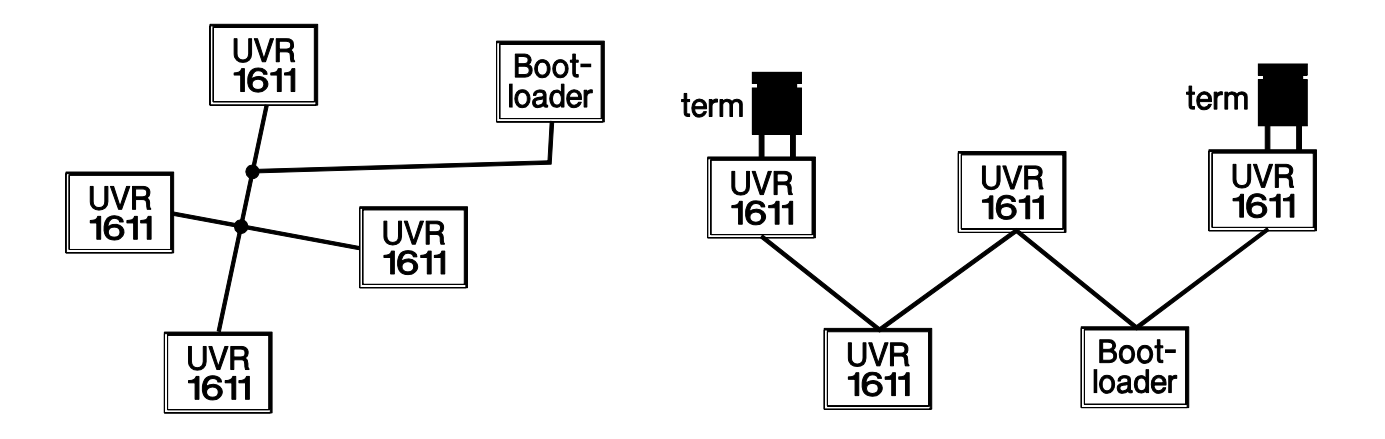

**Voorbeeld**: Verbinden van drie netwerkknopen (NK) met 2x2polige kabel en het termineren van de afsluitende netwerkknopen (Netwerk binnen een gebouw).

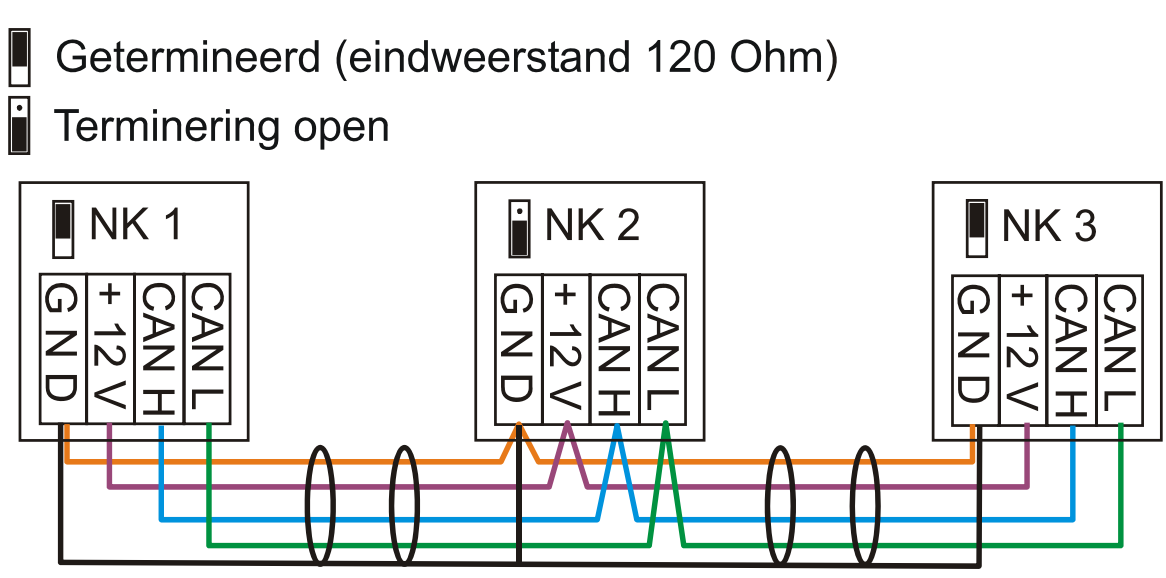

Ieder CAN-netwerk is bei de eerste en de laatste deelnemer met een 120 Ohm eindweerstand te voorzien (termineren – middels de jumper **aan de achterzijde van de regelaar**). In een CAN-netwerk zijn derhalve altijd twee eindweerstanden te vinden (telkens aan het einde). Aftakkingen of een stervormige CAN-verkabeling zijn volgens de officiële specificaties niet toegestaan!

#### **Kortsluitleidingen**

Om toegestane **lange** kortsluitleidingen te kunnen maken wordt een CAN-Busconverter gebruikt. Hierdoor wordt de kortsluitleiding van het andere CAN-Busnetwerk ontkoppeld en kan als zelfstandig CAN-Busnetwerk worden beschouwd.

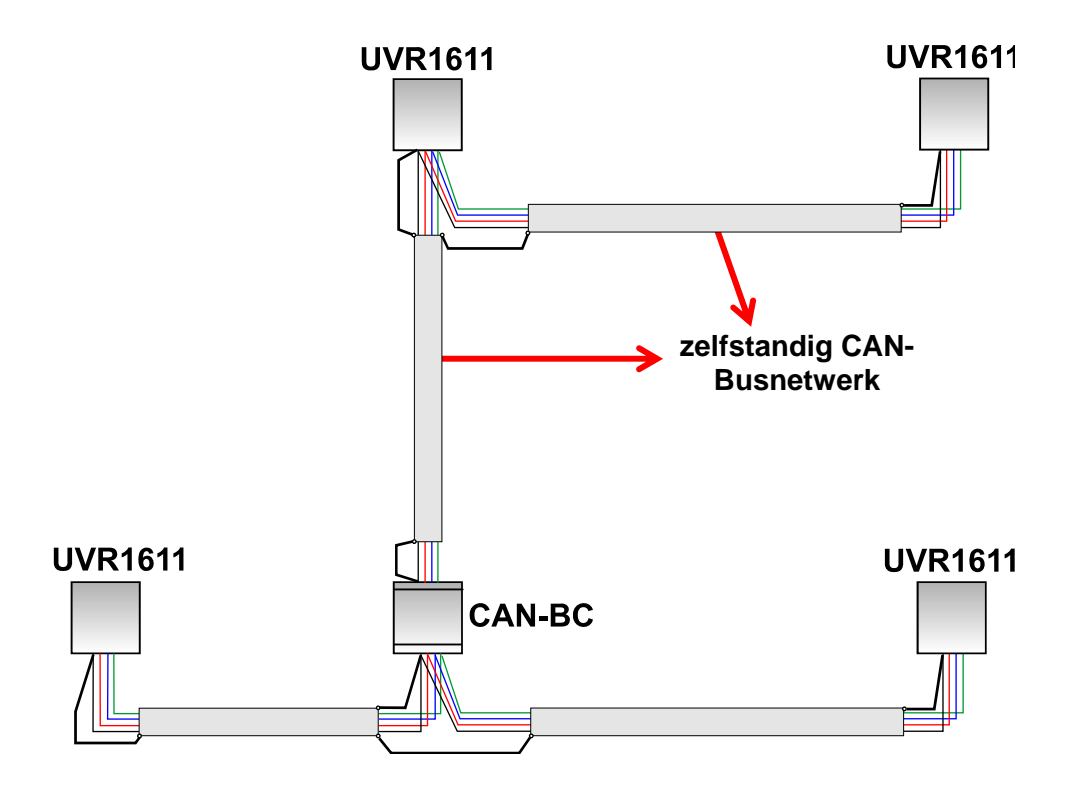

#### **Elektrische aansluiting**

**Fabriekstesten** hebben uitgewezen:

1) Stervormige aftakkingen van maximaal 10 meter veroorzaken geen beïnvloeding van de overdracht.

2) Tot een maximale buslengte van 250 m en een overdrachtssnelheid van 50 kbit/s functioneert de data-overdracht met een laag aantal CAN-knopen met de goedkoopste KNX-Buskabel **J-Y(St)Y EIB KNX 2x2x0,8** met een weerstand van 75 tot 90 Ohm foutloos.

3) Tot een maximale buslengte van 150m en weinig knooppunten kan ook de kabel **CAT 5 24AWG** (typische ethernetkabel in PC-netwerken) worden gebruikt.

Een omschakeling van kabeltype met verschillende weerstanden is alleen door een scheiding met een CAN-Busconverter toegestaan.

Dergelijke netwerken voldoen echter niet aan de gewenste specificaties. De Fa. Technische Alternative GmbH kan daarom geen garantie geven op probleemloos functioneren bij gebruik van een van de drie hierboven opgegeven mogelijkheden.

# Dataleiding (DL-Bus)

Als **dataleiding** kan iedere kabel met een doorsnede van 0,75 mm² tot max. 30 m lengte worden gebruikt. Voor langere afstanden adviseren wij het gebruik van een afgeschermde kabel. Lange, vlak naast elkaar gemonteerde kabelgoten voor netspannings- en dataleidingen leiden ertoe, dat storingen uit het net de dataleidingen beïnvloeden. Er wordt dus een minimale afstand van 20 cm tussen beide kabelwegen of het gebruik van afgeschermde bekabeling aanbevolen. Bij het aansluiten van twee regelaars op de dataconverter dienen separaat afgeschermde kabels te worden gebruikt. Worden er afgeschermde kabels gebruikt, dan dient de afscherming met de sensormassa (GND) te worden verbonden. Evenzo mag de DL niet met CAN via dezelfde kabel worden gebruikt.

Tevens mag de DL-Bus nooit met de CAN-Bus in dezelfde kabel worden gecombineerd. De dataleiding wordt op de klemmen DL (A14) en sensormassa aangesloten.

# Elektrische aansluiting

De aansluiting dient enkel door een vakman conform de plaatselijke richtlijnen te geschieden. De sensorleidingen mogen niet met de netspanning tezamen in een kabel gecombineerd te worden (norm, voorschrift). In een gemeenschappelijke kabelbaan dient voor een geschikte afscherming en afscheiding te worden gezorgd.

**Opmerking:** Als beveiliging voor bliksemschade dient het elektrische systeem volgens voorschriften geaard te zijn (overspanningsafleider). Sensoruitval door onweer cq. door elektrostatische lading zijn meestal op ontbrekende of foutieve aarding of defecte overspanningsbeveiliging te herleiden.

Lange, vlak naast elkaar gemonteerde kabelgoten voor netspannings- en sensorleidingen leiden ertoe, dat storingen uit het net de sensorleidingen beïnvloeden. Indien geen snelle signalen (bv.: ultrasnelle sensor) worden overgegeven, kunnen deze storingen met behulp van de gemiddelde waardemeting van de sensoringang eruit worden gefilterd. Er wordt desondanks een minimale afstand van 5 cm tussen beide kabelwegen of het gebruik van afgeschermde bekabeling voor de sensoren aanbevolen.

**Let op:** Werkzaamheden binnen in de console mogen alleen spanningsloos geschieden. Bij de montage van het apparaat onder spanning is een beschadiging mogelijk.

Alle sensoren en pompen cq. kleppen zijn volgens hun nummering op het gekozen schema aan te sluiten. In het netspanningsgedeelte zijn, met uitzondering van de voeding, diameters van 1 - 1,5 mm² soepel aan te bevelen. Voor de aardingsaansluiting staat een klemrail ter beschikking. Deze kan tijdens de montage worden verwijderd. Alle kabels kunnen direct na het aansluiten op de betreffende aansluiting met een kram (= trekontlasting) gefixeerd worden. Hert verwijderen van krammen is alleen met een zijkniptang mogelijk, waardoor er meer krammen zijn meegeleverd als benodigd. Na het aansluiten van alle spanningsvoerende verbindingen (zonder aarde) dient de aardklem terug te worden geplaatst en kunnen alle resterende (aardings-) verbindingen worden gemaakt.

Voor alle sensoren staat aan de laagspanningszijde slechts één massa-aansluiting (GND) ter beschikking. Er bevindt zich bovenin de console een massaklemlijst, welke voor het aansluiten van de sensoren dient te worden verbonden met de aansluitklem GND.

Alle sensorkabels kunnen met een diameter van 0,5mm2 tot 50m worden verlengd. Bij deze kabellengte en een Pt1000-temperatuursensor bedraagt de meetfout ca. +1K. Voor langere kabels of voor een kleinere meetfout is een betreffende grotere diameter noodzakelijk. Een ader van deze kabels wordt aan de betreffende klem (S1 – S16) aangesloten, de andere aan de massaklemlijst bovenin.

# **Klemmenhulp**

Iedere regelaar beschikt over een plaat met de klemmenaanduiding, welke tussen het laagspanningsen de 230V-klemmen wordt ingeklemd. Na het beëindigen van de elektrische aansluiting kan deze plaat in de regelaar achtergelaten of ook verwijderd worden.

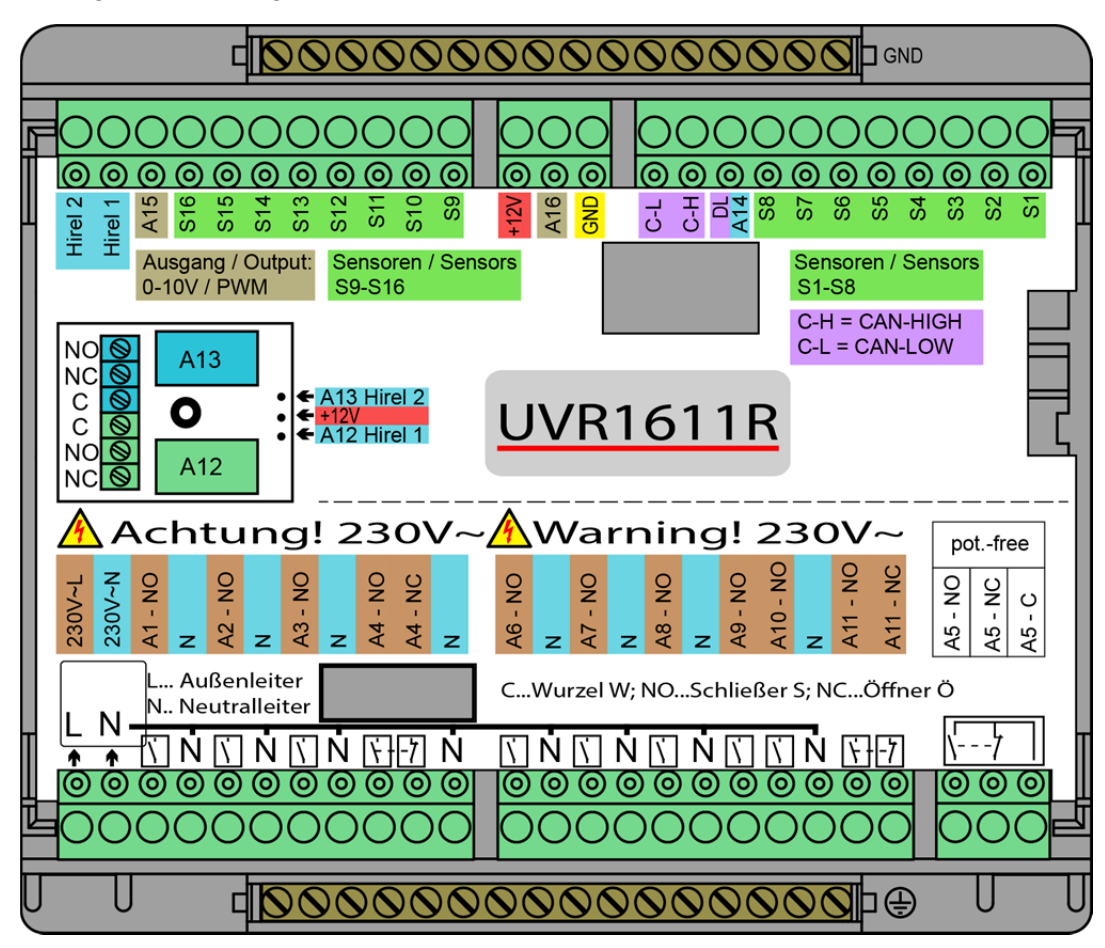

Weergave met het geplaatste klemmenoverzicht:

# **Totaalaanzicht van de klemmen**

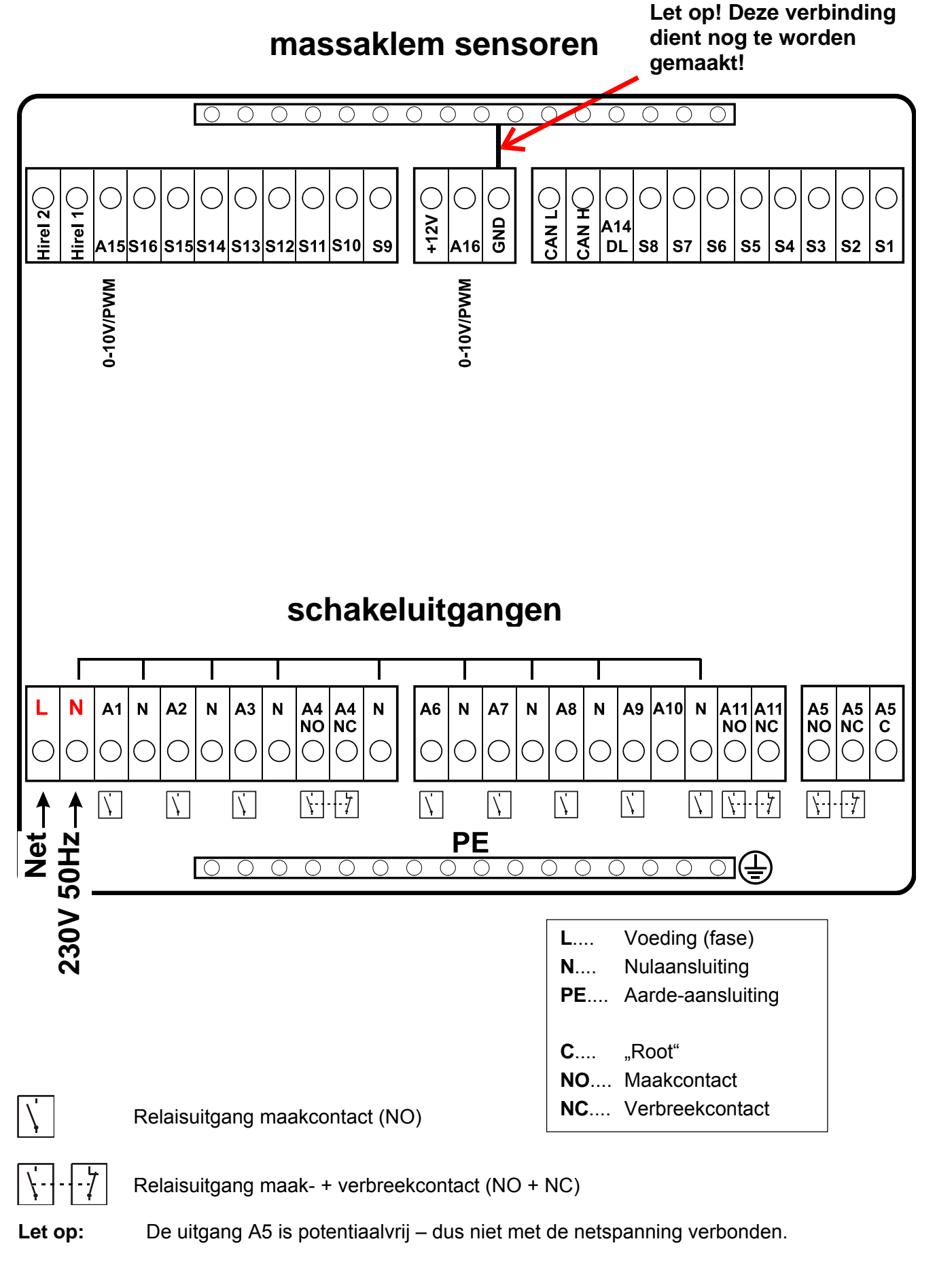

Let op: De uitgang A5 is potentiaalvrij – dus niet met de netspanning verbonden.

# **Aansluiting hulprelais HIREL-230V**

**Voorbeeld: Aansluiting HIREL-230V voor uitgangen 12 en 13** De uitgangen A12 – A13 dienen als schakeluitgang te worden ingesteld.

### **massaklem sensoren**

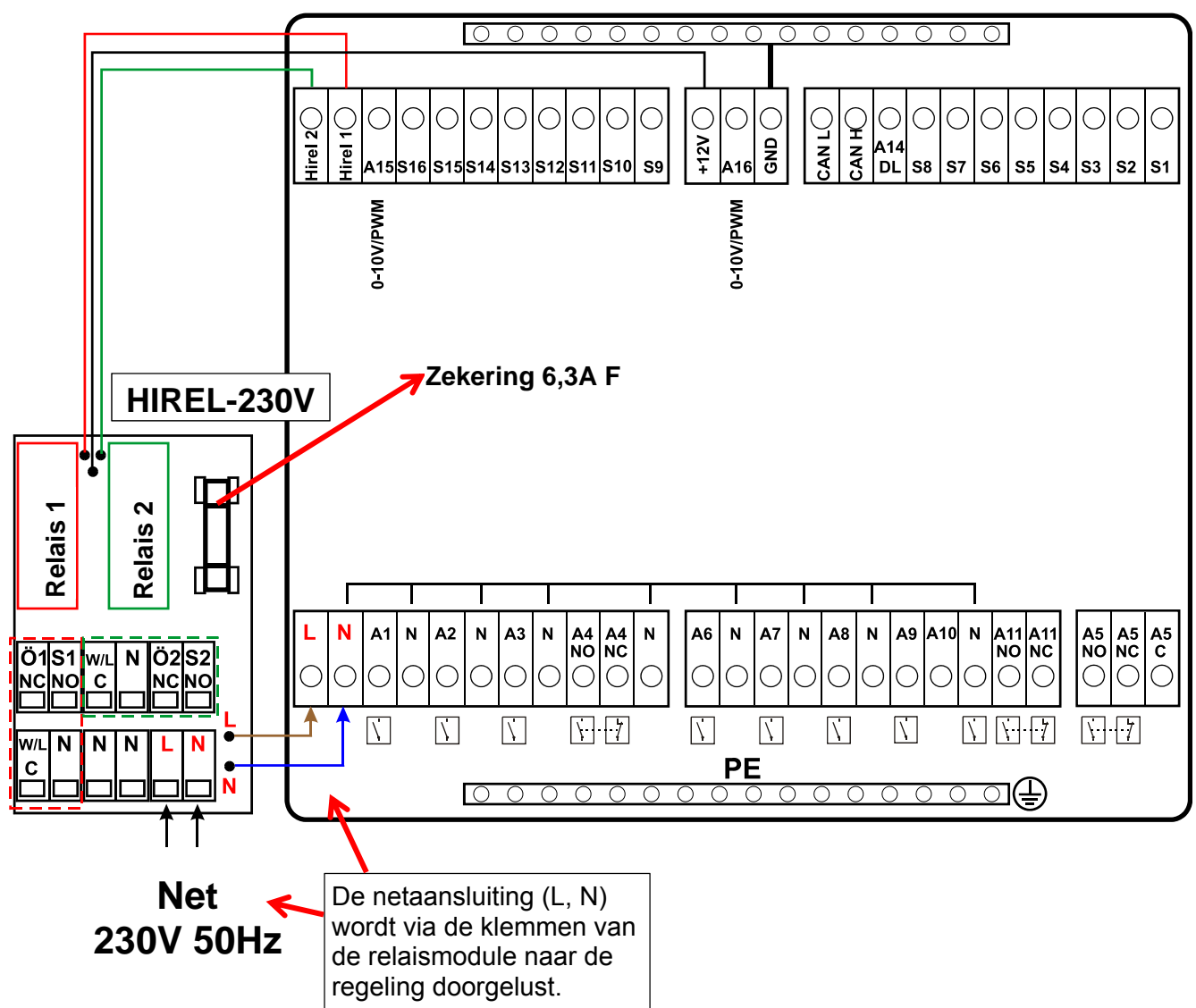

### **Schakelschema HIREL-230V**

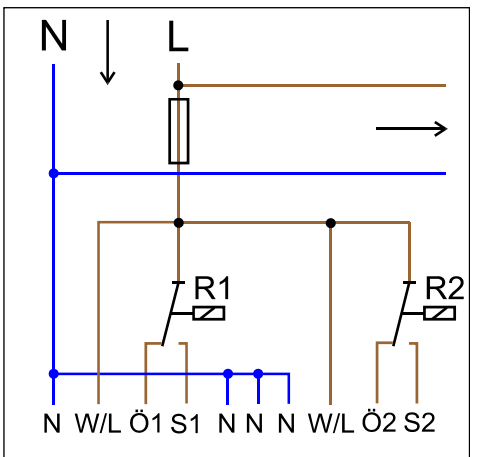

- **Relais 1:**
- **Ö1**... Verbreekcontact NC **S1**... Maakcontact NO
- **W/L**... "Root" C
- 
- **Relais 2:**
- **Ö2**... Verbreekcontact NC **S2**... Maakcontact NO **W/L**... "Root" C

De beide relaisuitgangen worden door de zekeringen op de relaismodule afgezekerd. De klem "**W**" betekent daarom de fase "L".

Wordt de zekering verwijderd, dan zijn de beide uitgangen potentiaalvrij, waarbij deze echter via de root "W" met elkaar zijn verbonden.

# **Aansluiting hulprelais HIREL-PF**

**Voorbeeld: Aansluiting HIREL-PF voor uitgangen 12 en 13**

De uitgangen A12 – A13 dienen als schakeluitgang te worden ingesteld.

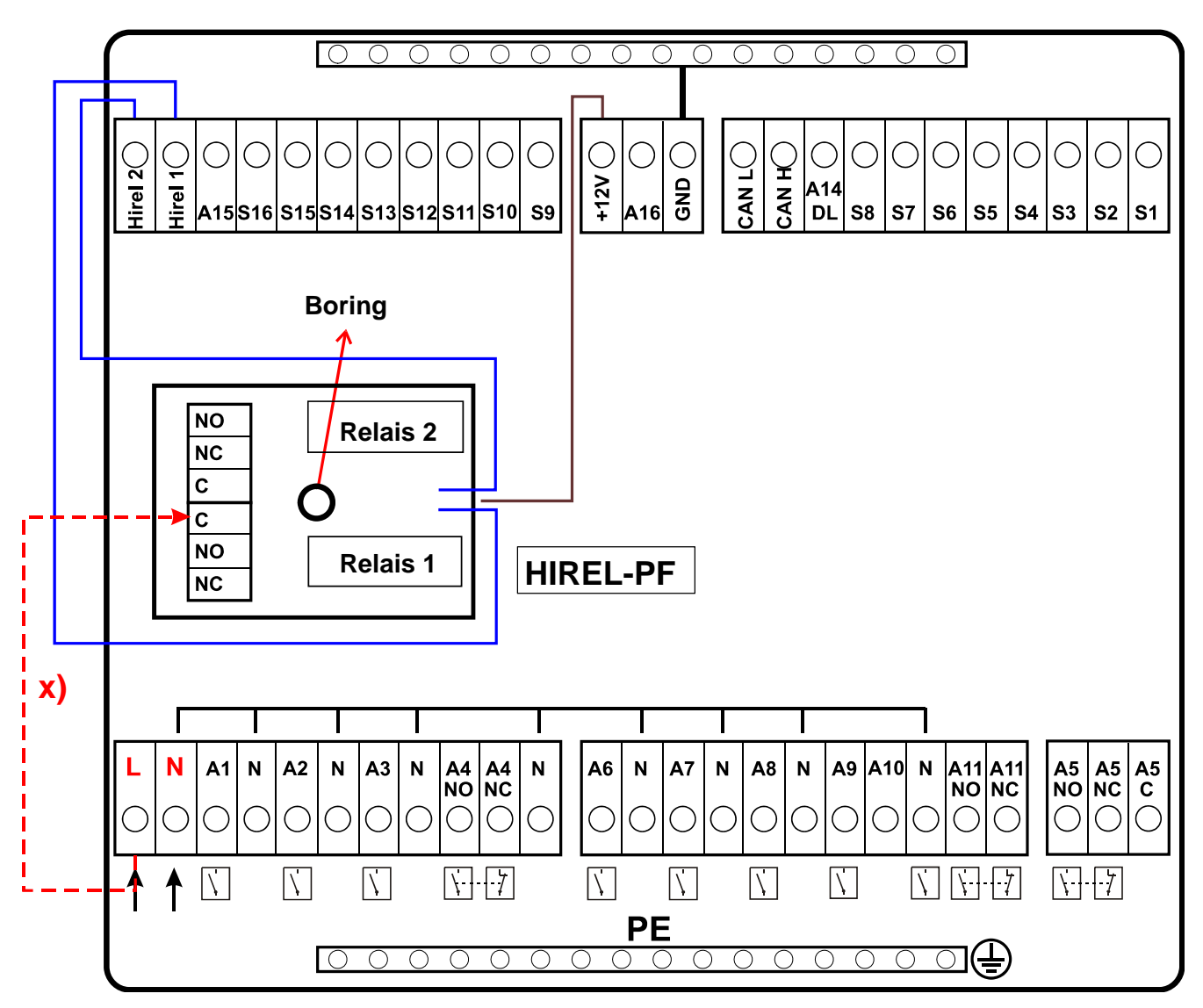

**x)** Met deze verbinding kunnen de HIREL-PF-relaiscontacten den fase (230V) doorschakelen. Daardoor zijn de relaisuitgangen niet meer potentiaalvrij.

# **Schakelschema HIREL-PF**

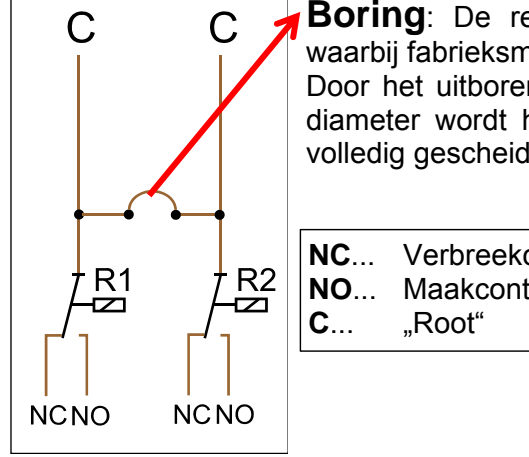

**Boring**: De relaiscontacten zijn - **zonder** verbinding **x**) - potentiaalvrij, waarbij fabrieksmatig beide roots (**C**) verbonden zijn.

Door het uitboren van het **gat** tussen de beide relais met ten minste **6 mm** diameter wordt het potentiaal van beide uitgangen ten opzichte van elkaar volledig gescheiden.

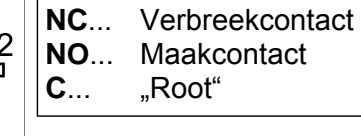

# Technische gegevens UVR1611 (Relaisversie)

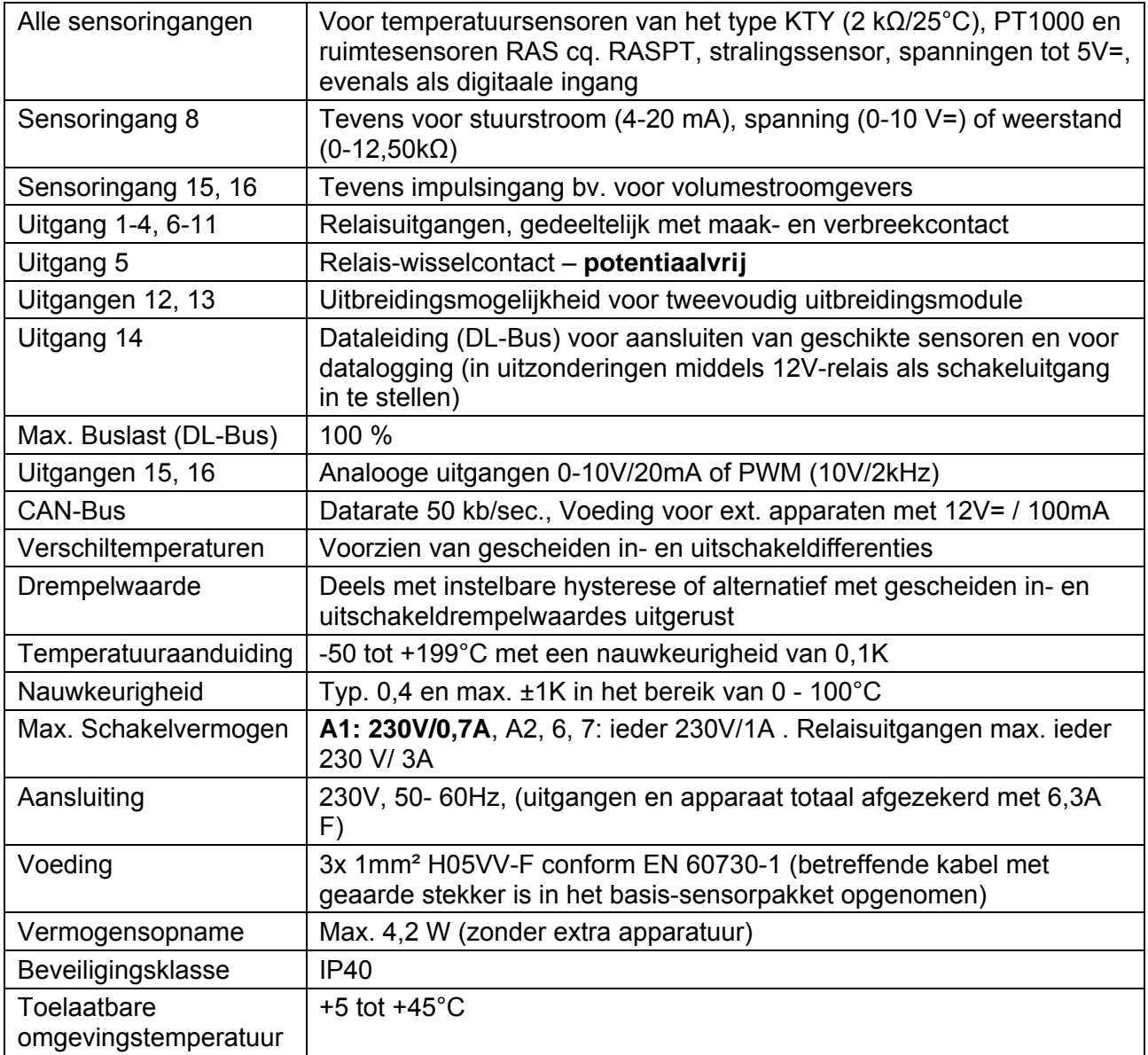

### **Leveringsomvang**

**UVR1611K-N**: Apparaat UVR1611, console inclusief alle klemmen, wandbevestigingsmateriaal, krammen (trekontlasting), bedieningshandleiding

**UVR1611S-N**: Apparaat met stekkerklare achterwand, bedieningshandleiding.

# **Storingshulp**

**Geen display** duidt of een gebrek aan netspanning. Daarvoor dient eerst de zekering (6,3A; snel) te worden gecontroleerd, welke het apparaat en de uitgangen (pompen, kleppen, …) voor kortsluiting en in combinatie met de geïntegreerde overspanningsbeveiliging voor overspanning beveiligt. De glaszekering bevindt zich aan de achterwand van de regelaar achter een schroefdop.

**Realistische temperatuurwaardes maar foutief werkende uitgangen** duiden op verkeerde instellingen of aansluitingen. Indien de uitgangen handmatig AAN en UIT kunnen worden geschakeld, is het apparaat functioneel en dienen de instellingen en aansluitingen gecontroleerd te worden.

- Leiden actief bedrijf en stilstand van de uitgang tot de gewenste reacties? D.w.z. loopt in handbedrijf van de solarpomp ook werkelijk deze pomp, of gaat in plaats van de solarpomp de cvpomp in bedrijf?
- Zijn alle voelers met de juiste klemmen verbonden (opwarmen van een sensor middels een warmtebron en het controleren van de temperatuurweergave)?

Is desondanks in het systeem geen fout te ontdekken, is aan te bevelen een datalogger (Bootloader of D-LOGG) op het systeem te installeren en de temperatuurverlopen en schakeltoestanden op te nemen. Uitgang 14 dient bij de datalogging via de DL-Bus op "Dataleiding" te worden **ingesteld**.

**Foutieve temperaturen** kunnen als oorzaak de volgende punten hebben:

- Weergegeven waardes als -999 bij een voelerkortsluiting of 9999 bij een kabelonderbreking hoeven niet per se een materiaal- of aansluitfout te betekenen. Is in het menu Ingangen het juiste sensortype gekozen (KTY, PT1000, RAS, GBS, …)?
- De controle van een sensor kan ook zonder meetapparatuur geschieden door het omwisselen op de klemaansluiting van de vermoedelijk defecte sensor met een werkende en vervolgens de temperatuurweergave te controleren. Treedt ook hier de fout op, ligt het probleem aan de voeler. Blijft het probleem aan dezelfde ingang van de regelaar bestaan, ligt het ofwel aan de instelling van het sensortype ofwel de ingang zelf is defect (bv.: defecte overspanningsbeveiliging).

Een controle van de sensoren met een multimeter (Ohmmeter) dient de volgende waardes te geven:

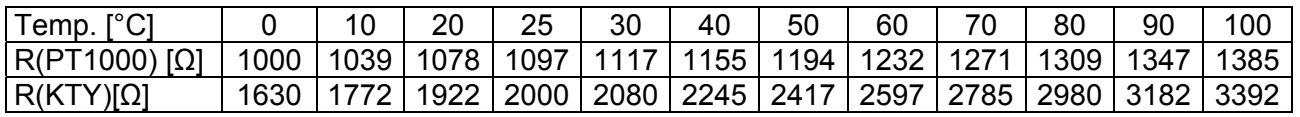

Is de voeler defect, dient er bij het uitwisselen op het sensortype te worden gelet. Het is echter mogelijk, een ander sensortype te gebruiken, maar dan dient in de instellingen van de betreffende ingang het juiste sensortype te worden opgegeven.

#### **Handmatig schakelen van uitgangen niet mogelijk**:

- Bij de uitgangen 5, 12 en 13 dient in acht te worden genomen, dat deze potentiaalvrij zijnen dus geen spanning leveren. Het direct schakelen van een 230V verbruiker is dus pas na de juiste bekabeling mogelijk.
- Indien het niet mogelijk is een uitgang in handbedrijf AAN of UIT te schakelen, omdat de cursor in het display niet naast de betreffende parameter kan worden geplaatst, bestaan de volgende twee mogelijkheden:
	- $\circ$  Er is een melding actief en schakelt de betreffende uitgang dominant AAN of UIT (weergave van de melding in het functie-overzicht). In dit geval is geen handbedrijf mogelijk.
	- o De instelling Gebruikersblokkade (uitgangen) is door de Expert op *ja* gezet. Daardoor is de handmatige bediening van de uitgang alleen door de Installateur of Expert mogelijk.

#### **Foutoplossing - hardware**

In het geval van een duidelijk hardwaredefect dient de regelaar aan de leverancier cq. fabrikant te worden gezonden. Het is daarbij noodzakelijk bij het apparaat een duidelijke storings- of defectomschrijving (de melding "regelaar defect, graag repareren" is hierbij te summier). De afhandeling wordt bespoedigd, indien een RMA-nummer op onze internetpagina www.ta.co.at wordt aangevraagd. Een voorafgaande afstemming van het probleem met onze technische ondersteuning is noodzakelijk.

#### **Foutoplossing – programmering**

Een ondersteuning door de fabrikant of leverancier bij de foutopsporing is met de betreffende documenten en voldoende data mogelijk. Hiervoor zijn minimaal benodigd:

- ◆ Een hydraulisch schema per fax of email
- Complete programmering middels de TAPPS-bestanden cq. minimaal de functiedata per mail
- Versie van het bedrijfssysteem welke actueel op de regelaar actief is
- De beschikbare LOG-data of minstens de (temperatuur-)waardes van de ingangen van het moment dat de fout zich in het systeem voordoet
- Telefonisch contact voor het beschrijven van het probleem of een schriftelijke foutbeschrijving volstaat hier niet en wordt daarom ook niet geaccepteerd!

# **Probleemoplossing in het CAN-netwerk**

Voor het inblokken van de fout wordt aanbevolen de onderdelen van et netwerk te ontkoppelen en erop te letten, wanneer de fout verdwijnt.

#### **Algemene testen:**

- Knoopnummers er mag geen knoopnummer meerdere malen worden toegekend
- Voeding van de busdeelnemers (indien noodzakelijk de adapter CAN-NT gebruiken)
- Instelling baudrate (alleen bij gebruik van de CAN-Busconverter CAN-BC)

#### **Testen van de bekabeling:**

Voor deze testen dienen alle knopen te worden uitgeschakeld!

- Weerstand tussen CAN-H en CAN-L
	- o Indien deze hoger dan 70Ω is, leidt dit tot een foutieve terminering.
	- $\circ$  Indien de weerstand minder als 60 $\Omega$  is, is te controleren op overtallige termineringen of kortsluitingen tussen de aders.
- Op kortsluiting tussen GND cq. scherm en het signaaladres controleren.
- Controle op aardingslussen– Hiertoe wordt het scherm aan het betreffende knooppunt ontkoppeld en de verbindingsstroom gemeten. Indien er een stroom vloeit, bestaat er, door een onbedoelde aarding, een aardingslus.

# Informatie m.b.t. Eco-Design richtlijn 2009/125/EG

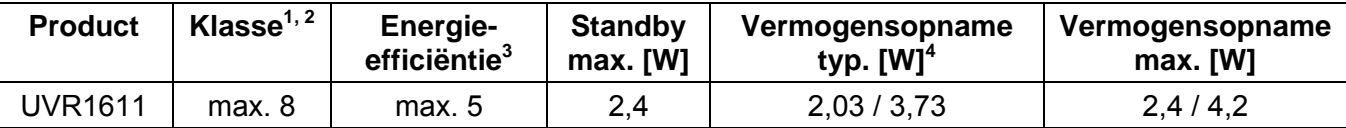

**1** Definities conform publicatie van de Europese Unie C 207 d.d. 3.7.2014

**2** De bepaalde indeling is gebaseerd op het optimale gebruik, evenals het correcte gebruik van producten. De daadwerkelijk toepasbare klasse kan van de bepaalde indeling afwijken.

**3** Bijdrage van de temperatuurregelaar tot de seizoensafhankelijke energie-efficiëntie van ruimteverwarming in procent, afgerond op één decimaalpositie.

**4** geen uitgang actief = Standby / alle uitgangen en het display actief

<sup>5</sup> De bepaling van de klasse geschiedt aan de hand van de programmering van de cv-groepregeling conform de Öko-Design richtlijn.

Technische wijzigingen voorbehouden. © 2017

# **EU-conformiteitsverklaring**

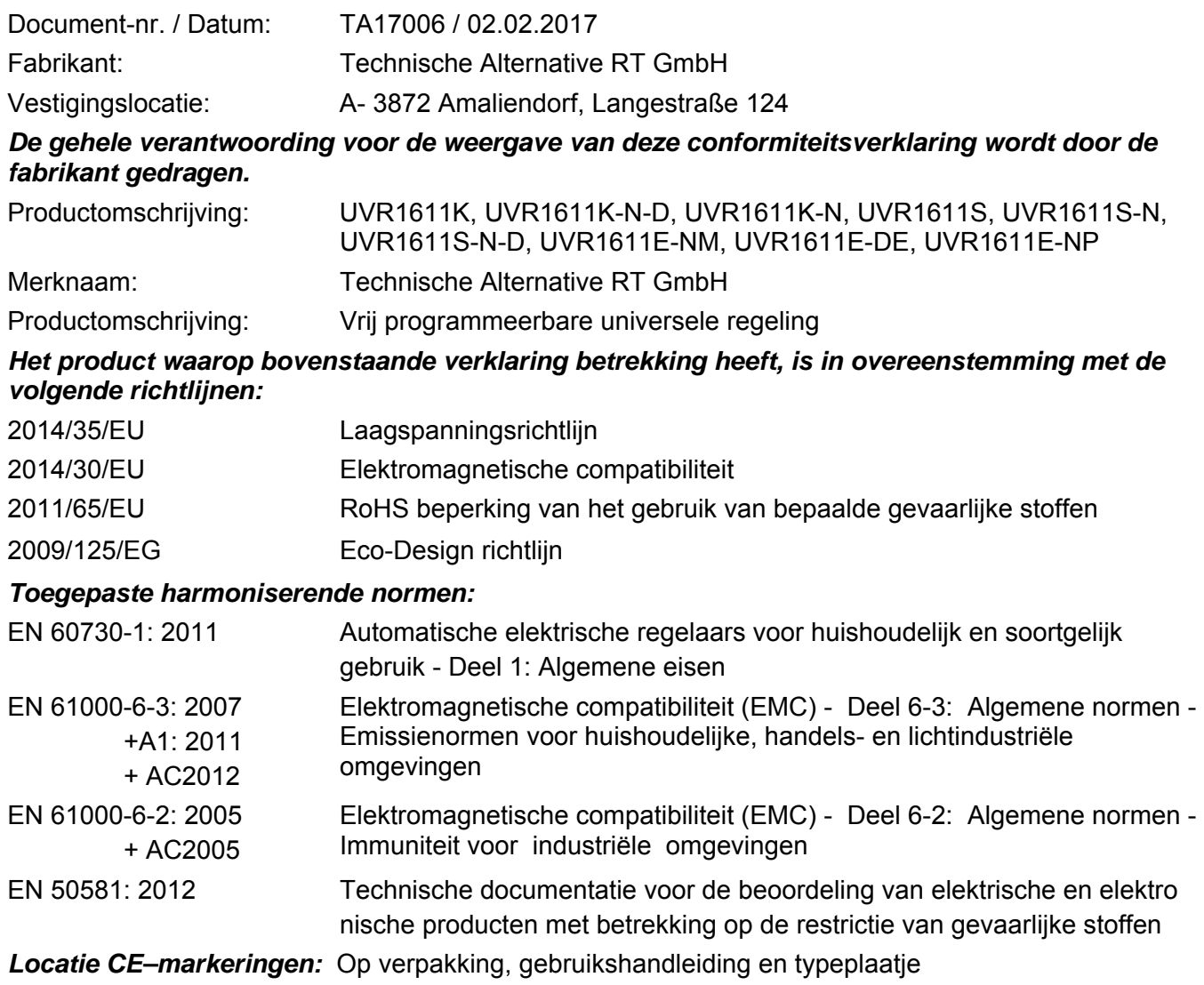

# $C \in$

Afgegeven door: Technische Alternative RT GmbH A- 3872 Amaliendorf, Langestraße 124

*Juridisch bindende handtekening*

Schneider chidres

Dipl.-Ing. Andreas Schneider, directeur, 02.02.2017

Deze verklaring verklaart de overeenstemming met de genoemde richtlijnen, echter bevat generlei toezeggingen van eigenschappen.

De veiligheidsbepalingen in de meegeleverde productdocumentatie dienen te worden nageleefd.

## *Garantiebepalingen*

*Opmerking:* De volgende garantiebepalingen beperken het wettelijke recht op garantie niet, maar vullen uw rechten als consument aan.

- 1. De firma Technische Alternative RT GmbH geeft twee jaar garantie vanaf verkoopsdatum aan de eindgebruiker op alle door haar verkochte apparaten en onderdelen. Defecten dienen onverwijld na vaststelling en binnen de garantietermijn te worden gemeld. Onze technische ondersteuning heeft voor bijna alle problemen een oplossing. Een direct contact voorkomt daardoor onnodige inspanningen voor de foutoplossing.
- 2. De garantie omvat een kostenloze reparatie (echter niet de kosten voor foutopsporing op locatie, uitbouwen, inbouwen en transport) op basis van werkings- en materiaalfouten, welke tot de functionaliteit behoren. Indien na beoordeling door Technische Alternative een reparatie uit kostentechnische gronden niet zinvol is, volgt een vervanging van het artikel.
- 3. Uitgezonderd zijn schades, welke door overspanning of extreme omgevingsfactoren ontstaan. Evenzo kan geen garantie overgenomen worden, indien het defect aan het apparaat op transportschade, welke niet door ons zijn veroorzaakt, een ondeskundige installatie en montage, foutief gebruik, niet naleven van bedienings- of montagehandleidingen of op slechte verzorging te herleiden zijn.
- 4. De aanspraak op garantie vervalt, indien reparaties of ingrepen door personen worden uitgevoerd, welke hiertoe niet bevoegd zijn of door ons niet gemachtigd zijn of indien onze apparaten met onderdelen, uitbreidingen of accessoires voorzien zijn, welke geen originele onderdelen betreffen.
- 5. De defecte onderdelen dienen aan de fabrikant te worden gezonden, waarbij een kopie van de factuur en een precieze foutenbeschrijving dient te worden bijgevoegd. De afhandeling wordt bespoedigd, indien een RMA-nummer op onze internetpagina www.ta.co.at wordt aangevraagd. Een voorafgaande afstemming van het probleem met onze technische ondersteuning is noodzakelijk.
- 6. Servicewerkzaamheden onder garantie betekenen noch een verlenging van de garantietermijn, noch treedt er een nieuwe garantietermijn in werking. De garantietermijn voor ingebouwde onderdelen eindigt met de garantieperiode van het gehele apparaat.
- 7. Verdergaande of andere aanspraken, in het bijzonder aanspraken op het vergoeden van buiten het apparaat ontstane schades – in zoverre een aansprakelijkheid niet dwingend door de wet is voorgeschreven – zijn uitgesloten.

#### **Disclaimer**

Deze montage- en bedieningshandleiding is auteursrechtelijk beschermd. Een gebruik buiten het auteursrecht om mag alleen met uitdrukkelijke toestemming van de firma Technische Alternative RT GmbH. Dit geldt in het bijzonder voor reproductie, vertalingen en elektronische media.

# **Technische Alternative RT GmbH**

A-3872 Amaliendorf Langestraße 124 Tel ++43 (0)2862 53635 Fax ++43 (0)2862 53635 7

E-Mail: mail@ta.co.at --- www.ta.co.at --- © 2017